**R**épublique **A**lgérienne **D**émocratique **et P**opulaire **M**inistère de l'**E**nseignement **S**upérieur et de la **R**echerche **S**cientifique **U**niversité **M**ouloud **M**ammeri de **T**izi-Ouzou

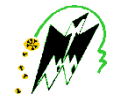

# **F**ACULTE DE **G**ENIE **E**LECTRIQUE ET D'**I**NFORMATIQUE **D**EPARTEMENT **D**'ELECTONIQUE **Mémoire de Fin d'Etudes De MASTER ACADEMIQUE**

Filière : Télécommunications Spécialité : Réseaux et Télécommunications

Réalisé et présenté par :

## **Mlle Randa BERKANI**

# **Thème**

# **Etude et simulation d'un réseau IP-MPLS sous GNS3**

Soutenu publiquement devant le jury composé de :

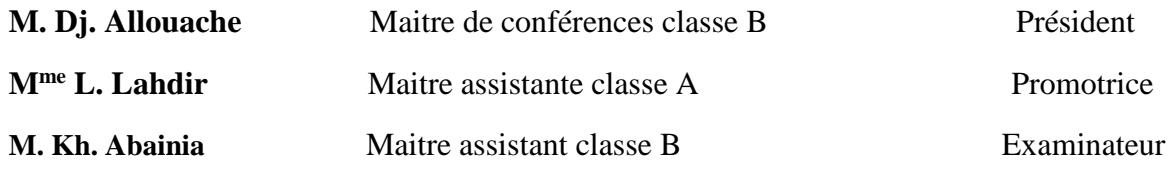

## **Remerciements**

*Avant tout, je tiens à exprimer ma profonde gratitude à ma promotrice* 

*Mme Leila Lahdir pour la confiance qu'elle m'a accordée en acceptant de m'encadrer dans ce mémoire, je la remercie pour son implication, ses conseils et l'intérêt qu'elle a porté pour mon travail.* 

*J'adresse mes vifs remerciements aux membres du jury pour avoir accepté d'examiner et juger ce travail.* 

*Je remercie également Mrs Moualek et Amrane pour leurs contributions et orientations durant ma période de stage.* 

*Je tiens aussi à remercier ma chère famille pour son soutient, encouragements et leurs bienveillance pour mon bien-être et mon succès.* 

 *Je tiens à remercier mes amis(e)s pour leur sincère amitié et confiance.* 

*Je dois toute ma reconnaissance et mon attachement à Abdallah.* 

*A tous ces intervenants, je présente mes sincères remerciements, mon respect et ma gratitude.* 

R. BERKANI

# **Dédicaces**

Je dédie ce modeste travail à ma chère mère

A mon cher père

A mes chères petites sœurs

A mes chers grands parents

A la mémoire de mon grand père

Ainsi qu'à mes tantes et mes oncles

A mes cher(e)s ami(e)s

**Liste des abréviations**

## **Liste des abréviations**

**A**S: Autonomous System ATM: Asynchronous Transfer Mode **B**GP: Border Gateway Protocol. CE: Customer Edge or Equipment. **E**BGP: External Border Gateway Protocol EGP: Extention Gateway Protocol EIGPR: Enhanced Interior Gateway Routing ELSR: Edge Label Switching Router FEC: Forwarding Equivalency Classes FF: Fixed Filter FIB: Forwarding Information Base **G**MPLS: Generalized MPLS **I**BGP: Intenal Border Gateway Protocol IGP: Internal Gateway protocol IntServ: Integrated Services IP: Internet Protocol IPV4: Internet Protocol Version 4 ITEF: Internet Engineering Task Force **L**AN: Load Area Network LDP: Label Distribution Protocol LER: Label Switching Router LFIB: Label Forwarding Information Base LIB: Label Information Base LSP: Label Switched Path LSR: Label Switching Router MAC: Media Access Control MAN: Metropolitan Area Network MP-BGP: Multi-Protocol Border Gateway Protocol

MPLS: Multi-Protocol Label Switching **O**SI: Open Shortest Path First OSPF: Open Shortest Path First **P**: Provider router PAN: Personal Area Network PE: Provider Edge Router PHB: Per-Hop Behaviors **Q**OS: Quality of Service **R**D: Route Distinguisher RT: Route Target RIP: Routing Information Protocol **S**E: Shared Explicit STP: Shielded Twisted Pair **T**CP: Transmission Control Protocol TE: Traffic Engineering TTL: Time to Live **U**DP: User Datagram Protocol UTP: Unshielded twisted pair. **V**PLS: Virtual private lan Services VPN: Virtual Private Network VRF: Virtual Routing and Forwarding **W**AN: Wide Area Network WF: Wildcard Filter

 **Liste des figures et tableaux**

# **Liste des figures**

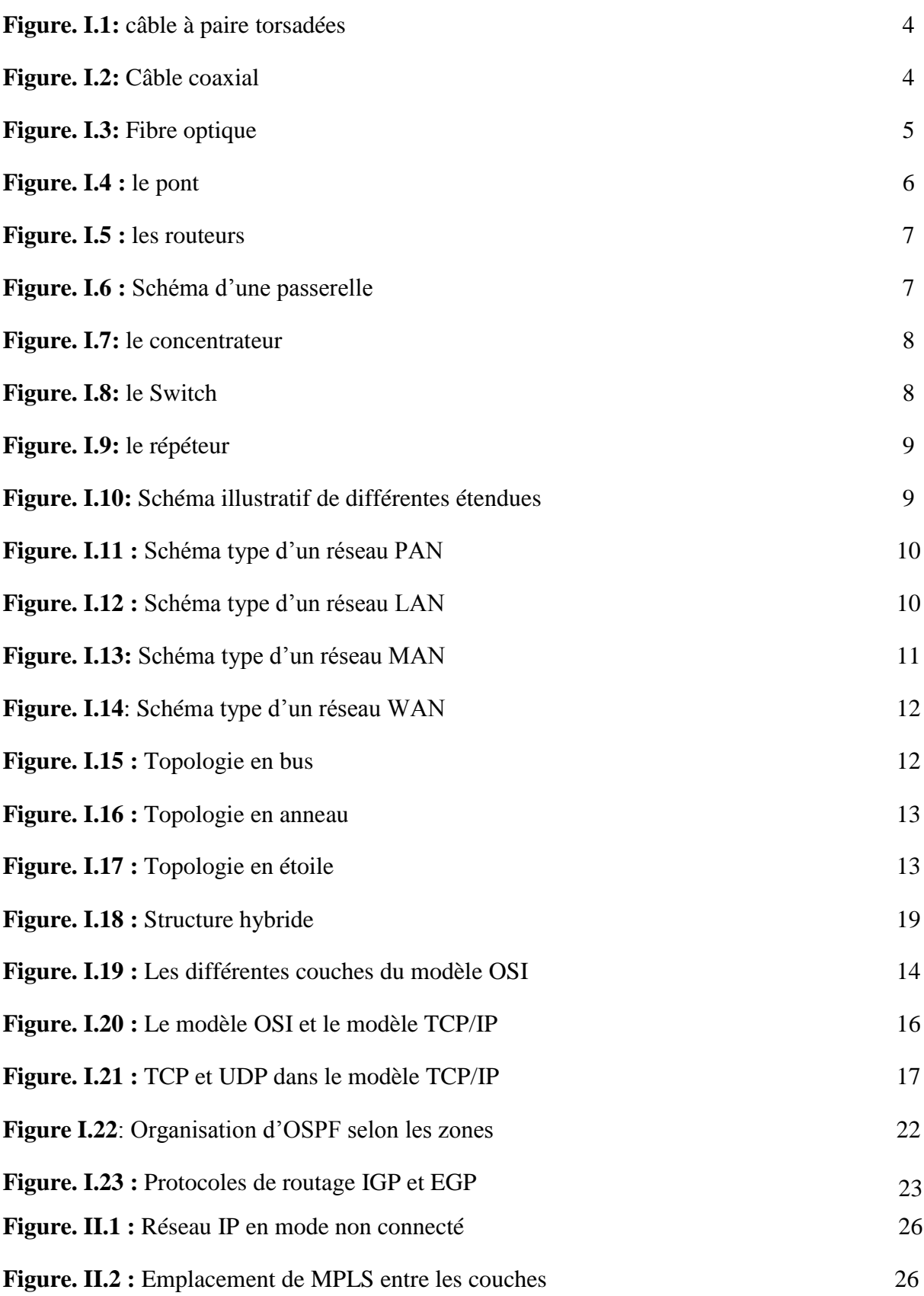

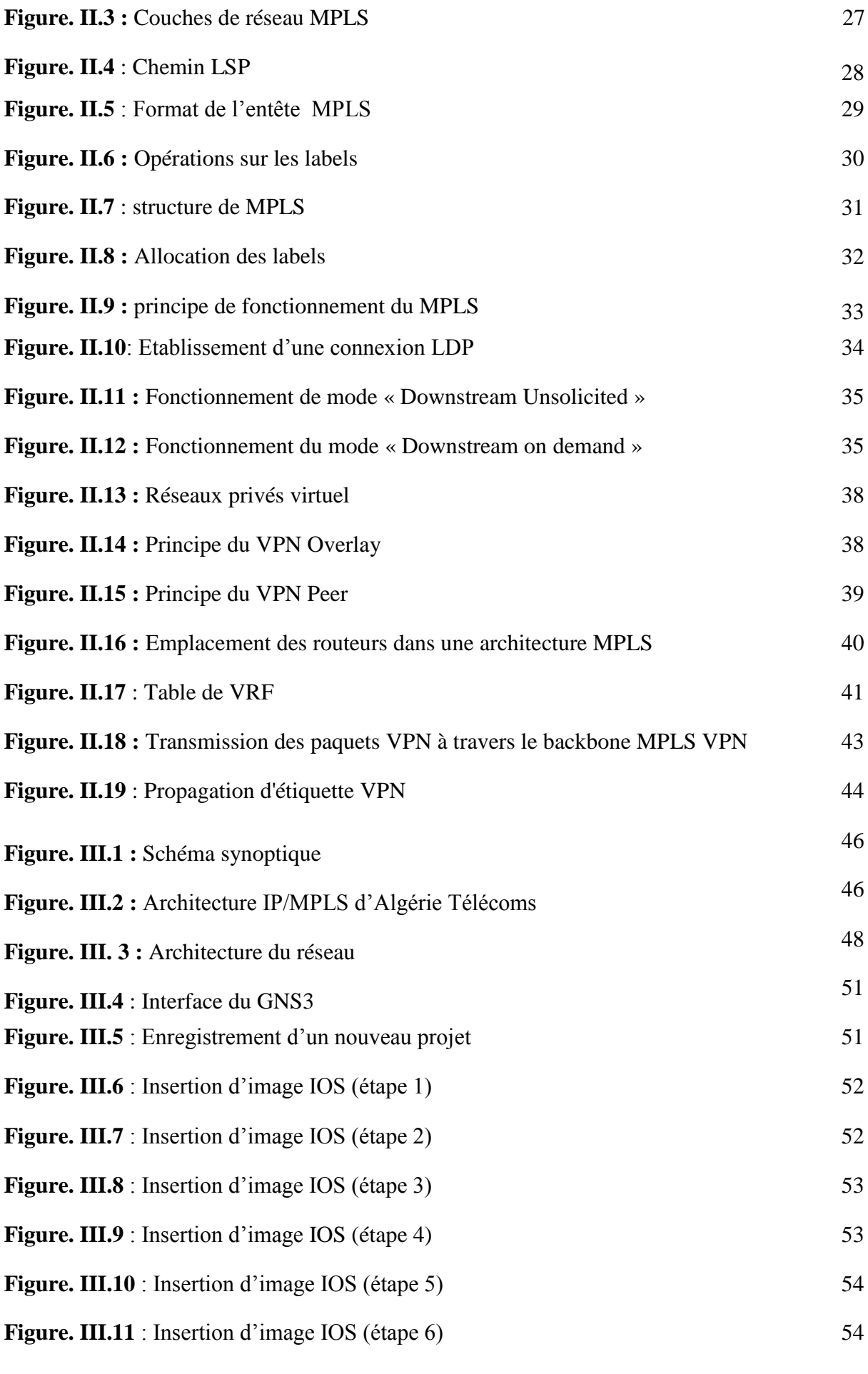

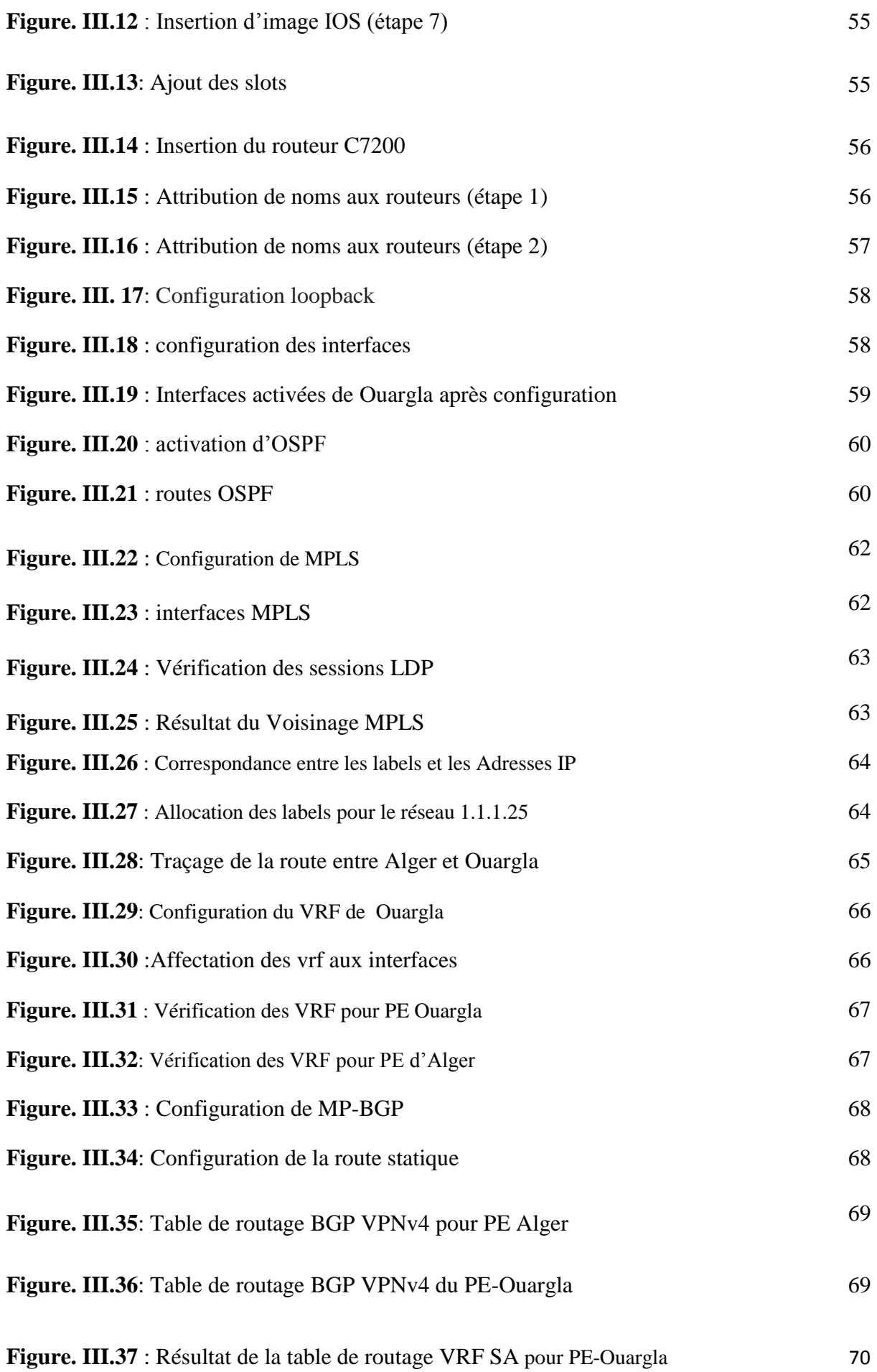

Figure. III.39 : Résultat du test 71

# **Liste des tableaux**

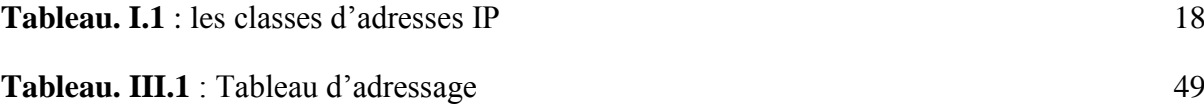

**Table des matières**

# Table des matières

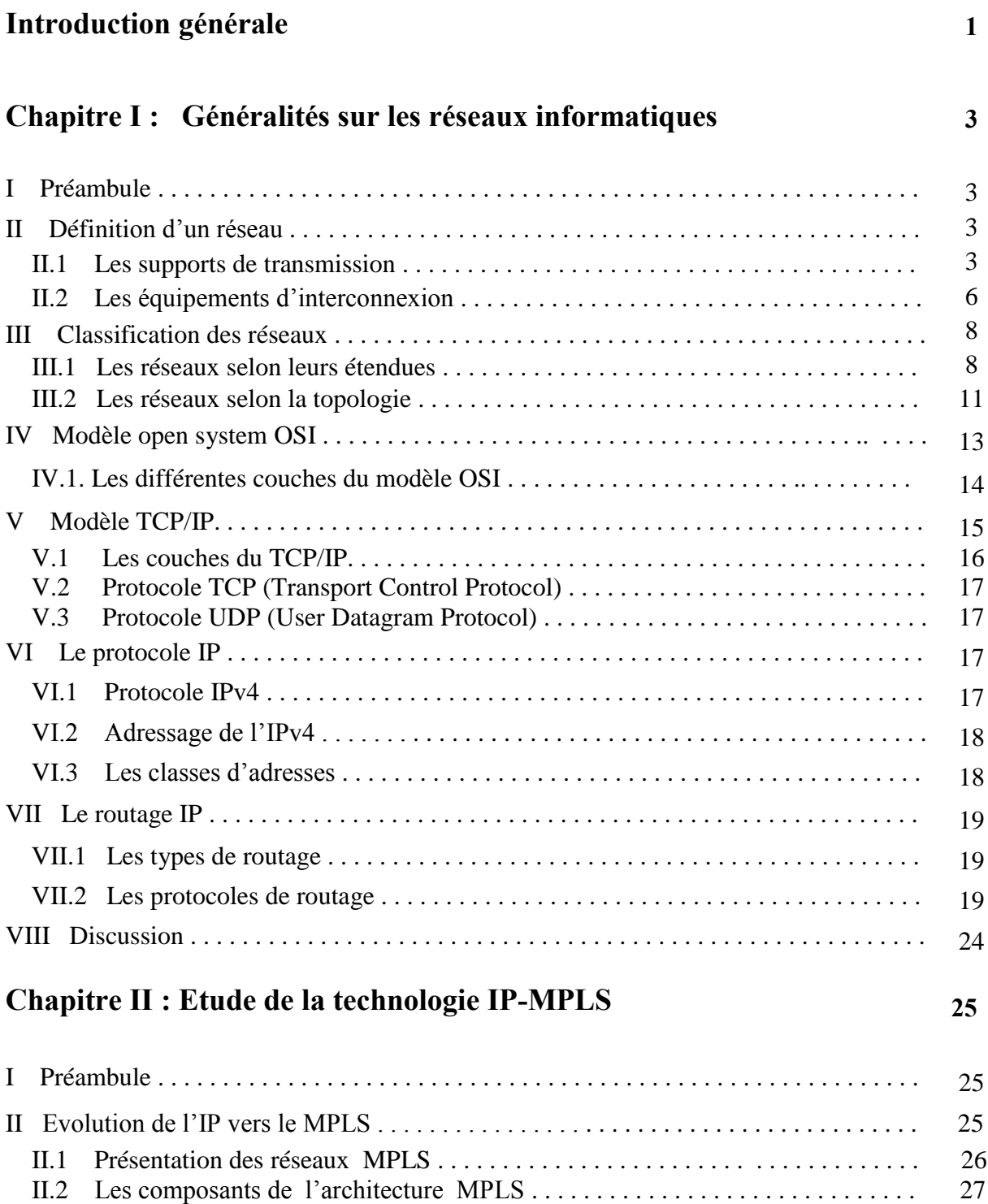

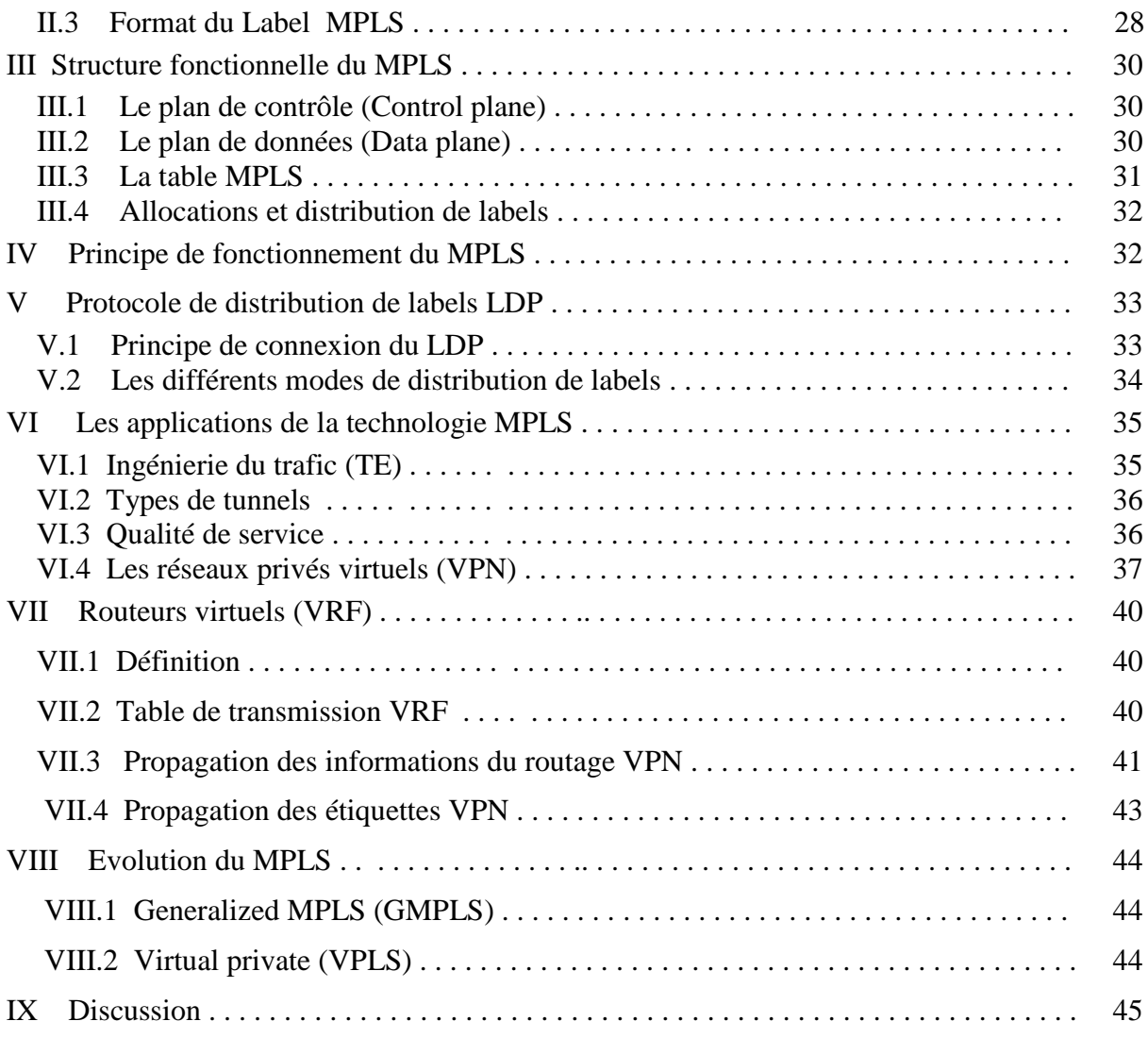

# **Chapitre III : Simulation d'un réseau IP-MPLS 46**

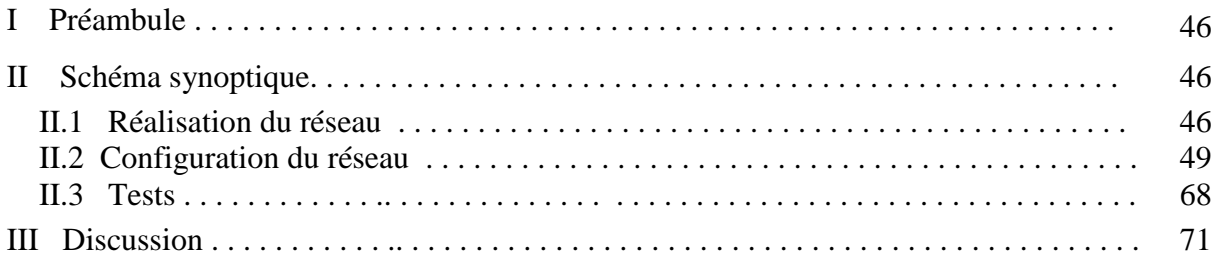

# **Conclusion générale 72**

**Introduction générale**

# Introduction générale

De nos jours, les quantités de données transportées sur les réseaux sont de plus en plus importantes, et le routage IP actuel ne satisfait pas aux contraintes qui sont désormais de l'ordre de la bande passante et du temps de transmission, ainsi la variété des technologies de transmission a obligé les opérateurs à relever le défi de faire évoluer leur réseau afin de soutenir des taux de croissance extrêmement rapide tout en maintenant une infrastructure fiable et compatible avec les différentes technologies existantes.

La solution de ce problème est l'introduction des réseaux de type IP/MPLS. Cette nouvelle technologie, permet de répondre aux contraintes et limites précédentes; et donne avantage de nouveaux services.

Ce principe de commutation intégré au routage IP, améliore la vitesse et l'évolutivité du réseau IP en réduisant les besoins de traitement de paquets de façon considérable. L'intérêt de MPLS n'est pas seulement la rapidité, mais aussi les services offerts, notamment la Qualité de service, les réseaux privés virtuels et l'ingénierie du trafic qui ne sont pas réalisables sur des infrastructures IP traditionnelles.

Les réseaux privés virtuels fournissent une méthode de raccordement de sites clients privés géographiquement éloignés dans un réseau partagé; sans avoir besoin des lignes spécialisées qui coutent trop chers.

L'ingénierie de trafic permet d'optimiser l'utilisation des ressources d'un réseau afin de rediriger le trafic automatiquement pour éviter la congestion.

La qualité de service est un élément crucial pour un réseau d'opérateur. En effet il doit garantir à ses clients le transport de leurs flux avec les différentes contraintes en termes de bande passante et priorité. Algérie Télécom a renforcé son réseau de télécommunication par l'installation d'un backbone IP/MPLS qui supporte les services (voix, données, vidéo).

1

Dans le cadre de réalisation de notre projet de fin d'études, nous allons implémenter la technologie MPLS sur notre réseau.

Pour bien mener cette étude, nous allons structurer notre travail en le décomposant en trois chapitres inter-complémentaires.

Dans le premier chapitre, on donnera un aperçu sur des généralités sur les réseaux informatiques, et les protocoles de routage.

Dans le deuxième chapitre, on rentrera dans le vif du sujet et on parlera du réseau MPLS; de ses différents composants, et applications.

Enfin, dans le troisième chapitre nous présenterons notre implémentation réalisée au sein d'Algérie télécoms. Pour cela nous proposerons la topologie du réseau utilisée au sein d'Algérie télécoms, puis nous expliquerons les configurations à suivre pour son fonctionnement. Des tests seront effectués afin de vérifier la mise en marche de l'implémentation.

Nous terminerons ce mémoire par une conclusion, une bibliographie et des annexes.

# **CHAPITRE I**

# **Généralités sur les réseaux informatiques**

#### **I. Préambule**

Afin de bien mener notre travail, il est primordial de bien assimiler les notions de base sur les réseaux informatiques.

A travers ce chapitre nous allons exposer quelques concepts théoriques sur les réseaux informatiques pour mieux comprendre leurs fonctionnements. De ce fait, toutes les notions nécessaires seront présentées.

Dans un premier temps, nous proposerons d'étudier les définitions théoriques nécessaires à la compréhension des notions fondamentales du réseau numérique informatique. Dans la partie qui suit, nous discuterons l'objectif principal d'un réseau d'ordinateurs qui permet l'exploitation à distance de systèmes informatiques à l'aide des télécommunications dans le cadre de réseaux à grande distance.

Par la suite, nous présenterons les topologies et les protocoles les plus utilisés. Enfin, nous aborderons le processus de routage qui sert à guider et transmettre des informations entre plusieurs ordinateurs ou réseaux.

#### **II. Définition d'un réseau**

Un réseau est un ensemble de moyens matériels et logiciels, qui est mis en connexion pour partager des données, des ressources et d'échanger des informations entre individus, tout en utilisant des équipements en fonction de leurs étendues, de supports de transmission et de leurs topologies.

#### **II.1. Les supports de transmission**

Afin que les informations circulent au sein d'un réseau, il est nécessaire de relier les différentes unités de communications à l'aide d'un support de transmission. Celui-ci est un canal physique qui permet de relier des ordinateurs et leurs périphériques sur un réseau.

On distingue deux types de supports de transmission :

- $\triangleright$  Les supports matériels
- $\triangleright$  Les supports immatériels

## **II.1.1. Les supports matériels**

Ce sont des supports palpables, tels que des fils ou des câbles qui conduisent l'électricité ou la lumière. Les principaux supports matériels sont [1]:

## **A. Les câbles à paires torsadées**

 Les câbles a paires torsadées sont des câbles constitués de quatre paires de fils torsadées deux par deux, isolés l'un de l'autre. Il existe deux types de paires torsadées : la paire torsadée non blindée Unshielded Twisted Pair (UTP), et la paire torsadée blindée Shielded Twisted Pair (STP) [1].

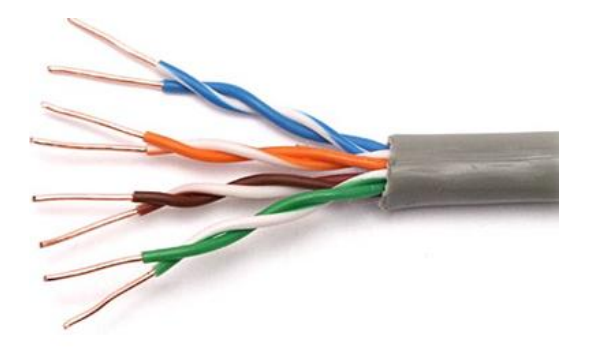

**Figure. I.1:** câble à paire torsadées

## **B. Les câbles coaxiaux**

Les câbles coaxiaux sont composés d'un fil de cuivre rigide appelé ''Ame'' enveloppée d'une couche en plastique (isolant). Elle-même, entourée d'une feuille ou tresse métallique, assurant le blindage et enfin d'une gaine plastique souple, assurant la protection de l'ensemble. Ces types de câbles sont employés pour de longues distances [1].

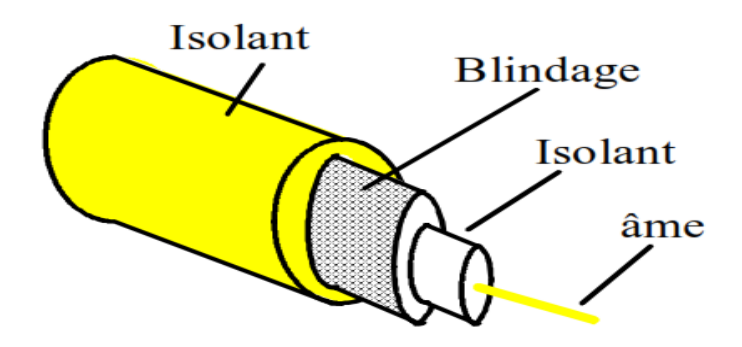

**Figure. I.2:** Câble coaxial

On distingue deux types de câbles coaxiaux :

- **Les câbles coaxiaux fins** : Le câble coaxial fin est distingué par son diamètre de 6 mm, un fil flexible, un débit de 10Mégabits/s et souvent utilisé pour la télévision.
- **Les câbles coaxiaux épais** : Le câble coaxial épais est de diamètre de 12 mm, un fil rigide, un débit de 10Mégabits/s et essentiellement utilisé pour transmettre des données de plus longues distances grâce à l'épaisseur du fil en cuivre qui résiste mieux aux interférences.

#### **C. Les câbles à fibre optique**

La fibre optique est constituée d'un cœur dans lequel se propage la lumière, et d'une gaine optique et d'une enveloppe protectrice.

On distingue deux types de fibres optiques :

- $\triangleright$  La fibre multimode
- $\triangleright$  La fibre monomode

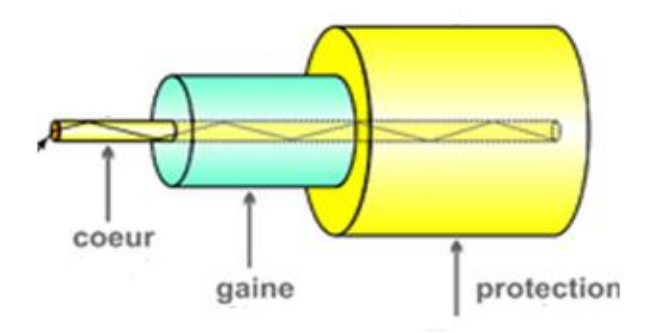

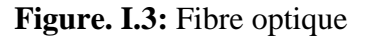

#### **II.1.2. Les supports immatériels (Les liaisons hertziennes)**

 La liaison hertzienne est l'une des liaisons les plus utilisées. Cette liaison consiste à relier des équipements radio en se servant des ondes radio [1].

- Les ondes radio servent le plus souvent à relier des ordinateurs distants dans une zone géographique étendue comme une ville.
- $\triangleright$  Ces ondes radio peuvent atteindre une vitesse de transmission de 11 Mbps.
- Les liaisons radio sont aussi utilisées pour permettre à plusieurs réseaux de communiquer ensemble sans avoir à passer par un câble.

A titre d'exemple des systèmes qui utilisent cette liaison

- > La Télédiffusion
- $\triangleright$  La Radiocommunications
- $\triangleright$  La Radiodiffusion
- La Téléphonie
- External Debtar<br>Le Bluetooth
- $\triangleright$  Le Wifi

#### **II.2. Les équipements d'interconnexion**

Chaque topologie a ses limites en terme de longueur maximale d'un segment, La nécessité s'est donc fait sentir d'accroître le nombre possible de postes sur un réseau ou plus simplement d'interconnecter des réseaux, de plus l'évolution des supports utilisés, ainsi que leurs variétés, a suscité une progression importante des matériels d'interconnexion.

#### **II.2.1. Les ponts (Bridge)**

Ce sont des dispositifs matériels ou logiciels, permettant de relier des réseaux travaillant avec les mêmes protocoles. Les ponts sont capables de filtrer les données et ne laissant passer que celles dont l'adresse correspond à une machine située à l'opposé du pont [2].

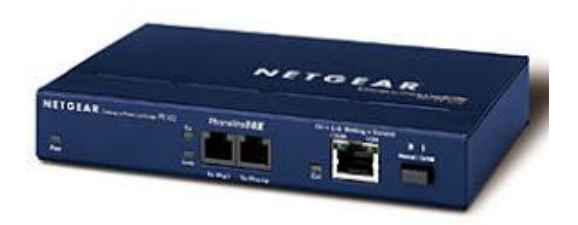

 **Figure. I.4 :** le pont

#### **II.2.2. Les routeurs**

Un routeur est un dispositif qui permet de déterminer une route, pour acheminer les paquets d'un point de départ à une destination à l'aide des adresses. Pour diriger les informations,le routeur doit prendre en considération les protocoles à utiliser.

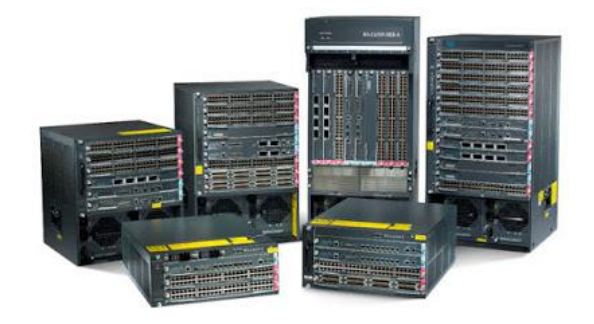

 **Figure. I.5 :** les routeurs

#### **II.2.3. Les passerelles (Gateways)**

Ce sont des systèmes matériels et logiciels permettant de faire la liaison entre deux ou plusieurs réseaux travaillant avec des protocoles différents.

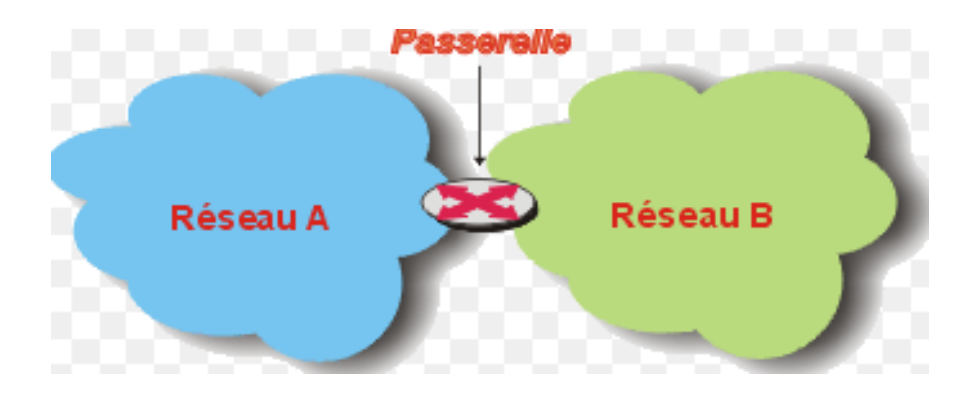

**Figure. I.6 :** Schéma d'une passerelle

#### **II.2.4. Les hubs (Concentrateurs)**

Le hub est également appelé concentrateur. C'est un élément matériel permettant de concentrer le trafic réseau provenant de plusieurs hôtes, et de régénérer le signal.

Son unique but est de récupérer les données binaires parvenant sur un port et de les diffuser sur l'ensemble des ports [2].

On distingue plusieurs catégories de concentrateurs :

- Les concentrateurs dits "**actifs**" : ils sont alimentés électriquement et permettent de régénérer le signal sur les différents ports.
- Les concentrateurs dits "**passifs**" : ils ne permettent que de diffuser le signal à tous les hôtes connectés sans amplification.

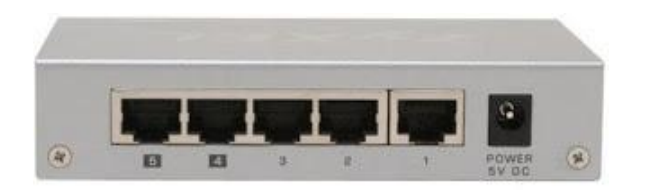

**Figure. I.7:** le concentrateur

7

#### **II.2.5. Switch (commutateur**)

Un commutateur est un équipement qui relie plusieurs câbles ou fibres dans un réseau d'informatique. Contrairement à un concentrateur, un commutateur ne se contente pas de reproduire sur tous les ports chaque trame qu'il reçoit. Il sait déterminer sur quel port il doit envoyer une trame, en fonction de l'adresse à laquelle cette dernière est destinée.

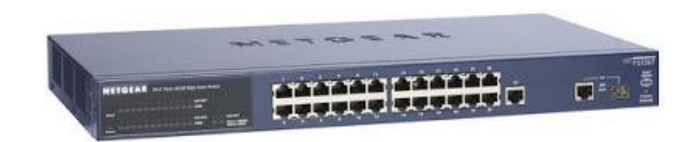

 **Figure. I.8:** le Switch

#### **II.2.6. Les répéteurs**

Un répéteur est un équipement simple qui permet de régénérer un signal entre deux nœuds du réseau, afin d'étendre la distance des câbles d'un réseau.

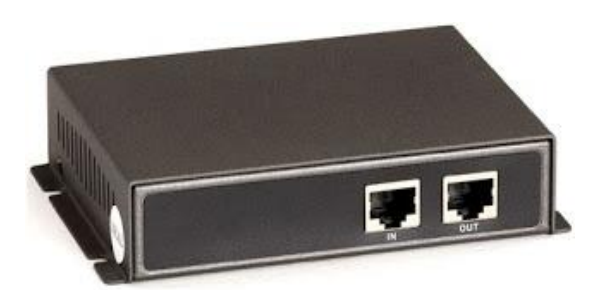

**Figure. I.9:** le répéteur

#### **III. Classification des réseaux**

On peut classer les réseaux selon plusieurs critères, parmi ces critères:

#### **III.1. Les réseaux selon leurs étendues**

Nous distinguons généralement 4 catégories de réseaux informatiques différenciées par la distance maximale séparant les points les plus éloignés du réseau :

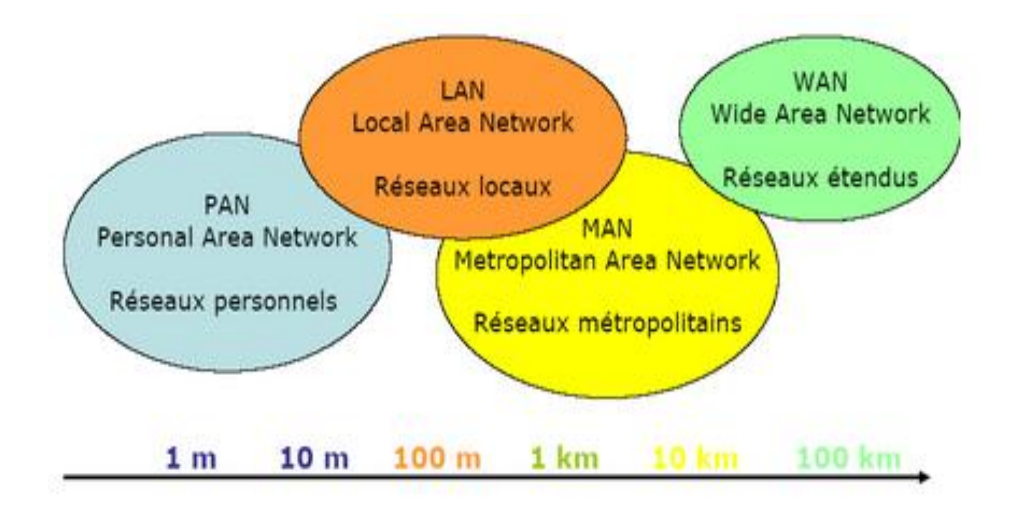

**Figure. I.10:** Schéma illustratif de différentes étendues

**III.1.1. Réseau PAN** (Personal Area Network) : C'est la plus petite étendue de réseau de type point à point, il concerne les réseaux sans fil d'une faible portée, de l'ordre de quelques dizaines de mètres. Ce type de réseau sert généralement à relier des périphériques [1].

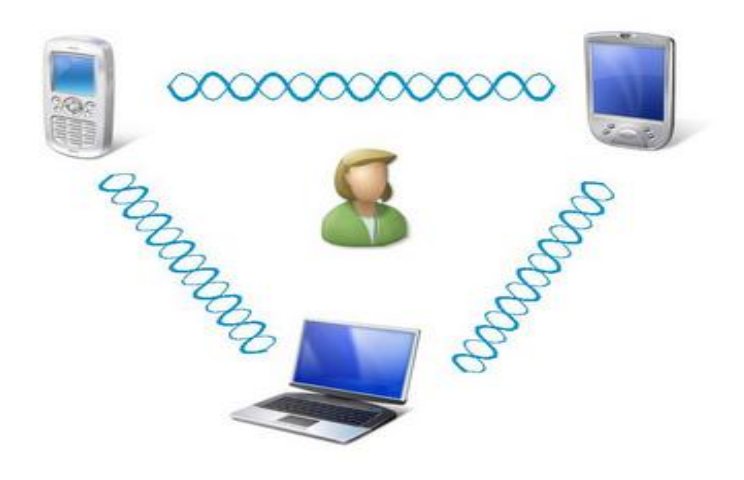

**Figure. I.11 :** Schéma type d'un réseau PAN

**III.1.2. Réseau LAN** (Local Area Network) **:** Ce type de réseau est le plus répandu dans les entreprises, de taille supérieure au PAN, il permet de relier des ordinateurs et des périphériques situés à proximité dans un même bâtiment, par exemple. Il s'étend sur quelques centaines de mètres.

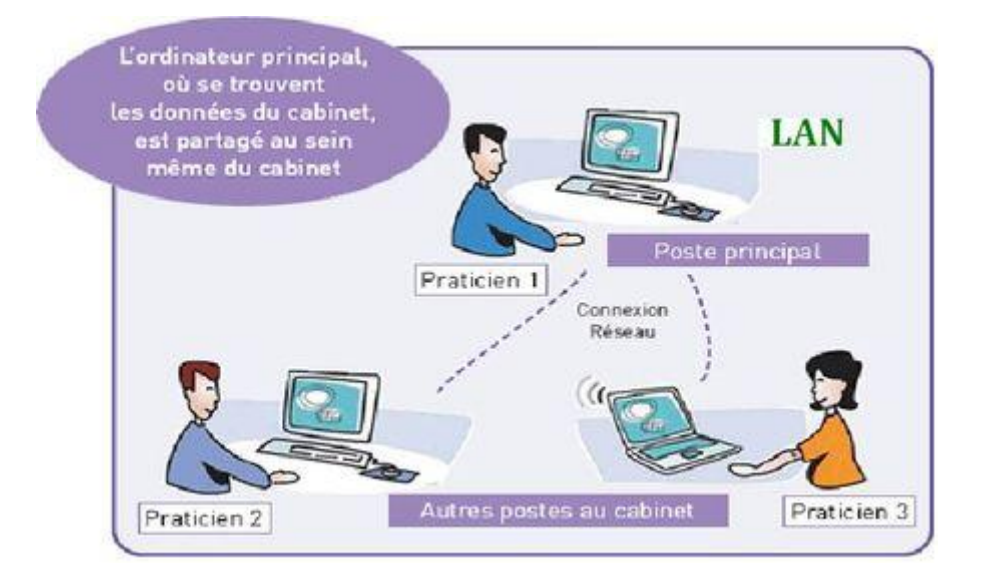

**Figure. I.12 :** Schéma type d'un réseau LAN

**III.1.3. Réseau MAN** (Metropolitan Area Network) : C'est un réseau métropolitain, il assure des communications sur de plus longues distances, interconnectant souvent plusieurs réseaux LAN, et il s'étend sur plusieurs kilomètres dans une ville [3].

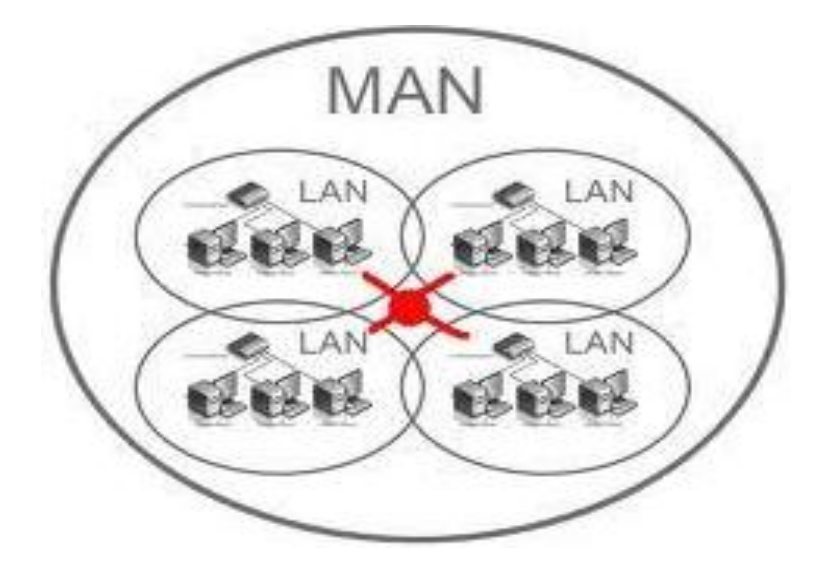

**Figure. I.13:** Schéma type d'un réseau MAN

**III.1.4. Réseau WAN (**Wide Area Network): Ce type de réseau est constitué de réseaux de type LAN, voir MAN, les réseaux étendues sont capable de transmettre les informations sur des centaines et milliers de kilomètres à l'échelle d'un pays ou à l'échelle mondiale. Ils fonctionnent grâce à des équipements réseau appelés routeurs [3].

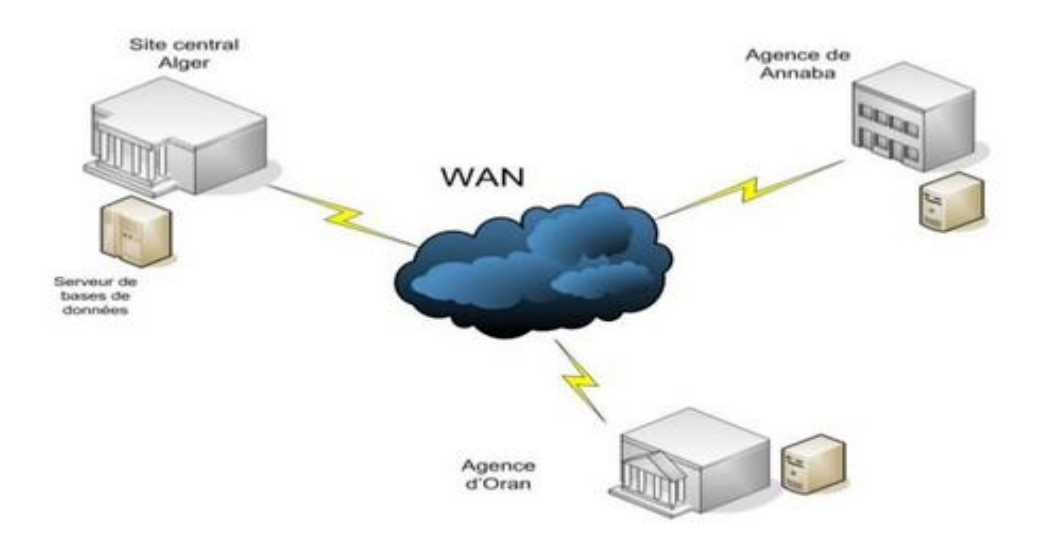

**Figure. I.14**: Schéma type d'un réseau WAN

## **III.2. Les réseaux selon la topologie**

La topologie d'un réseau décrit la manière dont les nœuds, représentant un point de connexion d'un ensemble de machines, sont connectés. Cependant, il convient de distinguer deux types de topologies, la topologie physique et la topologie logique.

**II.2.1. La topologie logique** : une topologie logique est la structure logique d'une topologie physique, c'est à dire que la topologie logique nous renseigne sur le mode de communication et l'échange des messages dans le réseau.

**II.2.2. La topologie physique** : elle décrit la structure physique d'un réseau, c'est donc la forme, l'apparence du réseau. Un réseau informatique est constitué d'ordinateurs reliés entre eux grâce à du matériel comme les câbles, cartes réseau, ainsi que d'autres équipements permettant d'assurer la bonne circulation des données. Il existe 3 topologies physiques.

## **A. Topologie en bus**

Dans une topologie en BUS, tous les nœuds du réseau sont reliés les uns aux autres en formant une chaîne. A chaque extrémité du BUS un bouchon de terminaison (résistance de terminaison) est placé signifiant que le réseau se termine.

Une seule station émet sur le bus. Lorsque celle-ci émet, la trame parcourt tout le bus jusqu'à ce qu'elle arrive au destinataire.

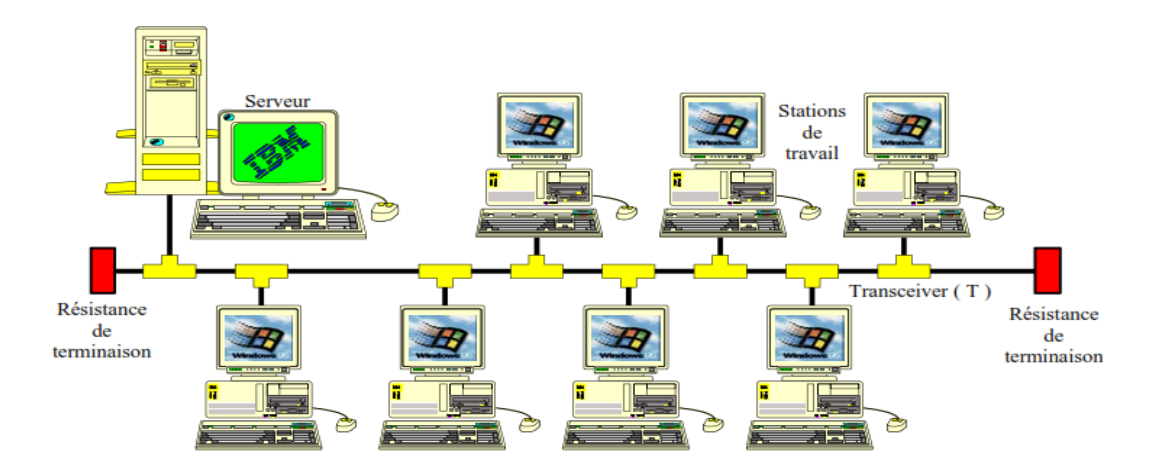

**Figure. I.15 :** Topologie en bus

#### **B. Topologie en anneau (ring)**

Chaque équipement est relié à l'équipement voisin de telle sorte que l'ensemble forme une boucle fermée. Les nœuds sont actifs, ils reçoivent et régénèrent le message. Mais en cas de coupure de l'anneau, le réseau est interrompu, ce qui est le cas lors de l'installation d'une nouvelle station de travail.

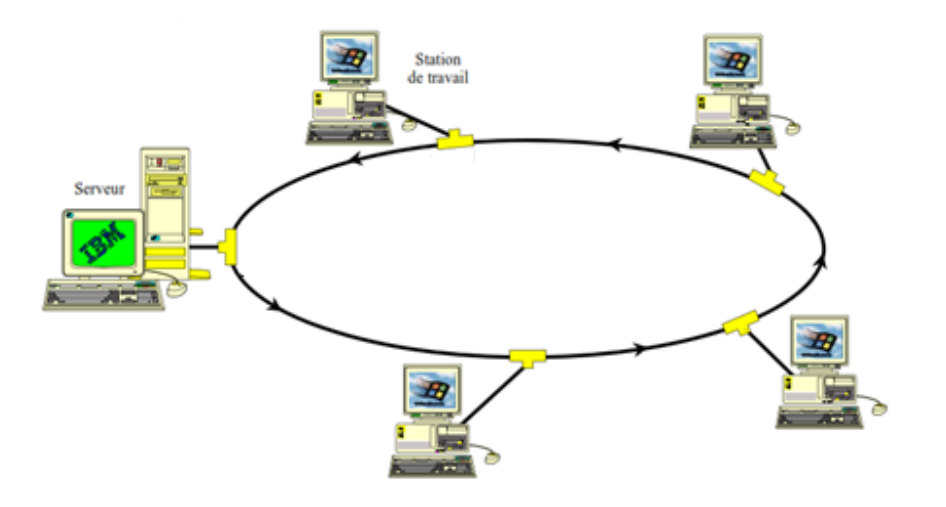

**Figure. I.16 :** Topologie en anneau

## **C. Topologie en étoile (star)**

Le système se repose sur un équipement central (le concentrateur ou hub) qui va diriger toutes les connexions. Si le concentrateur (hub) tombe en panne, le réseau est indisponible. Par contre on peut retirer une station sans arrêter le fonctionnement du réseau.

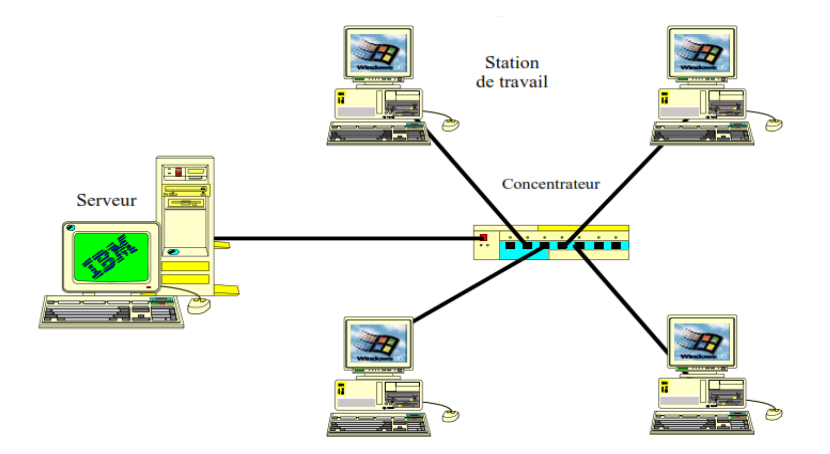

**Figure. I.17 :** Topologie en étoile

## **D. Réseau en hybride**

On parlera d'un réseau hybride (parfois appelé un maillage ou topologie mixte), lorsqu'il s'agit de décrire une architecture qui combine plusieurs autres topologies, telles que la topologie en bus, en anneau.

Autrement dit, les réseaux hybrides sont constitués d'un ensemble de réseaux relies entre eux par des concentrateurs jusqu'à un nœud unique.

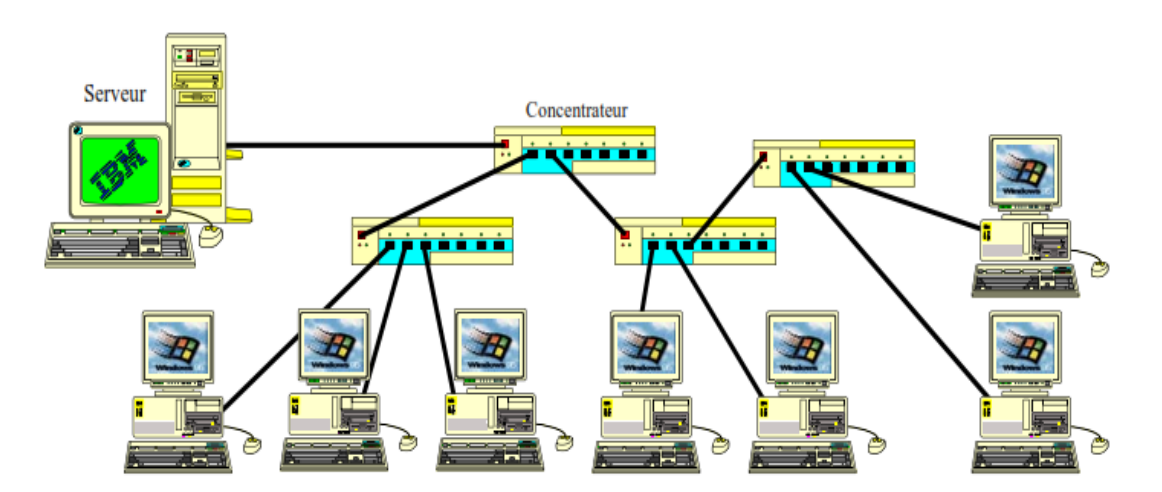

**Figure. I.18 :** Structure hybride

## **IV. Modèle Open Systems Interconnection (OSI)**

Le modèle OSI a été créé en 1978 par l'organisation internationale de normalisation (ISO), il a pour objectif de constituer un modèle de référence d'un réseau informatique et ceci dans le but de permettre la connexion ou la communication entre deux systèmes informatiques.

Ce modèle est constitué de sept couches dont chacune correspond à une fonctionnalité particulière d'un réseau. Les quatre premières couches (1, 2,3 et 4) dites basses, assurent le transport ou l'acheminement des informations entre les extrémités concernées et dépendent du support physique. Les trois autres couches (5 ,6 et 7) dites hautes, sont responsables du traitement de l'information relative à la gestion des échanges entre systèmes informatiques.

Par ailleurs, les couches 1 à 3 interviennent entre machines voisines, et non entre les machines d'extrémité qui peuvent être séparées par plusieurs routeurs. Les couches 4 à 7 sont au contraire des couches qui n'interviennent qu'entre hôtes distants.

## **IV.1. Les différentes couches du modèle OSI**

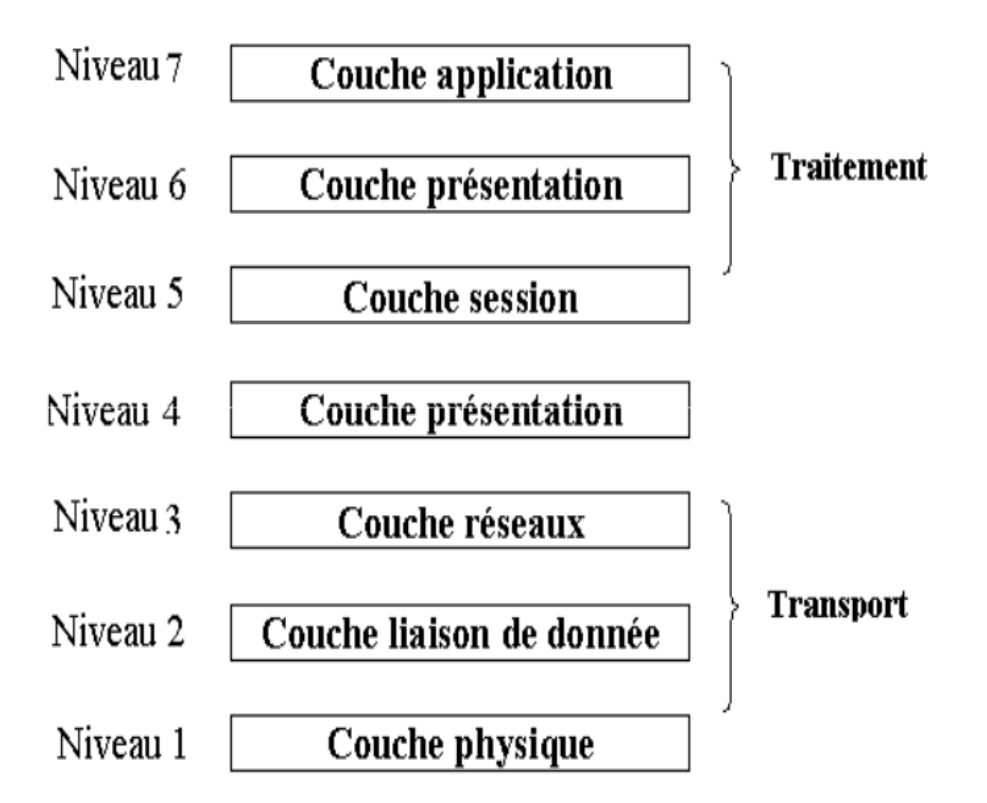

**Figure. I.19 :** Les différentes couches du modèle OSI

## **IV.1.1. La couche physique**

La couche 1 concerne le support physique de transport des données. Son rôle est d'offrir un support de transmission permettant d'acheminer les données d'un point à un autre.

#### **IV.1.2. La couche liaison de données**

La couche liaison de données a pour rôle de définir des règles pour l'émission et la réception des données à travers la connexion physique de deux systèmes.

#### **IV.1.3. La couche réseau**

La couche réseau a pour rôle d'acheminer les informations (paquets) d'un réseau à un autre, en choisissant le chemin le moins couteux. C'est ce que l'on appelle le routage. Elle assure l'opération d'adressage aussi.

#### **IV.1.4. La couche transport**

La couche transport est chargée du transport des données, de leur découpage en paquets et de la gestion des éventuelles erreurs de transmission. Les protocoles de transport déterminent aussi à quelle application chaque paquet de données doit être délivré [5].

#### **IV.1.5. La couche session**

C'est la première couche orientée traitement, elle permet l'ouverture et la fermeture d'une session de travail entre deux systèmes distants, elle a pour rôle la mise en place et le contrôle du dialogue entre les taches distantes connexion, gestion. Elle assure aussi la synchronisation du dialogue entre les hôtes [5].

#### **IV.1.6. La couche présentation**

Cette couche permet de coder les données en un langage connu par la couche supérieure

#### **IV.1.7. La couche application**

Cette couche est le point de contact entre l'utilisateur et le réseau. C'est donc elle qui va apporter à l'utilisateur les services de base offerts par le réseau, comme par exemple le transfert de fichiers.

#### **V. Modèle TCP/IP**

Un protocole de communication est un ensemble de règles et de procédures permettant de définir un type de communication particulier. Les protocoles sont hiérarchisés en couches, pour décomposer et ordonner les différentes tâches. Il existe plusieurs familles de protocoles ou modèles, chaque modèle étant une suite de protocoles entre diverses couches.

TCP/IP désigne communément une architecture réseau, mais cet acronyme désigne en fait 2 protocoles étroitement liés : un protocole de transport, TCP (Transmission Control

Protocol), qu'on utilise "par-dessus" un protocole réseau, TCP (Internet Protocol).

Ce qu'on entend par "modèle TCP/IP", c'est en fait une architecture réseau en 4 couches dans laquelle les protocoles TCP et IP jouent un rôle prédominant, le TCP se charge du transport de bout en bout pour toute application, alors que IP est responsable du routage à travers le réseau.

Le modèle TCP/IP correspond donc à une suite de protocoles de différents niveaux participant à la réalisation d'une communication via un réseau informatique. Beaucoup de ces protocoles sont régulièrement utilisés par tous du fait de l'essor d'internet.

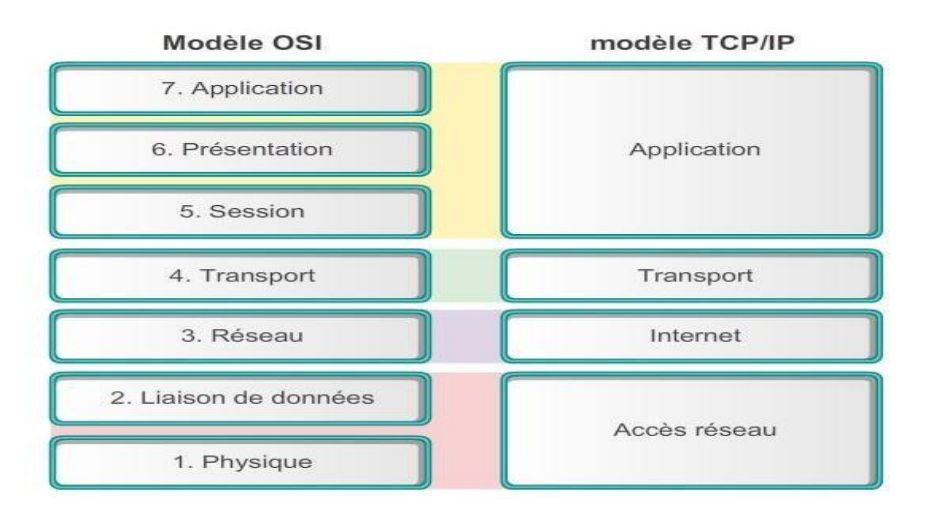

**Figure. I.20 :** Le modèle OSI et le modèle TCP/IP

#### **V.1. Les couches du TCP /IP**

#### **a) La couche application**

Représente des données pour l'utilisateur, ainsi que du codage et un contrôle du dialogue.

#### **b) La couche transport**

Elle prend en charge la communication entre différents périphériques à travers divers réseaux [6].

#### **c) La couche internet**

Elle détermine le meilleur chemin à travers le réseau.

#### **d) La couche accès réseau**

Cette couche regroupe les couches physiques et liaisons de données du modèle OSI. Elle Contrôle les périphériques matériels et les supports qui constituent le réseau.

#### **V.2. Protocole TCP (Transport Control Protocol)**

Le protocole TCP est un protocole fiable, (Toutes les données arrivent à destination), qui sécurise l'échange de données. Il est orienté connexion. Il permet l'acheminement des paquets issus d'une machine à une autre machine, et il utilise des accusés de réception [7].

#### **V.3. Protocole UDP (User Datagram Protocol)**

UDP est un Protocol non orienté connexion, c'est qu'il n'offre pas de fonction de contrôle du bon acheminement. Il Fournit juste les fonctions de base pour la transmission.

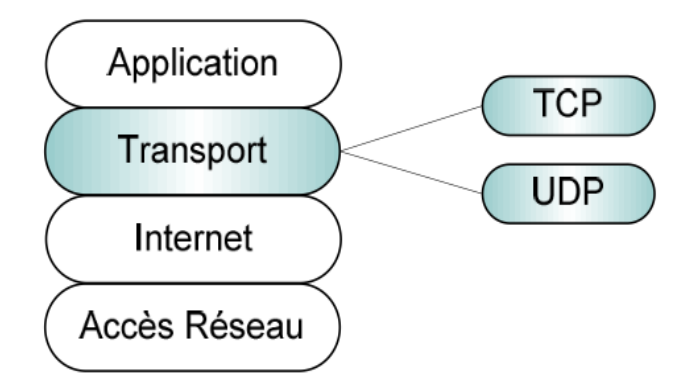

**Figure. I.21 :** TCP et UDP dans le modèle TCP/IP

## **VI. Le Protocole IP**

La pile de protocoles IP est une suite de protocoles requis pour transmettre et recevoir des informations via Internet. Il correspond à l'architecture développée pour le réseau Internet. C'est un protocole de niveau 3 du modèle OSI, qui a pour fonctions de base d'adressage et de routage des paquets IP.

Il existe deux générations de protocole IP, qui sont IPv4 (IP version 4) et IPv6 (IP version 6). IPv4 a été dominant jusqu'à maintenant.

## **VI.1. Protocole IPv4**

Première génération du protocole IP, Il est implémenté dans toutes les stations connectées au réseau Internet.

#### **VI. 2. Adressage de l'IP V4**

Les machines reliées à Internet ont une adresse IPv4 représentée sur un entier de 32 bits que l'on représente sous forme de 4 fois 8bits allant de 0 à 255 , séparés par des points.

On distingue deux partie dans une adresse IP, la partie réseau et la partie hôte. La première identifie le réseau sur le quel est connectée la machine et le deuxième identifie les machines connectées à ce réseau [8].

#### **Exemple : classe B**

#### **131.107**. **16 .200**

La partie en bleu : représente l'identificateur de réseau (Id réseau).

La partie en rouge : représente l'identificateur de la machine.

#### **VI.3. Les classes d'adresses**

Il existe cinq classes d'adresses IP, chaque classe est identifiée par une lettre allant de A à E.

L'adresse IP type utilisée : w. x. y. z

Ces différentes classes ont chacune leurs spécificités en termes de répartition du nombre d'octet servant à identifier le réseau ou les ordinateurs sont connectés à ce réseau :

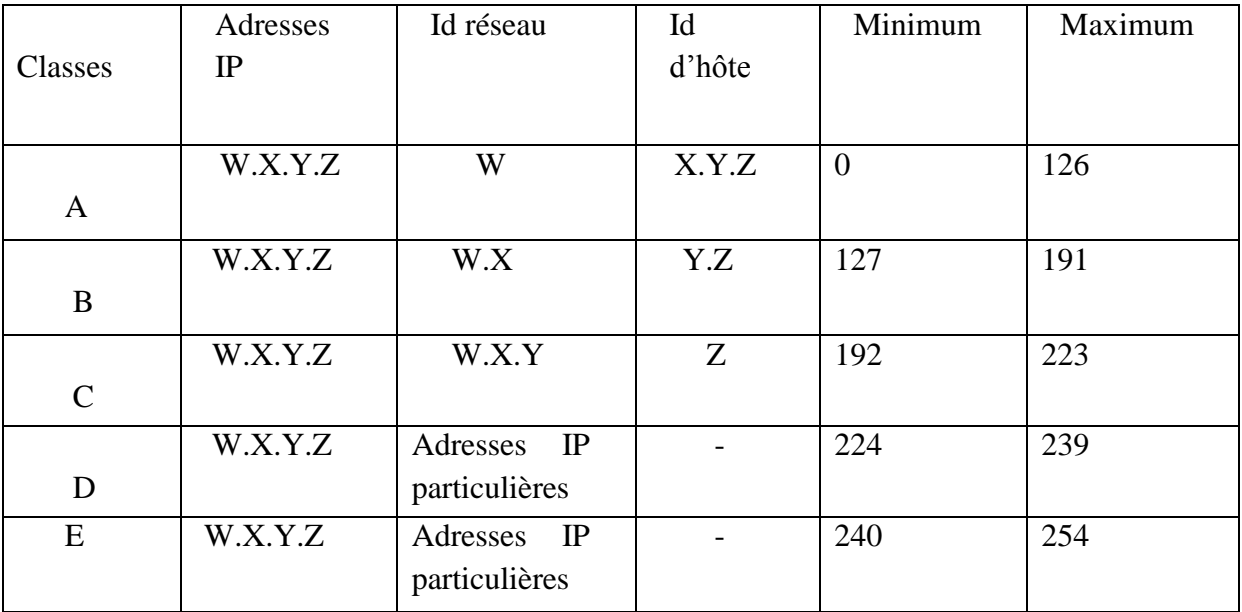

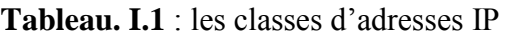

#### **VII. Le routage IP**

Le routage est un processus qui permet de sélectionner des chemins dans un réseau pour transmettre des données (paquets) d'un routeur (réseau) a un autre grâce a des adresses IP depuis un expéditeur jusqu'à un ou plusieurs destinataires.

Dans les premiers réseaux, les tables de routage étaient statiques et donc maintenues à jour manuellement. Avec l'évolutivité et l'augmentation de la taille des réseaux, Des protocoles de routage dynamiques échangent les informations de routage d'autres systèmes du réseau afin de mettre à jour les tables de routage.

#### **VII.1. Les types de routage**

Il existe deux modes de routages bien distincts lorsque nous souhaitons aborder la mise en place d'un protocole de routage, il s'agit du routage statique et du routage dynamique :

#### **VII.1.1. Le routage statique**

Dans le routage statique, les tables sont remplies manuellement par l'administrateur réseau. Il est utilisé sur des petits réseaux ou sur des réseaux d'extrémité.

 L'administrateur doit faire la gestion des routes de chaque unité de routage du réseau, les chemins statiques ne s'adaptent pas aux modifications des environnements réseaux, les informations sont mises à jour manuellement à chaque modification topologique de l'interréseau.

#### **VII.1.2. Le Routage dynamique**

Avec ce type de routage, les tables sont remplies automatiquement. On configure un protocole qui va se charger d'établir la topologie et de remplir les tables de routage.

Le routage dynamique permet également une modification automatique des tables de routage en cas de rupture d'un lien sur un routeur. Il permet également de choisir la meilleure route disponible pour aller d'un réseau à un autre.

#### **VII.2. Les** p**rotocoles de routage**

Il existe deux grandes familles de protocoles de routage dans les réseaux IP. Protocoles de routage interne IGP (Interior Gateway Protocol) et protocoles de routage externe EGP (Exterior Gateway Protocol).

Le réseau Internet est découpé en systèmes autonomes, dits AS (Autonomous System), ou zones de responsabilité ou un ensemble de routeurs et de réseaux reliés les uns aux autres, administrés par une même organisation. Dans un système autonome, le protocole de routage
utilisé est de type IGP.

Pour les échanges de routage entre systèmes autonomes différents, le protocole de routage utilisé est de type EGP.

Il peut arriver qu'un protocole de routage découvre plusieurs routes menant à la même destination. Pour sélectionner le meilleur chemin, il doit pouvoir évaluer et différencier les chemins disponibles. Une métrique est utilisée à cette fin.

Une métrique est une valeur utilisée par les protocoles de routage pour affecter des coûts d'accès aux réseaux distants. La métrique est utilisée pour déterminer quel chemin est préférable en présence de plusieurs chemins vers le même réseau distant.

Suivant le protocole de routage utilisé, plusieurs métriques peuvent intervenir lors d'une décision de routage tel que :

- **Nombre de sauts** : Métrique simple qui compte le nombre de routeurs qu'un paquet doit traverser.
- **Bande passante** : La sélection du chemin basé sur la bande passante la plus élevée.
- **Charge** : Prend en considération l'utilisation d'un lien spécifique en termes de trafic.
- **Délai** : Prend en considération le temps nécessaire à un paquet pour parcourir un chemin.
- **Fiabilité** : Évalue la probabilité d'échec d'un lien, calculée à partir du nombre d'erreurs de l'interface ou des précédentes défaillances du lien.
- **Coût** : Valeur déterminée par le système d'exploitation du routeur ou par l'administrateur réseau pour indiquer une préférence pour une route.

### **VII.2.1. Protocoles de routage interne IGP**

Les protocoles IGP sont conçus pour gérer le routage interne d'un réseau (interne d'un Système Autonome) avec des objectifs de forte convergence des nouvelles routes injectées dans les tables de routage. Ils subdivisent en deux types :

### **A. Protocoles de routage à vecteur de Distance**

Vecteur de distance signifie que les routes sont annoncées sous la forme de vecteurs de distance et de direction. La distance est définie en termes de métrique, comme le nombre de sauts, et la direction est simplement le routeur de tronçon suivant ou l'interface de sortie.

Parmi les protocoles de routage à vecteur de distance figurent :

- **Protocole RIP :** RIP (Routing Information Protocol) il est utilisé pour router les paquets entre les passerelles du réseau Internet. En utilisant un algorithme permettant de trouver le chemin le plus court.
- **Protocole EIGRP :** EIGRP (Enhanced Interior Gateway Routing Protocol) Il était un protocole propriétaire Cisco, Il est devenue standard depuis fin 2013. La bande passante, le délai, la charge et la fiabilité sont utilisés pour créer une métrique composite. Il peut effectuer un équilibrage de charge à coût inégal.

#### **B. Protocoles de routage à état de lien (OSPF)**

À la différence d'un protocole de routage à vecteur de distance, un routeur configuré avec un protocole de routage à état de liens comme OSPF (Open Shortest Path First), peut récupérer des informations provenant de tous les autres routeurs et reconstruit l'arbre de tous les chemins. L'avantage de tels algorithmes est d'offrir une convergence rapide sans boucles et à chemins multiples.

#### **a) Présentation**

Il a été conçu au sein de l'IETF à la fin des années 80 pour résoudre les principaux défauts du protocole RIP et entre outres le temps de convergence. Actuellement, ce temps est d'environ d'une minute avec l'utilisation d'un protocole tel qu'OSPF.

Il est donc certain que ce protocole a permis de réduire considérablement le temps de convergence mais pas suffisamment pour certaines applications pour lesquelles ce temps est de l'ordre d'une minute ou plus.

Dans ce cadre, une solution complémentaire a été apportée au protocole OSPF qui consiste à calculer préalablement un chemin de secours disjoint du premier chemin utilisé pour chaque destination possible sur le réseau.

#### **b) Caractéristiques et fonctionnement du protocole OSPF**

Ce protocole a deux caractéristiques essentielles :

- Il est ouvert (l'Open de OSPF), son fonctionnement peut être connu de tous.
- Il utilise l'algorithme SPF, plus connu sous le nom d'algorithme de Dijkstra, afin d'élire la meilleure route vers une destination donnée. OSPF fait partie de la seconde génération de protocole de routage (Link State Protocol). Il est beaucoup plus

complexe que RIP mais ses performances et sa stabilité sont supérieures. Il utilise une base de données distribuées qui permet de garder en mémoire l'état des liaisons. Ces informations forment une description de la topologie du réseau et de l'état de l'infrastructure [10].

 Pour bien comprendre son fonctionnement, il est nécessaire de s'intéresser aux notions suivantes :

**Notion de système autonome** : C'est un ensemble de réseaux qui utilise un protocole de routage commun et qui dépend d'une autorité administrative unique. OSPF est un protocole de routage intra-domaine, c'est-à-dire qu'il ne diffuse les informations de routage qu'entre les routeurs appartenant à un même système autonome [11].

**Notion de zone (area) :** Un système autonome géré par le protocole OSPF est divisé en plusieurs zones de routages qui contiennent des routeurs et des hôtes. Cette division introduit le routage hiérarchique. Chaque zone possède sa propre topologie et ne connaît pas les topologies des autres zones du système autonome.

La « zone backbone » est une zone particulière constituée de plusieurs routeurs interconnectés et devant être le centre de toutes les zones. Autrement dit, toutes les zones doivent être connectées physiquement au backbone [11].

Pour mieux interpréter cette notion des zones, voici un schéma illustratif :

On peut voir sur le schéma précédent que le système autonome est découpé en trois zones plus le backbone. Les routeurs de la zone 1 ne connaissent pas les routeurs de la zone 2 ni ceux de la zone 3. De même, la zone 1 ne connaît pas la topologie des zones 2 et 3.

L'intérêt de définir des zones est de limiter le trafic de routage, de réduire la fréquence des calculs du plus court chemin par l'algorithme SPF et d'avoir une table de routage plus petite, ce qui accélère la convergence de celle-ci.

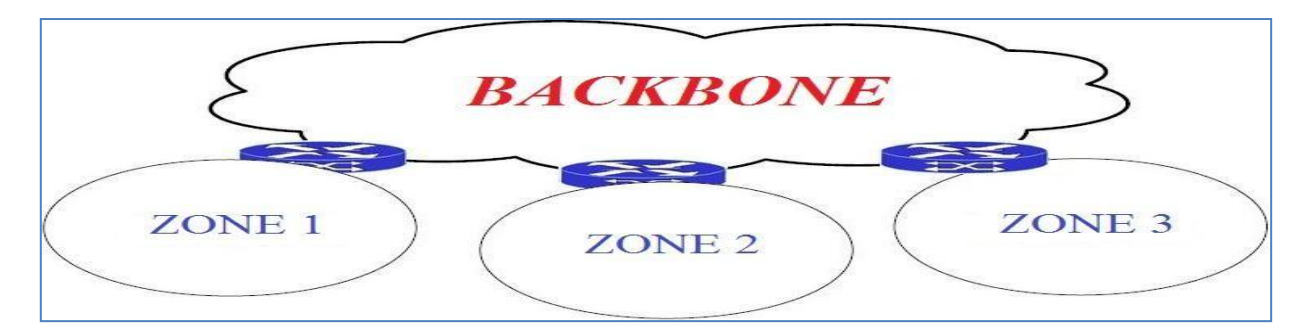

**Figure. I.22** : Organisation d'OSPF selon les zones

22

#### **VII.2.2.****Protocoles de routage externe EGP**

Les protocoles EGP sont conçus pour gérer le routage externe d'un réseau (entre systèmes Autonomes). Avec des objectifs de convergence et d'optimisation de nouvelles routes injectées dans les tables de routage du réseau. Le protocole EGP utilisés de nos jours, c'est le protocole de routage BGPv4 (Border Gateway Protocol).

#### **A. BGPv4**

BGP4 permet d'échanger des informations de routage entre les AS. Lorsqu'un routeur BGP reçoit des mises à jour en provenance de plusieurs systèmes autonomes décrivant différents chemins vers une même destination, il choisit alors le nœud et le système autonome qui doivent traversés pour atteindre la destination [12].

Le protocole BGP est utilisé par les Fournisseur d'Accès Internet (FAI) pour communiquer entre eux ou avec des sociétés appartiennant aux différents AS.

BGP est constitué de deux parties :

- Les sessions de routage entre deux routeurs au sein du même système autonome sont appelées sessions **iBGP (intenal BGP).**
- Les sessions de routage entre système autonome différents sont appelées sessions **eBGP (external BGP).**

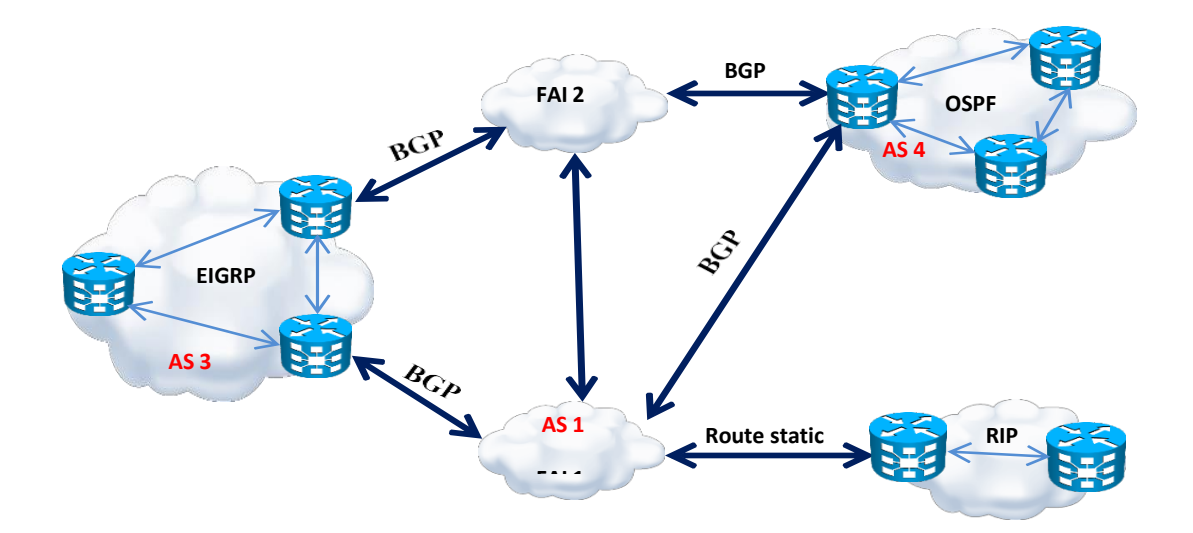

**Figure. I.23 :** Protocoles de routage IGP et EGP

#### **VIII. Discussion**

Après la forte augmentation des tailles des réseaux, et du trafic de données, et avec l'arrivée de nouveaux services multimédias qui demandent une large bande passante. Ce dernier a mis en évidence les limites de l'architecture classique d'un réseau IP.

D'où la convergence des réseaux IP vers la technologie MPLS (Multi Protocol Label Switching) qui donne aux routeurs IP une plus grande puissance de commutation, en basant la décision de routage sur une information de label ou (étiquette), et cela pour répondre aux besoins de fiabilité et de disponibilité.

Dans le chapitre suivant, nous allons aborder d'une manière détaillée le concept MPLS.

# **CHAPITRE II**

# **Etude de la technologie IP-MPLS**

#### **I. Préambule**

Les techniques employées dans les cœurs des réseaux et des backbones ont subi une grande évolution jusqu'à l'arrivée de la normalisation du protocole MPLS (Multi Protocol Label Switching) et son développement. Ces réseaux IP/MPLS sont capables de s'adapter aux besoins de forte croissance de l'internet en faisant face aux grandes exigences du trafic professionnel.

Dans cette partie, Nous allons présenter la technologie MPLS, son mécanisme de fonctionnement et ses différents composants.

#### **II. Evolution de l'IP vers le MPLS**

Le protocole IP est employé en grande partie dans les applications réseaux par les utilisateurs. Au milieu des années 90, il y a eu une augmentation importante de la taille des réseaux, du trafic et l'apparition de nouveaux besoins comme les applications multimédias.

Pour transporter les paquets à travers un réseau IP, les routeurs analysent l'adresse de destination dans l'entête avant de les envoyer sur la bonne interface de sortie. Ce processus s'appelle le routage IP et il est réitéré chaque fois que les paquets arrivent sur un routeur. De ce fait, l'émetteur d'un paquet ne peut pas prévoir le chemin qui sera emprunté par ce dernier. Il est donc impossible d'avoir la certitude qu'un paquet arrivera à destination.

Un réseau IP fonctionne dans un mode non connecté car les paquets constituant un message peuvent emprunter des chemins différents (Figure. II.1). Le processus de routage prend beaucoup plus de temps et consomme énormément de ressources au niveau du routeur. Donc il est nécessaire de trouver une méthode plus efficace pour le routage des paquets. C'est la nouvelle technologie appelée MPLS qui a été mise au point. Son principe de base va être de reprendre les avantages du routage IP et les avantages de la commutation afin de répondre aux besoins de fiabilité et de disponibilité [11].

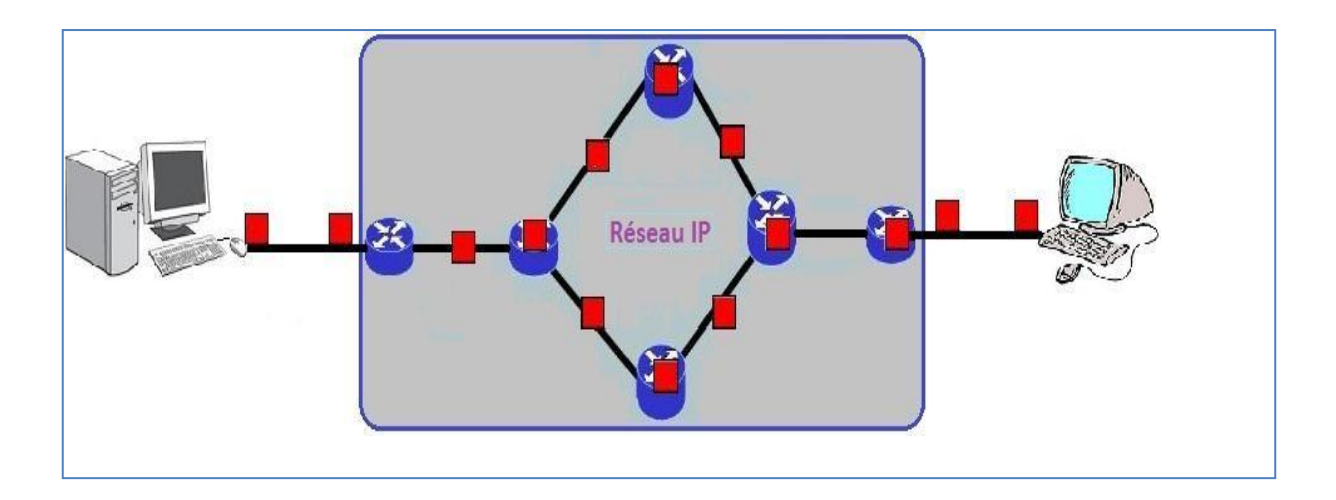

**Figure. II.1 :** Réseau IP en mode non connecté

#### **II.1. Présentation des réseaux MPLS**

MPLS (Multi-Protocol Label Switching) est un mécanisme de transmission dans lequel les paquets sont transmis selon leurs étiquettes (Label), il s'appuie à la fois sur le routage IP de niveau 3 (couche réseau) et les mécanismes de la commutation de niveau 2 (couche liaison), il est d'ailleurs souvent fait référence comme appartenant à la couche 2.5 du modèle OSI [13].

Donc il fusionne l'intelligence du routage avec les performances de la commutation et procure des avantages de transport pratiquement pour tous types de trafic.

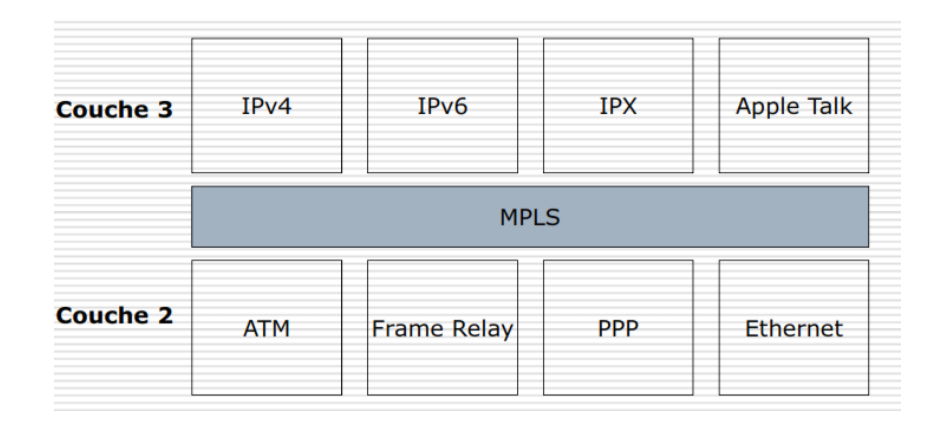

**Figure. II.2 :** Emplacement du MPLS entre les couches 2 et 3

- **Multi Protocoles :** Il est capable de supporter les différents protocoles de niveau inférieur d'OSI (FrameRelay.IPv4, IPv6, Ethernet, ATM...).
- Label Switching : (Commutation par Étiquette) il se base sur une étiquette (Label) ou Identifiant pour la commutation des Paquets, Il est attribué au paquet lors de son entrée dans l'infrastructure MPLS et retirer à sa sortie.

#### **II.2. Les composants de l'architecture MPLS**

Comme pour toute nouvelle technologie, plusieurs composants ont été créés pour décrire les dispositifs qui constituent l'architecture. Ces nouveaux termes désignent les fonctionnalités de chaque dispositif et leur rôle dans la structure de domaine MPLS.

#### **II.2.1. Label Switching Router (LSR)**

Le routeur à commutation de label ou **P** (Provider router) : est un routeur dans le cœur du réseau qui participe à la mise en place du chemin par lequel les paquets sont acheminés. Il gère les paquets marqués dans le domaine MPLS [14].

### **II.2.2. Label Edge Router (LER) ou ELSR**

Le Routeur de bordure à label ou **PE** (Provider Edge router) :c'est un LSR qui fait l'interface entre un domaine MPLS et le monde extérieur. Il Gère les paquets marqués dans un domaine MPLS et gère des paquets d'IP à l'intérieur et à l'extérieur du domaine [14].

Les deux types de LER qui existent sont :

- INGRESS LER : est un routeur qui gère le trafic qui rentre dans un réseau MPLS.
- EGRSS LER : est un routeur qui gère le trafic qui sort d'un réseau MPLS.

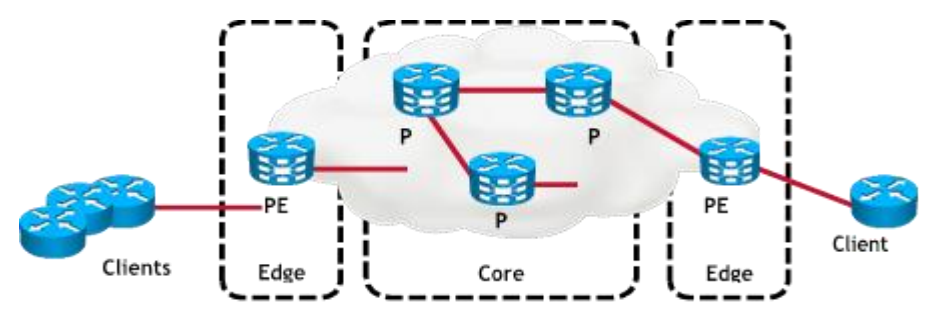

 **Figure. II.3 :** Composants du réseau MPLS

### **II.2.3. Forwarding Equivalent Class (FEC)**

Le routage IP classique distingue les paquets en se basant seulement sur les adresses des réseaux de destination (préfixe d'adresse). Le MPLS, quant à lui, constitue les FEC selon de nombreux critères, à savoir, adresse destination, adresse source, application, QoS [15].

**Un FEC :** est un ensemble de paquets IP ayant les mêmes caractéristiques pour leurs transports.

# **II.2.4. Label Switched Path (LSP)**

LSP représente le chemin à emprunter par un paquet IP lors de son passage dans un réseau MPLS, on peut le définir aussi comme une succession de labels partant du routeur d'entrée (Ingress LER) jusqu'au routeur de sortie (Egress LER).

Ce chemin est créé avant la transmission des données, ou la détection d'un paquet qui souhaite traverser le réseau. Les LSP sont établis par le protocole LDP, en fonction du FEC correspondant au paquet. A noter qu'un LSP est par défaut unidirectionnel.

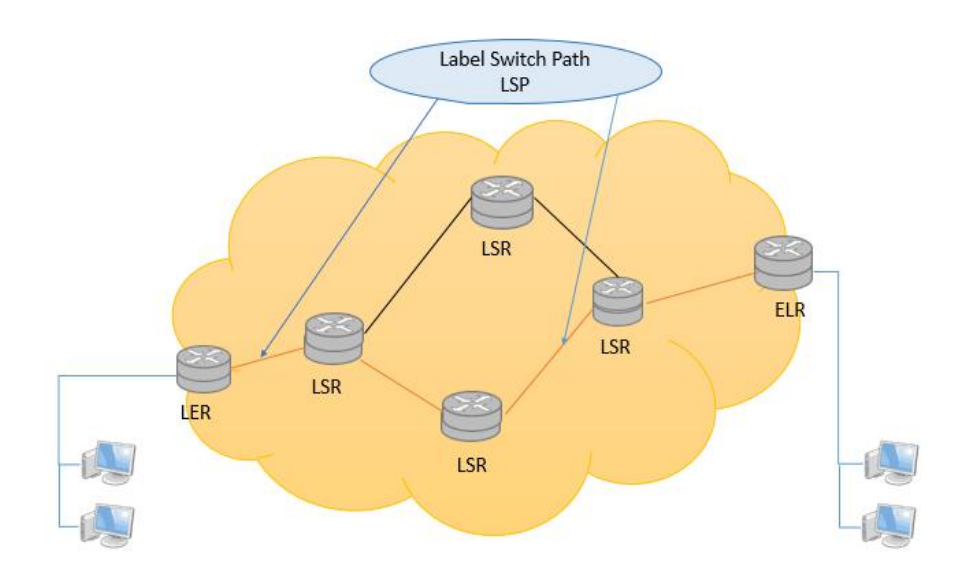

**Figure. II.4** : chemin LSP

# **II.3. Format du Label MPLS II.3.1. Définition d'un label**

Un label appelé aussi étiquette est un nombre entier, qui prend un champ de 20bits dans l'entête MPLS, il est inséré entre l'en-tête de la couche 2, et l'en-tête de la couche 3(IP) du modèle OSI [16].

### **II.3.2. Position dans l'en-tête**

L'en-tête MPLS se situe entre les entitées des couches 2 et 3, où l'en-tete de la couche 2 est celle du protocole de lisaison et celle de la couche 3 est l'en-tete IP : l'en-tête MPLS est composée de quatre champs, comme le montre la figure ci-dessous:

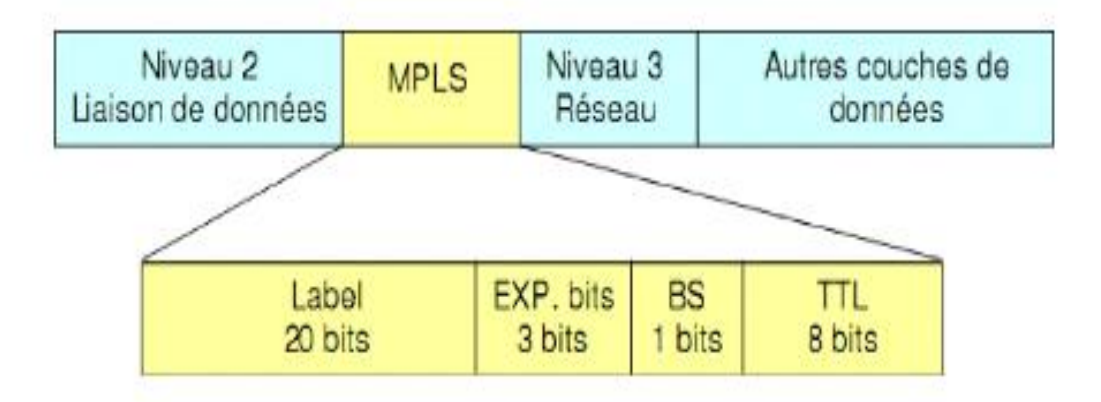

**Figure. II.5** : Format de l'entête MPLS

La signification des différents champs est comme suit :

- **Le champ (Label):** sert à identifier le numéro du label, il est sur 20bits
- **Le champ (EXP):** Champ expérimental utilisé pour porter la précédence IP, ou bien définir une classe de service (Qualité de Service),il est codé sur 3bits.
- **Le champ (BS)**: c'est un champ qui est codé sur 1bit, il indique l'empilement des labels.Et il est à 1 lorsque le label se trouve au sommet de la pile juste avant l'entête IP, sinon il est à 0.
- **Le champ (TTL**):il représente la durée de vie des paquets TTL (Time to Live), et il est codé sur 8 bits.

# **II.3.3. Opérations sur les Labels**

Les actions à réaliser sur le label sont les suivantes :

- **Insérer/empiler (Push**) : un Label ou une pile de Labels dans un PE d'entrée(LER).
- **Échanger (Swap) :** un Label par le label suivant (next-hop Label) ou une pile de Labels dans un **P :** du cœur du réseau (LSR).
- **Supprimer/dépiler (pop) :** un Label dans un PE de sortie.

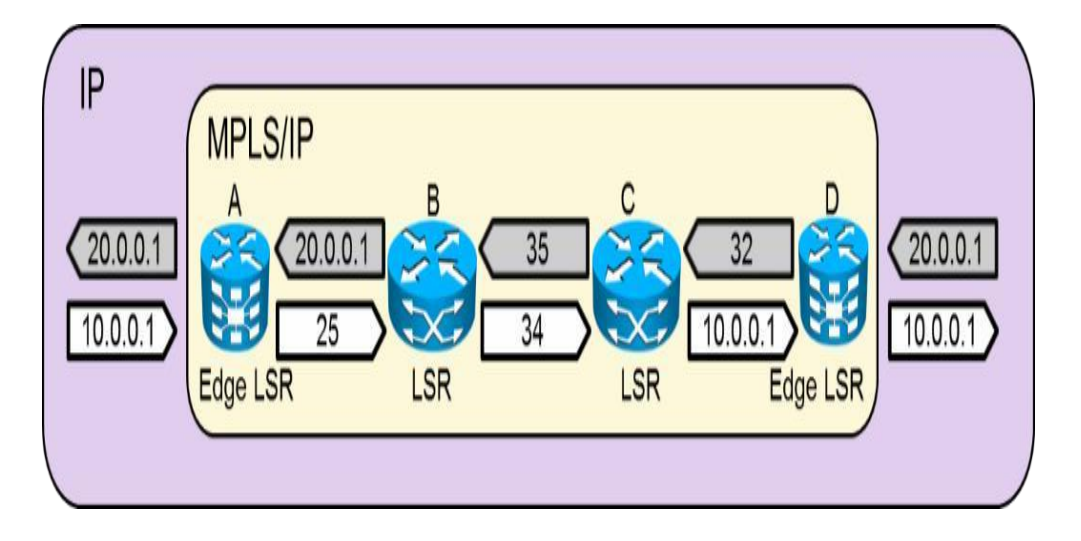

**Figure. II.6 :** Opérations sur les labels

# **III. Structure fonctionnelle du MPLS**

Pour prendre en charge plusieurs protocoles, la structure fonctionnelle de la technologie MPLS est fondée sur deux plans principaux à savoir : le plan de contrôle et le plan le plan de données.

# **III.1. Le plan de contrôle (Control plane)**

 Il sera chargé de gérer, de maintenir et de distribuer les routes et les labels contenus dans chaque routeur du réseau MPLS. Ce plan de contrôle utilise des protocoles de routages classiques pour contrôler les informations de routage, tels qu'OSPF ou RIP afin de créer la topologie des nœuds du réseau MPLS, ainsi que des protocoles spécialement développés pour le MPLS comme Label Distribution Protocol que nous étudierons par la suite [17].

# **III.2. Le plan de données (Data plane)**

Connu également sous le nom de (forwarding plane), il permet de contrôler la transmission des informations en se basant sur la commutation des labels, ou sur les adresses de destination. Il est complètement indépendant de la partie signalisation [14].

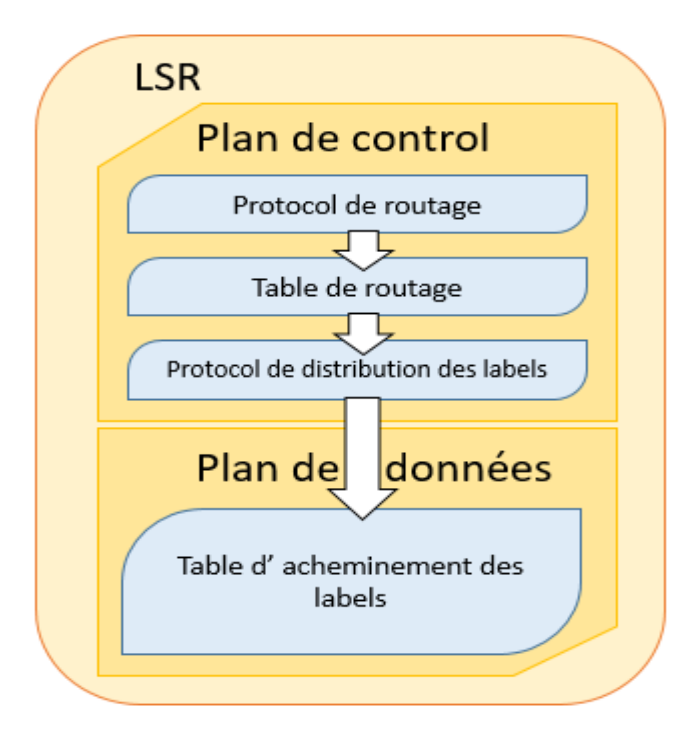

**Figure. II.7** : structure de MPLS

# **III.3. La table MPLS**

Le protocole MPLS utilise les trois structures de données LIB, LFIB et FIB pour acheminer les paquets.

### **III.3.1. LIB (Label Information Base)**

La première table construite par le routeur MPLS est la table LIB. Elle contient, pour chaque sous-réseau IP, la liste des labels affectés par les LSR voisins. Il est possible de connaître les Labels affectés à un sous-réseau par chaque LSR, voisin et donc elle contient tous les chemins possibles pour atteindre la destination [14].

# **II.3.2. LFIB (Label Forwarding Information Base)**

A partir de la table LIB et de la table de routage IP, le routeur construit une table LFIB qui contient les informations sur la commutation des labels (numéro du label, interface d'entrée, numéro du label, interface de sortie). Ce dernier sera utilisé pour commuter les paquets labellisés.

### **III.3.3. FIB (Forwarding Information Base)**

C'est la base de données utilisée pour acheminer les paquets non labellisés. Dans le réseau MPLS, chaque sous-réseau IP est appris par un protocole IGP qui détermine le prochain saut (Next Hop) pour l'atteindre. Donc pour atteindre un sous-réseau IP donné, le routeur LSR choisit le Label d'entrée de la table LIB qui correspond à ce sous-réseau IP et

sélectionne comme Label de sortie le Label annoncé par le routeur voisin (correspondant au Next Hop) déterminé par le protocole IGP (plus court chemin) [14].

### **III.4. Allocations et distribution de labels**

- Le protocole de routage IGP est utilisé pour construire des tables de routages dans tous les routeurs dans un réseau.
- Le protocole CEF va copier la table de routage dans une nouvelle table qui s'appelle FIB (Forwarding Information Base).
- Pour chaque routeur Le protocole LDP va allouer un label pour chaque destination dans la table LIB (Label Information Base) et distribuer ces labels aux voisins.
- Chaque routeur va enregistrer son label local ainsi les labels reçu en indiquant pour Chacun le routeur annonceur dans une table (LIB).
- Chaque routeur va enregistrer le label d'entrée (In), le label de sortie (Out) et le saut suivant (Next Hop) qui conduit à la destination dans une table (LFIB).

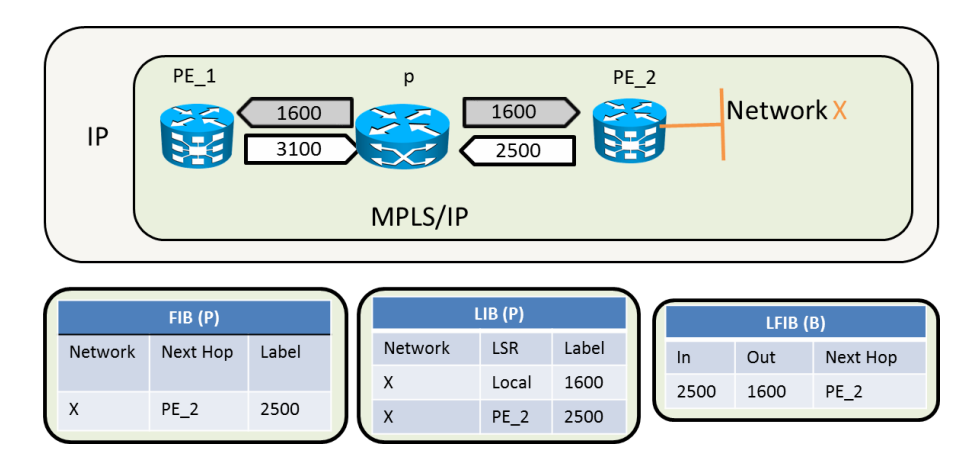

**Figure. II.8 :** Allocation des labels

### **IV. Principe de fonctionnement du MPLS**

Le principe de fonctionnement du MPLS est basé sur la permutation d'étiquettes, un mécanisme de transfert simple qui offre des possibilités de nouveaux paradigmes de contrôle et de nouvelles applications.

Lorsqu'un paquet arrive à un LER d'entrée (Ingress LER), ce dernier lui affecte un label en fonction de son FEC auquel il appartient, Puis ce paquet est commuté par les LSR ou chaque LSR change le label d'entrée par un autre de sortie, jusqu'au LER de sortie (Egress LER) qui supprime le label, le routage IP prend alors le relais, et remet les paquets à leurs destination finale.

Le chemin emprunté par le paquet dans le réseau MPLS est appelé un LSP, il est déterminé par des protocoles de routage tels que l'OSPF, qui permettent de créer des tables de routage dans chaque routeur.

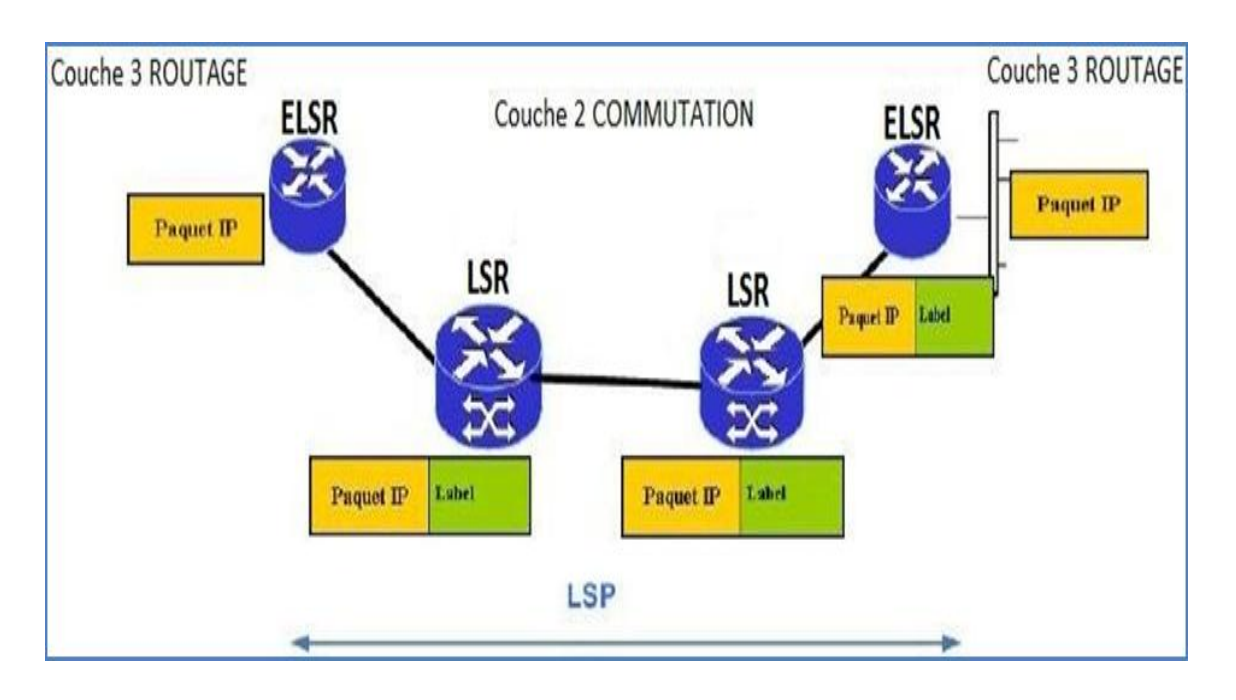

**Figure. II.9 :** principe de fonctionnement du MPLS

### **V. Le protocole de distribution de label LDP**

Un label est attribué à chaque FEC, cette distribution peut être manuelle ce qui n'est réaliste que pour un nombre très limité de classes d'équivalence FEC, ou bien automatique en utilisant le nouveau protocole de distribution des labels LDP (Label Distribution Protocol) qui est l'exemple de cette approche.

LDP définit une suite de procédures et de messages utilisés par les LSR pour s'informer mutuellement du mapping entre les labels et le flux. Une connexion LDP peut être établie entre deux LSR directement ou indirectement connectés.

### **V.1. Principe de connexion de LDP**

Le principe de connexion est simple : deux routeurs adjacents vont s'échanger des messages UDP de type "HELLO" pour s'informer mutuellement de leur présence.

Ensuite, une connexion TCP va s'établir entre les deux routeurs voisins par l'échange des messages "TCP Open", et comme réponse, le message "Initialisation" est renvoyé pour initialiser le transport des messages d'annonce des labels.

Ensuite LDP commence la distribution des labels, soit avec le mode sollicité : un message "Label Request" est envoyé par l'Ingress LER vers l'Egress LER, ce dernier répond par un message "Label Mapping" qui contient un label.

Soit avec le mode non sollicité : l'Egress LER distribue directement les labels avec le message "Label Mapping", sans demande de l'Ingress LER par un message "Label Request" [17].

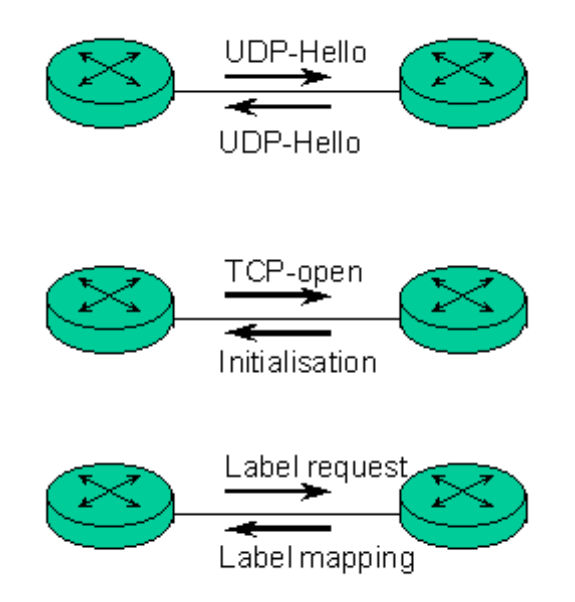

**Figure. II.10**: Etablissement d'une connexion LDP

# **V.2. Les Différents modes de distribution de labels V.2.1. Le mode non sollicité (mode Unsolicited)**

Dans ce mode, dès qu'un routeur LSR a associé un label à une FEC, il informe automatiquement tous ses voisins de cette opération pour augmenter le trafic dû à la signalisation sur le réseau [11].

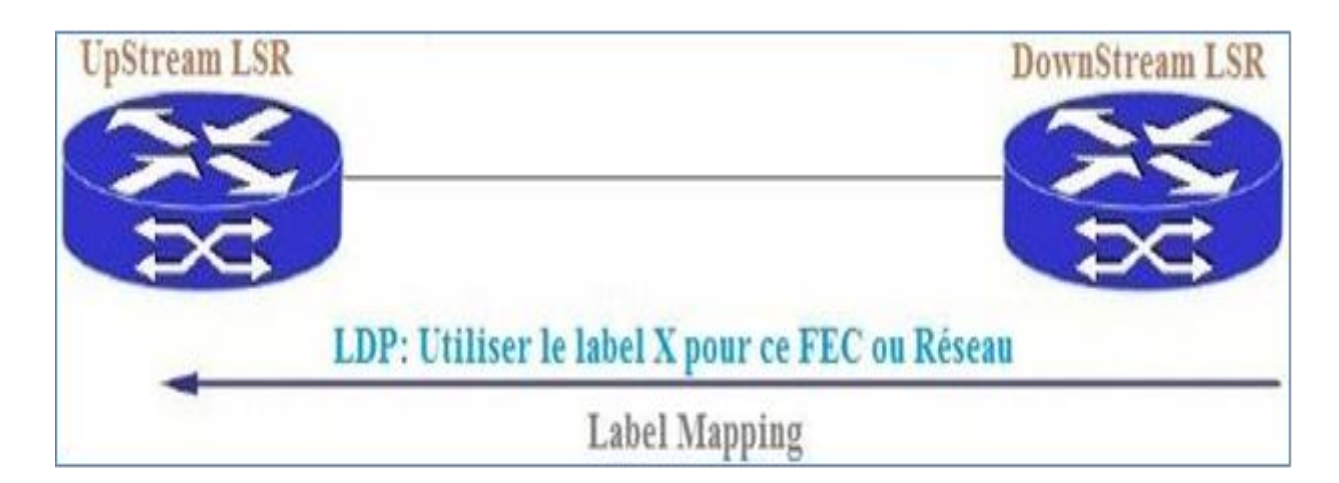

**Figure. II.11 :** Fonctionnement de mode « Downstream Unsolicited »

# **V.2.2 Le mode sollicité (mode on Demand)**

Dès qu'un LER reçoit un message d'annonce d'une nouvelle FEC par un routeur LER (Egress LER), il lui demande de lui fournir un label à associer à cette FEC, cette demande est assurée par le message ''label request'' du protocole LDP, le Ingress LER répond par le message ''Label mapping'' qui contient la correspondance FEC/label [11].

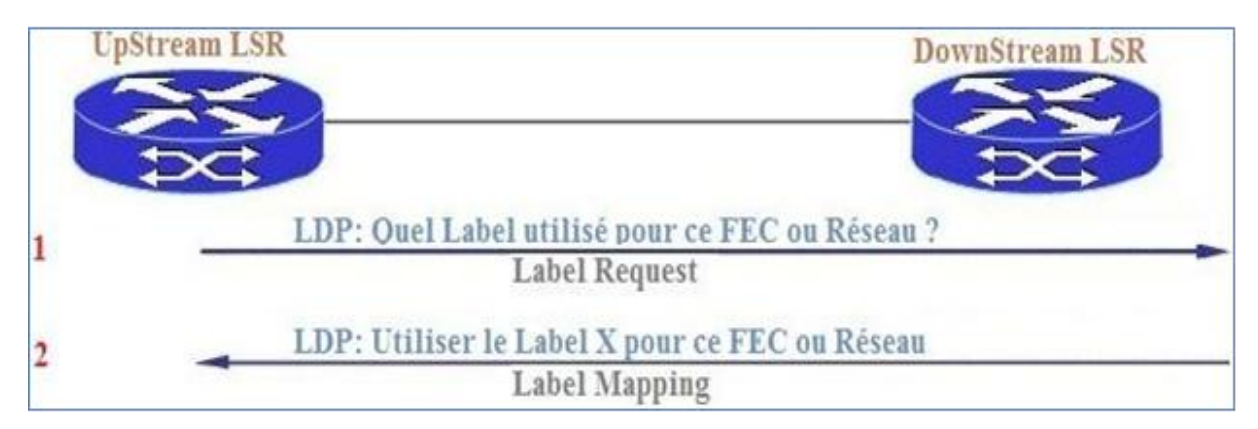

**Figure. II.12 :** Fonctionnement du mode « Downstream on demand »

# **VI. Les applications de la technologie MPLS**

En plus de la rapidité, MPLS apporte plusieurs services, on peut citer les réseaux privés virtuels (VPN), la qualité de service (QoS) et l'ingénierie du trafic (TE).

# **VI.1. Ingénierie du trafic (TE)**

L'ingénierie de trafic est l'une des principales applications de MPLS, elle permet de repartir la charge sur l'ensemble du réseau en établissant des chemins explicitement routés et en contrôlant la répartition du trafic sur différentes liaisons afin d'éviter la sous-utilisation de certaine partie du réseau.

Le routage IP exploité par MPLS permet d'acheminer les données en empruntant le chemin le plus court, grâce aux protocoles de routage tels que l'OSPF. Toutes les données avec la même destination empruntent le même chemin, cela mène à la congestion (sur utilisation d'un lien) du réseau et à la perte de paquets, ce qui a pour conséquence la dégradation de la QoS [18].

La solution à ce problème, c'est d'ajouter une nouvelle application au réseau MPLS, qui est l'ingénierie du trafic (TE), ce qui donne le MPLS-TE.

- MPLS/TE supporte la génération automatique de LSP mais permet aussi de spécifier explicitement par ou doit passer le trafic.
- Il permet en outre d'associer des caractéristiques de qualité de service aux chemins et de subordonner l'établissement des LSP à la disponibilité de ressources dans les équipements intermédiaires.
- MPLS/TE autorise la mise en place des fonctions évoluées de partage de charge et de routage différencié. Il suffit pour cela de créer un ou plusieurs chemins concurrents pour une FEC donnée et de décider de la route à empruntée.

### **VI.2. Types de tunnels**

Les tunnels MPLS peuvent être créés en indiquant la liste des routeurs à emprunter (méthode explicite) ou bien en utilisant la notion d'affinité (méthode dynamique).

#### **VI.2.1. Tunnel dynamique**

Chaque nœud prend une décision indépendante de lier une étiquette à un FEC. Il distribue ensuite l'étiquette sur ses nœuds voisins. Ceci est similaire au routage IP classique, chaque nœud prend une décision indépendante de comment transmettre un paquet.

#### **IV.2.2. Tunnel Explicit**

Les PE spécifient une liste des nœuds par les quels transite le flux de données traverse. Le chemin spécifié peut ne pas être optimal, mais des ressources peuvent être réservées afin d'assurer une certaine qualité de service au trafic de données tout au long du chemin.

### **VI.3. Qualité de service (QOS)**

QoS (Quality of Service) est un concept de gestion qui a pour but d'optimiser les ressources d'un réseau et de garantir de bonnes performances aux applications critiques pour l'organisation.

C'est la capacité de véhiculer dans de bonnes conditions un type de trafic donné, Il

permet d'offrir aux utilisateurs des débits et des temps de réponse différenciés par application (ou activité) suivant les protocoles mis en œuvre au niveau de la structure. La qualité de service peut être fournie par trois approches relativement différentes [19].

### **VI.3.1. Modèle Best effort**

Dans ce modèle, chaque nœud dans le réseau essayera de livrer chaque paquet de donnée à son destinataire dans un délai de temps raisonnable [20].

#### **VI.3.2. Modèle IntServ**

IntServ (Integrated Services) suppose que pour chaque flux demandant de la QoS, les ressources nécessaires sont réservées à chaque nœud entre l'émetteur et le récepteur. Il requiert une signalisation de bout en bout.

#### **VI.3.3. Modèle DiffServ**

DiffServ (Differentiated Services) repose sur l'utilisation d'un système de marquage des paquets pour définir le comportement à adopter par les nœuds recevant le paquet [21].

Au niveau du choix d'une approche plus qu'une autre pour MPLS, les deux approches (Inteserv et Difserv) sont complémentaires. En effet, IntServ réalise un contrôle de bout en bout des ressources utilisées alors que DiffServ spécifie des comportements à chaque saut.

#### **VI.4. Les Réseaux privés virtuels (VPN)**

Il est courant qu'une entreprise constituée de plusieurs sites géographiquement éloignés et dont elle souhaite les interconnecter à travers un réseau étendu.

La solution la plus connue et la plus utilisée consiste à relier les sites au moyen des liaisons spécialisées dédiées à l'entreprise. Toutefois, le coût prohibitif et la difficulté technique, amènent à rechercher des solutions plus abordables [22].

Les fournisseurs d'accès internet disposent des réseaux MPLS étendus, couvrant la plupart du temps une large portion de territoire. Il est donc plus simple pour une entreprise de relier ses sites à travers le réseau de l'opérateur et mettre en place une solution MPLS-VPN (Virtual Private Network).

Un réseau privé virtuel fournit une méthode de raccordement de sites distants appartenant à un ou plusieurs VPN.

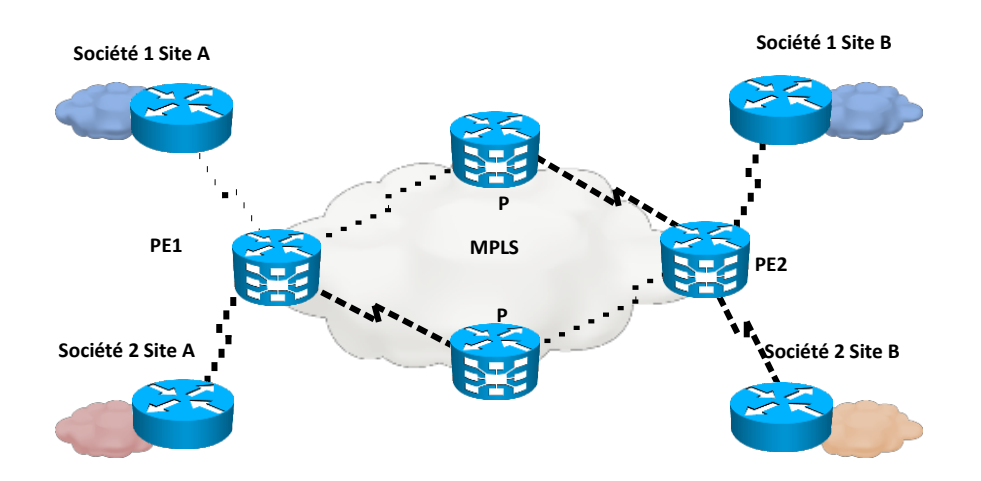

**Figure. II.13 :** Réseaux privés virtuel

# **VI.4.1. Modèles des VPNS**

### **A. Modèle overlay**

Le VPN Overlay consiste à relier des sites clients par un circuit virtuel permanent. L'interconnexion des sites est de type point à point. La réalisation de ce concept demeure, néanmoins, complexe car elle existe la mise en place de circuits virtuels qui devient important quand le nombre de sites augmente. Chaque nœud du réseau d'opérateur contient une entrée pour chaque circuit virtuel défini entre les sites clients. La figure II.14 illustre le Principe du VPN Overlay :

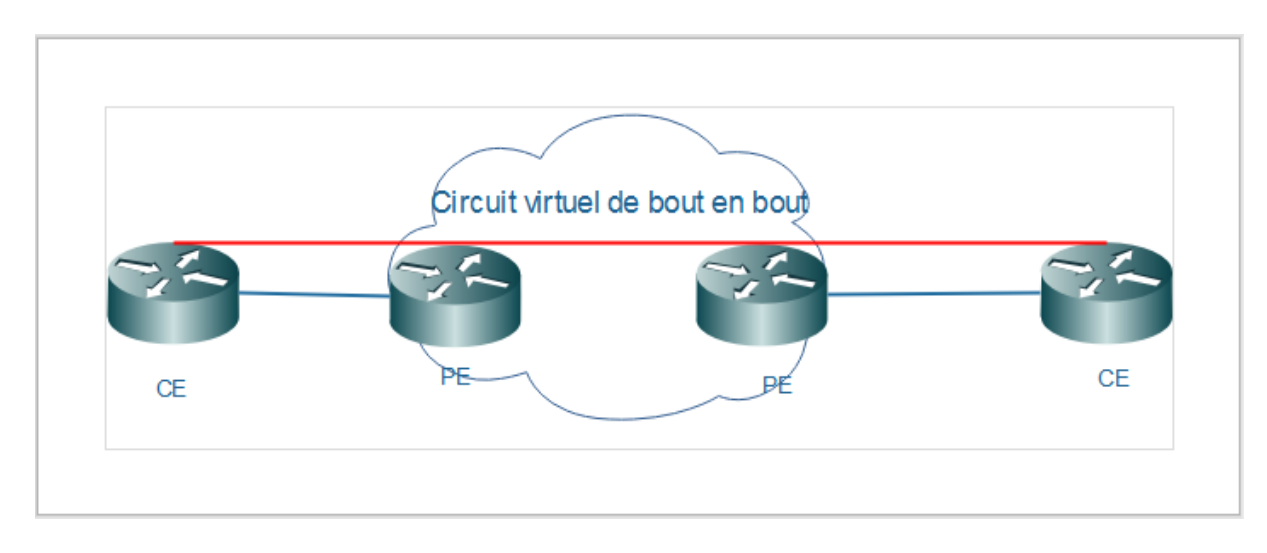

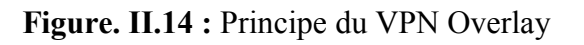

#### **B. Le modèle Peer**

Dans ce modèle, les VPN sont ignorés par le cœur de réseau. Les données échangées entre les clients d'un même VPN sont acheminées comme des données ordinaires. Les informations relatives sont échangées entre un routeur client (CE) et le routeur de périphérie (P). La figure II.15 illustre le Principe du VPN Peer :

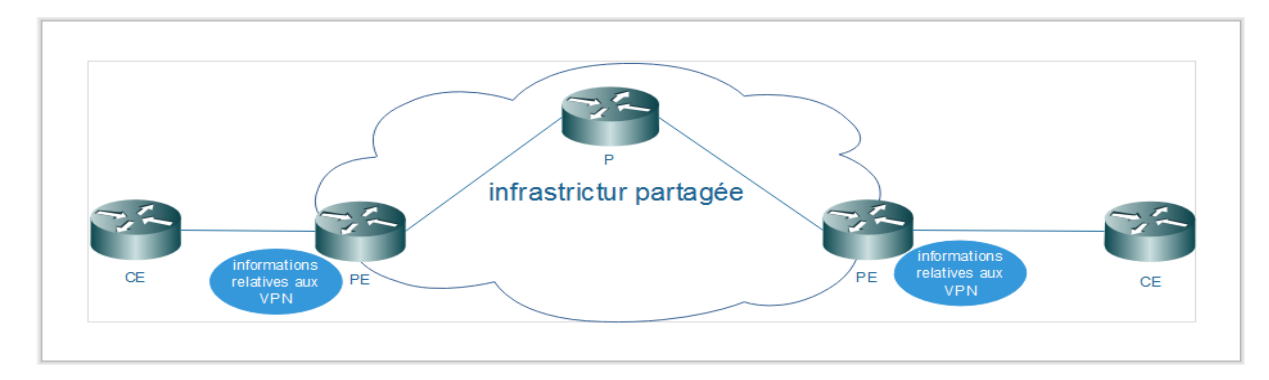

**Figure. II.15 :** Principe du VPN Peer

#### **VI.4.2. Présentation de l'architecture VPN MPLS**

Comme on l'a vu précédemment, l'en-tête IP n'est plus utilisé pour acheminer un paquet dans un réseau MPLS, un fournisseur de service peut utiliser une même infrastructure pour tous ses clients. Ceci est garanti par l'utilisation de deux différents labels, les clients sont isolés quel que soit leur plan d'adressage.

Le service VPN MPLS layer 3 est le service le plus utilisé par les fournisseurs de service, car il offre une facilité et une flexibilité aux fournisseurs de service en cas d'ajout, de modification ou de suppression de clients.

#### **VI.4.3. Apports du VPN MPLS**

La mise en place du service VPN sur la base de l'architecture MPLS profite pleinement des avantages dont notamment :

- $\checkmark$  Absence des contraintes sur le plan d'adressage adopté par chaque VPN client.
- $\checkmark$  Le CE n'échange pas directement les informations de routage avec les autres CE du même VPN.
- $\checkmark$  Par rapport aux clients, la tache de Management PE ou P est moindre.
- Le fournisseur d'accès administre un seul réseau mutualisé pour l'ensemble de ses clients.
- $\checkmark$  Les fournisseurs d'accès Internet peuvent utiliser une infrastructure commune pour offrir les services de connectivité VPN et Internet.

### **VI.4.4. Terminologie et architecture du VPN / MPLS**

Une terminologie particulière est employée pour désigner les routeurs en fonction de leur rôle dans un environnement VPN MPLS :

- P (Provider) : ces routeurs sont les composants du cœur du backbone MPLS.

- PE (Provider Edge) : ces routeurs sont situés à la frontière du backbone MPLS.
- CE (Customer Edge) : ces routeurs appartiennent au client.

La figure II.16 montre l'emplacement routeurs dans une architecture MPLS

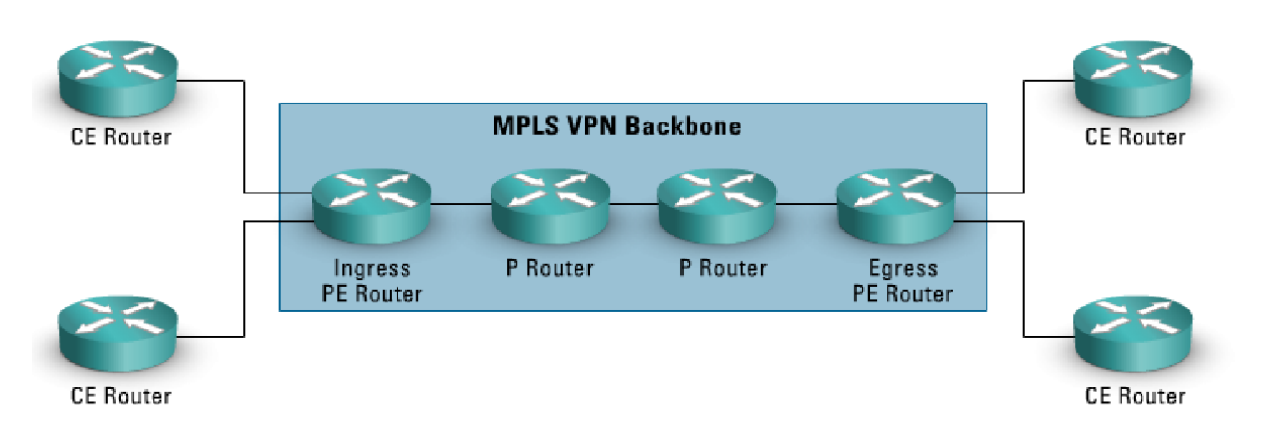

**Figure. II.16 :** Emplacement des routeurs dans une architecture MPLS

### **VII. Routeurs virtuels (VRF)**

### **VII.1. Définition**

 VRF (Virtual Routing and Forwarding) est une technique qui permet d'isoler le trafic entre sites n'appartenant pas au même VPN tout en étant totalement transparent pour ces sites entre eux.

### **VII.2. Table de transmission VRF**

Une table VRF est une table contenant un ensemble de sites avec des exigences de connectivité identique.

La notion de VPN implique l'isolation du trafic entre sites clients n'appartenant pas aux mêmes VPN. Pour réaliser cette séparation, les routeurs PE ont la capacité de gérer plusieurs tables de routage grâce à la notion de VRF.

Chaque VRF est désignée par un nom sur les routeurs PE. Les noms sont affectés localement, et n'ont aucune signification vis-à-vis des autres routeurs.

Chaque interface d'un routeur PE reliée à un site client est rattachée à une VRF particulière. Lors de la réception des paquets IP sur une interface client, le routeur PE procède à un examen de la table de routage de la VRF à laquelle est rattachée l'interface, et donc ne consulte pas sa table de routage globale. Cette possibilité permet de gérer un plan d'adressage par sites, même en cas de recouvrement d'adresses entre VPN différents. La Figure II.17 illustre la table de VRF.

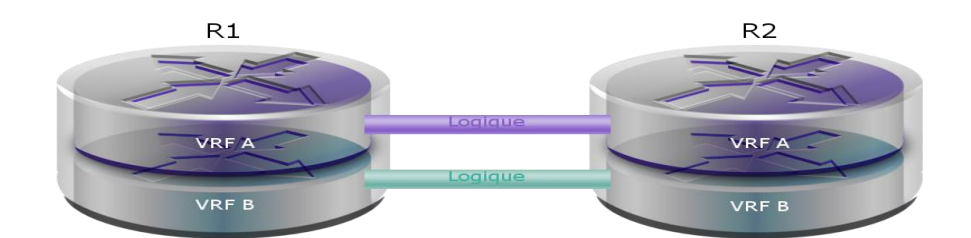

**Figure. II.17** : Table de VRF

#### **VII.3. Propagation des informations du routage VPN**

#### **VII.3.1. Multi-Protocol BGP (MP-BGP)**

C'est le protocole utilisé pour aborder les échanges des routes entre les routeurs PE. Les sous-réseaux annoncés par les routeurs CE aux routeurs PE sont augmentés d'un préfixe de 64 bits, appelé route distinguisher, pour les rendre uniques. Les adresses de 96 bits qui en résultent sont ensuite échangées entre les routeurs PE à l'aide d'une famille d'adresses spéciales de MP-BGP.

Plusieurs raisons ont présidé au choix de BGP comme Protocole de routage pour le transport de route des VPN :

- Le nombre des routes de VPN peut devenir très important. Le BGP est le seul protocole de routage ayant la capacité de supporter un très grand nombre de routes.
- Le BGP est un protocole de routage dont la conception intègre la dimension multi protocole. Il peut transporter des informations de routage pour plusieurs familles d'adresses différentes.
- Le BGP permet les échanges d'informations entre des routeurs non directement connectés. Cette fonctionnalité de BGP supporte la conservation des informations du routage BGP hors des routeurs centraux du réseau du fournisseur de service.

#### **A. Notion de RD (Route distinguisher)**

Pour propager plusieurs préfixes identiques provenant de différents clients entre les routeurs PE ;, l'utilisation d'un préfixe supplémentaire de 64 bits (RD) est nécessaire pour convertir la non unique adresse IPv4 du client de 32 bits en une adresse VPNv4 unique de 96 bits. Les adresses VPNv4 sont échangées seulement entre les routeurs PE. Elles ne sont jamais utilisées entre les routeurs CE.

La propagation des routes de clients à travers un réseau VPN MPLS se fait selon ce processus :

- Le routeur CE envoie une mise à jour de routage IPv4 au routeur PE.
- Le routeur PE ajoute un RD de 64 bits à l'adresse IPv4, un unique préfixe VPNv4 de 96 bits est généré.
- Le préfixe VPNv4 est propagé via le MP-BGP aux autres routeurs PE.
- Le routeur PE récepteur enlève le RD du préfixe VPNv4 pour obtenir de nouveau un préfixe IPv4.
- Le préfixe IPv4 est acheminé à l'autre CE à l'intérieur de la mise à jour de routage IPv4.

La seule fonction d'un RD est de permettre le recouvrement d'adresse. Il est configuré uniquement au niveau des routeurs PE et non visible pour les sites client [23].

### **B. Notion de RT (Route Target)**

Le RD permet de garantir l'unicité des routes VPNv4 échangées entre PE, mais ne définit pas la manière dont les routes vont être insérées dans les VRF des routeurs PE.

L'import et l'export des routes sont gérés grâce à une communauté étendue de BGP (Extended Community) appelée RT. Les RT sont des filtres appliqués sur les routes VPNv4. Chaque VRF définie sur un PE, est configurée pour exporter ses routes suivant un certain nombre de RT. Une route VPN, exportée avec un RT donné, sera ajoutée dans les VRF des autres PE important ce RT [23].

### **VII.3.2. Acheminement des paquets IP**

La transmission des paquets IP, provenant des routeurs CE sur le backbone MPLS, emploie la notion de Label stacking. Pour atteindre un site donné, le PE source encapsule deux Labels : le premier sert à atteindre le PE de destination, tandis que le second détermine l'interface de sortie sur le PE, à laquelle est relié le CE. Le second Label est appris grâce aux mises à jour MP-BGP. Les tables CEF des routeurs peuvent être consultées pour déterminer les Labels utilisés. La Figure II.18 illustre la transmission des paquets VPN à travers le backbone MPLS VPN.

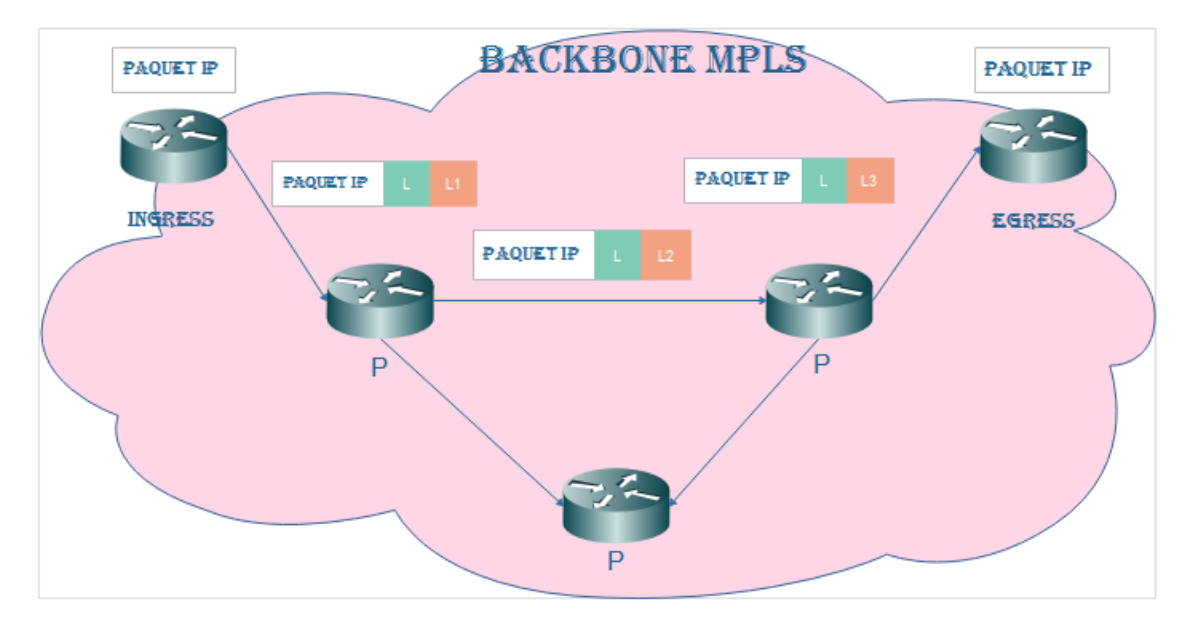

**Figure. II.18 :** Transmission des paquets VPN à travers le backbone MPLS VPN

#### **VII.4. Propagation d'étiquette VPN**

La deuxième étiquette est exigée pour l'opération appropriée de VPN MPLS. Cette étiquette a été assignée par le routeur PE de sortie et doit être propagée du routeur PE de sortie aux routeurs PE d'entrée pour permettre la transmission de paquet approprié. MP-BGP a été choisi comme mécanisme de propagation. Chaque mise à jour MP-BGP porte ainsi une étiquette assignée par le routeur PE de sortie ainsi que le préfixe VPNv4 de 96 bits [23].

La propagation d'étiquette VPN doit suivre les étapes suivantes :

**Etape 1** : Le routeur PE de sortie assigne une étiquette à chaque route VPN reçu des routeurs CE attachés. Il la récapitule à l'intérieur du routeur PE. Cette étiquette est alors employée comme la deuxième étiquette dans la pile d'étiquette de MPLS par les routeurs PE d'entrée en marquant des paquets VPN.

**Etape 2** : Les étiquettes de VPN assignées par les routeurs PE de sortie sont annoncées aux autres routeurs PE ainsi que le préfixe VPNv4 dans les mises à jour MP-BGP.

**Etape 3** : Le routeur PE d'entrée a deux étiquettes liées à une route VPN distante. Une étiquette pour le prochain saut de BGP assignée par le prochain saut du routeur P par l'intermédiaire de LDP, aussi bien que l'étiquette assignée par le routeur distant PE et propagée par l'intermédiaire de la mise à jour MP-BGP. Les deux étiquettes sont combinées dans une pile d'étiquette et installées dans la table VRF. La Figure II.19 illustre la propagation d'étiquette VPN :

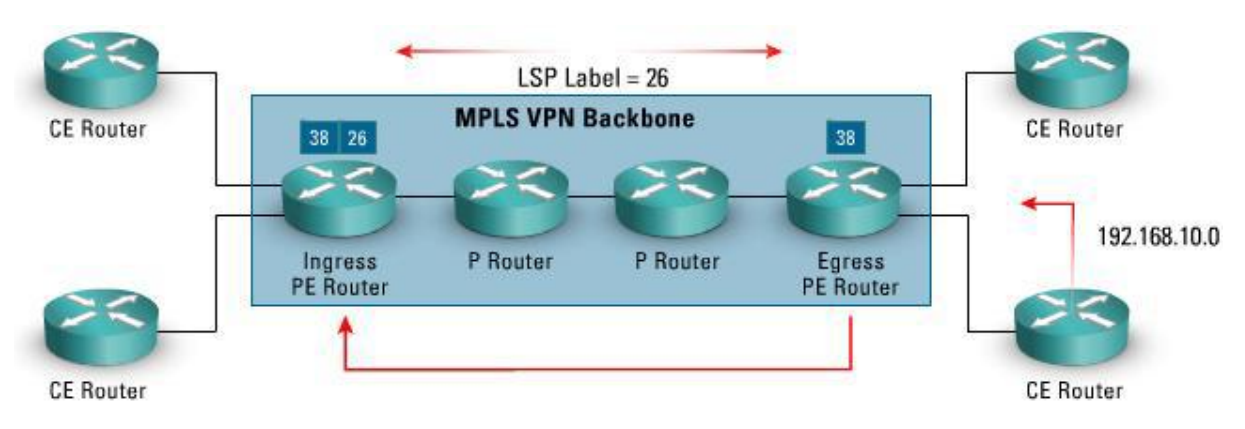

**Figure. II.19** : Propagation d'étiquette VPN

#### **VIII. Évolutions du MPLS**

Les principales évolutions du protocole MPLS sont :

#### **VIII.1. Generalized MPLS (GMPLS)**

GMPLS est la première extension du MPLS. Le concept de cette technologie est d'étendre la commutation aux réseaux optiques.

Le GMPLS met en place une hiérarchie dans les différents supports de réseaux optiques. Il permet donc de transporter les données sur un ensemble de réseaux hétérogènes en encapsulant les paquets successivement à chaque entrée dans un nouveau type de réseau.

Ainsi, il est possible d'avoir plusieurs niveaux d'encapsulations selon le nombre de réseaux traversés. Le label correspond à ce réseau est conservé jusqu'à la sortie du réseau.

GMPLS reprend le plan de contrôle de MPLS en l'étendant pour prendre en compte les contraintes liées aux réseaux optiques. En effet, il va ajouter une brique de gestion des liens à l'architecture MPLS. Cette brique comprend un ensemble de procédures utilisées pour gérer les canaux et les erreurs rencontrées**.**

#### **VIII.2. Virtual Private LAN Services (VPLS)**

VPLS définit un service de VPN au niveau de la couche 2. Son but est de simuler un réseau LAN à travers l'utilisation d'un réseau MPLS classique. Là encore, la plus grande partie des traitements va s'effectuer sur les PE tout comme les VPNs de niveau 3. Chaque PE maintient une table d'adresses MAC appelée table VFI.

A ce niveau-là, le mapping des FEC s'effectue directement par rapport aux adresses MAC et non les adresses IP. Le principe est similaire à la commutation classique de niveau 2 : Une trame arrive sur un PE qui consulte sa table VFI pour vérifier l'existence de l'adresse et la commute si trouvée. Le cas échéant, le PE, qui émule ce commutateur, va envoyer la trame sur tous les ports logiques relatifs à l'instance VPLS concernée.

Le principe est exactement similaire aux VPNs de niveau 3 mise à part le fait que tout se passe au niveau 2. Le VPLS est encore à l'état de test à l'IETF et sa norme (le protocole de communication et les algorithmes) n'est donc pas encore définitive [24].

#### **IX. Discussion**

Dans ce chapitre, nous avons présenté la technologie MPLS, son principe de fonctionnement basé sur la commutation de labels, ses composants principaux et ses applications.

Grâce à ses mécanismes de commutation de labels avancés et sa simplicité de mise en place sur des réseaux déjà existants, le MPLS est devenu une technologie phare de demain; alliant souplesse, évolutivité et performance pour un coût réduit.

Et pour mettre en évidence ces avantages, nous avons implémenté un réseau avec une configuration MPLS qui sera l'objet du dernier chapitre.

# **CHAPITRE III**

# **Simulation d'un réseau IP-MPLS**

#### **I. Préambule**

Dans le chapitre précédent, nous avons mis en évidence le principe de la technologie MPLS, ainsi que ses différentes caractéristiques. Dans ce chapitre nous allons implémenter cette technologie, tout en introduisant le protocole de routage interne OSPF, et le routage externe BGP.

Pour cela on a élaboré un schéma synoptique sur lequel on a appliquera les techniques décrites précédemment.

#### **II. Schéma synoptique**

 Le schéma synoptique est constitué de trois composantes : La réalisation du réseau, la configuration du réseau et les tests.

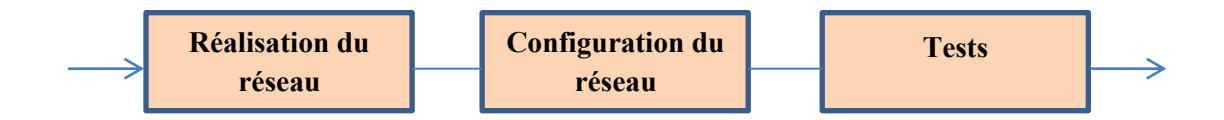

# **Figure. III.1 :** Schéma synoptique

### **II.1. Réalisation du réseau**

### **II.1.1. Présentation du réseau**

Pour notre simulation nous nous sommes inspirés du backbone d'Algérie Télécoms qui est illustré sur la figure.III.2, où nous avons utilisé un ensemble de routeurs de type CISCO tels que le C7200 et le C3725**.**

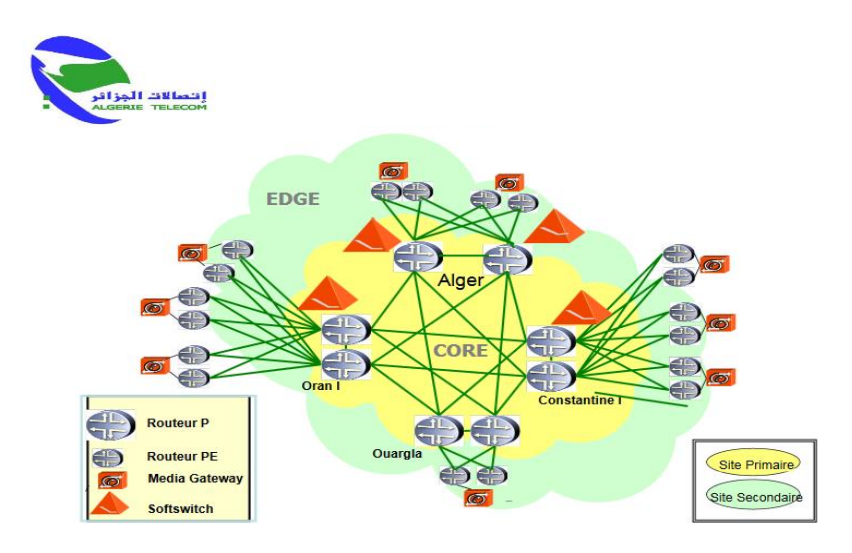

**Figure. III.2 :** Architecture IP/MPLS d'Algérie Télécoms

Le logiciel utilisé pour notre implémentation est le GNS3 de version 2.1.6, installable sur un ordinateur personnel fonctionnant sur Windows 7.

Le réseau présenté est de type WAN à topologie hiérarchique défini sur la figure III.2.

### **II.1.2. Architecture du réseau**

Nous avons utilisé pour cette tache 8 routeurs dont **:** 

- 4 routeurs représentant le cœur MPLS (routeurs P) simulant les routeurs :
	- P-Alger
	- P-Constantine
	- P-Ouargla
	- P-Oran
- 2 routeurs représentant l'Edge MPLS (routeurs PE) et simulant les routeurs :
	- PE-Alger
	- PE-Ouargla
- 2 routeurs désignant les deux sites d'un client VPN (routeurs CE) et simulant :
- Societe-1-Site-A
- Societe-1-Site-B

### **Les routeurs PE et P utilisent la version IOS :**

Pour le 7200 : <<<c7200-mz.152.4.S5.bin>>

### **Les routeurs CE utilisent la version IOS :**

Pour le 3725 : << c3725-mz.124-15.bin >>

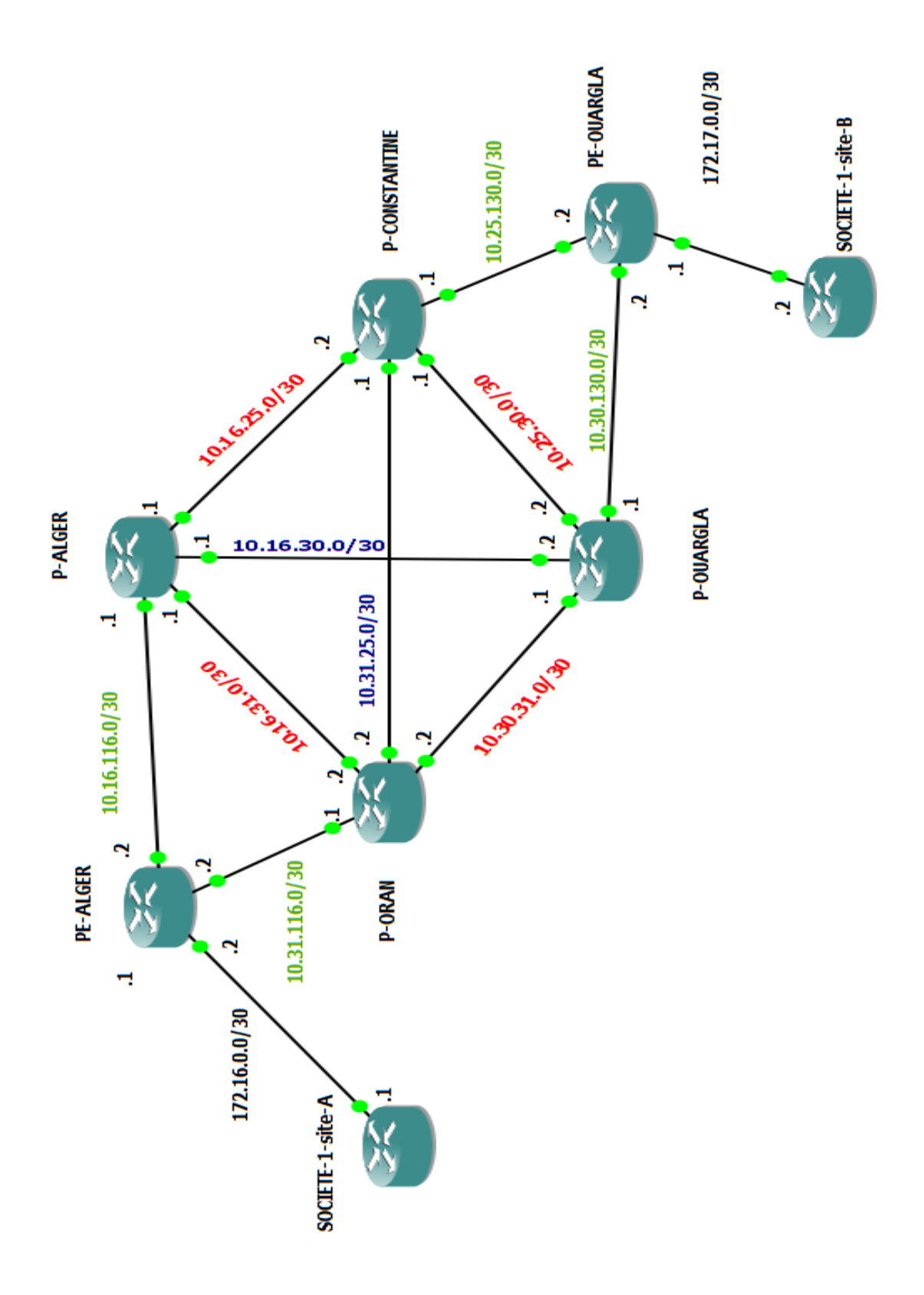

**Figure. III. 3 :** Architecture du réseau

# **II.2. Configuration du réseau**

# **II.2.1. Plan d'adressage**

La répartition des adresses IP attribuées aux interfaces de chaque routeur est fixée dans le tableau qui suit :

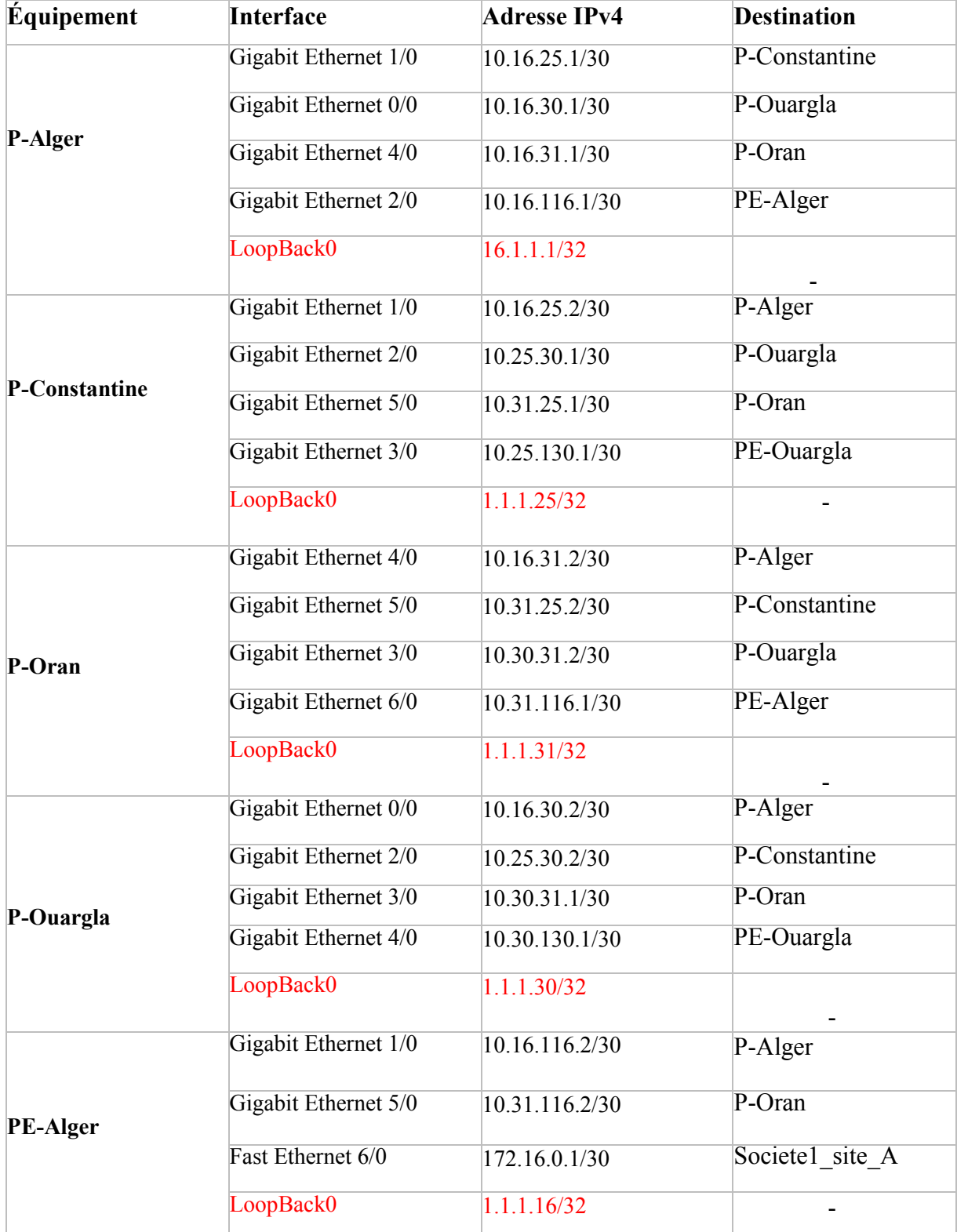

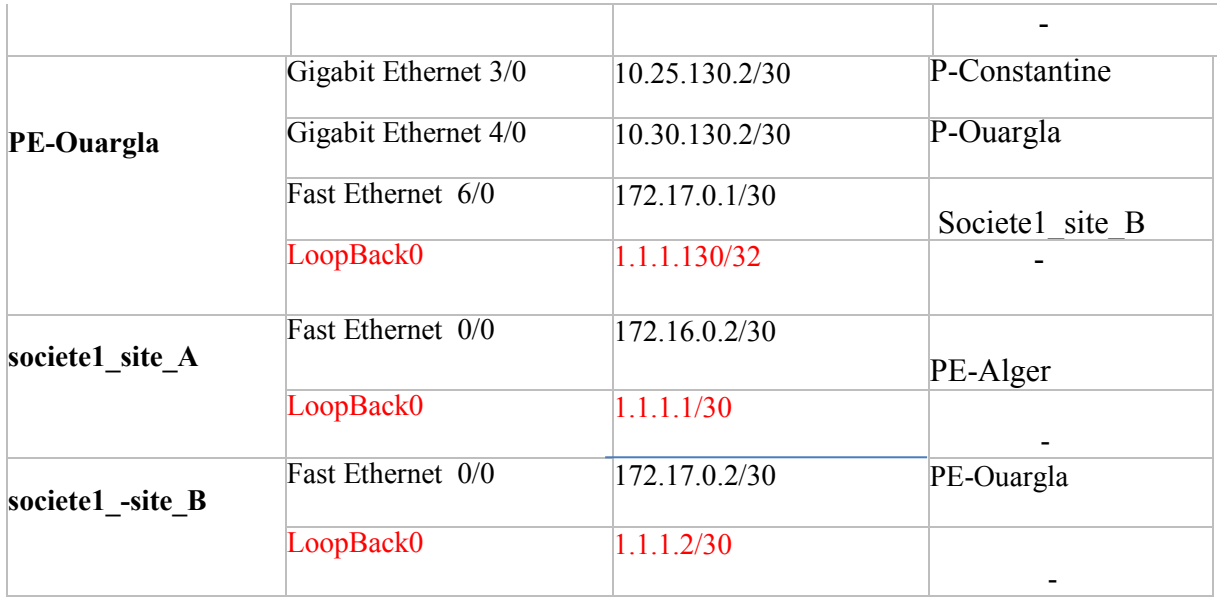

# **Tableau. III.1** : Tableau d'adressages

### **II.2.2. Configuration des différents routeurs**

Cette partie consiste à faire une configuration initiale sur les routeurs du backbone (réseau) en suivant les étapes citées ci-dessous :

- Configuration des noms des routeurs.
- Configuration de l'adressage.
- Configuration des interfaces Gigabit Ethernet et Fast Ethernet.
- Configuration de routage IGP (le protocole OSPF).
- Configuration du protocole MPLS.
- Configuration du BGP et les VRF.

Toutes ces étapes de configuration vont être faites au niveau de notre réseau simulé sur le logiciel GNS3

# **II.2.3. Outil d'implémentation GNS3**

Le GNS3 est un simulateur graphique de réseaux qui nous permet de créer des topologies de réseaux complexes et d'en établir des simulations. Ce logiciel est libre, et il est capable de faire fonctionner des images Cisco IOS comme si elles s'exécutaient sur de véritables équipements.

Pour fournir des simulations complètes et précises, GNS3 est fortement lié à :

- Dynamips : est un émulateur IOS Cisco.
- Qemu : est un émulateur de machine source et virtualiseur.

VirtualBox : est un logiciel de virtualisation libre et puissant.

Dans cette partie, nous allons indiquer les différentes étapes pour l'utilisation du logiciel.

#### **II.2.4. Etapes de création de la plateforme GNS3**

#### **II.2.4.1. Ouverture de l'interface du GNS3**

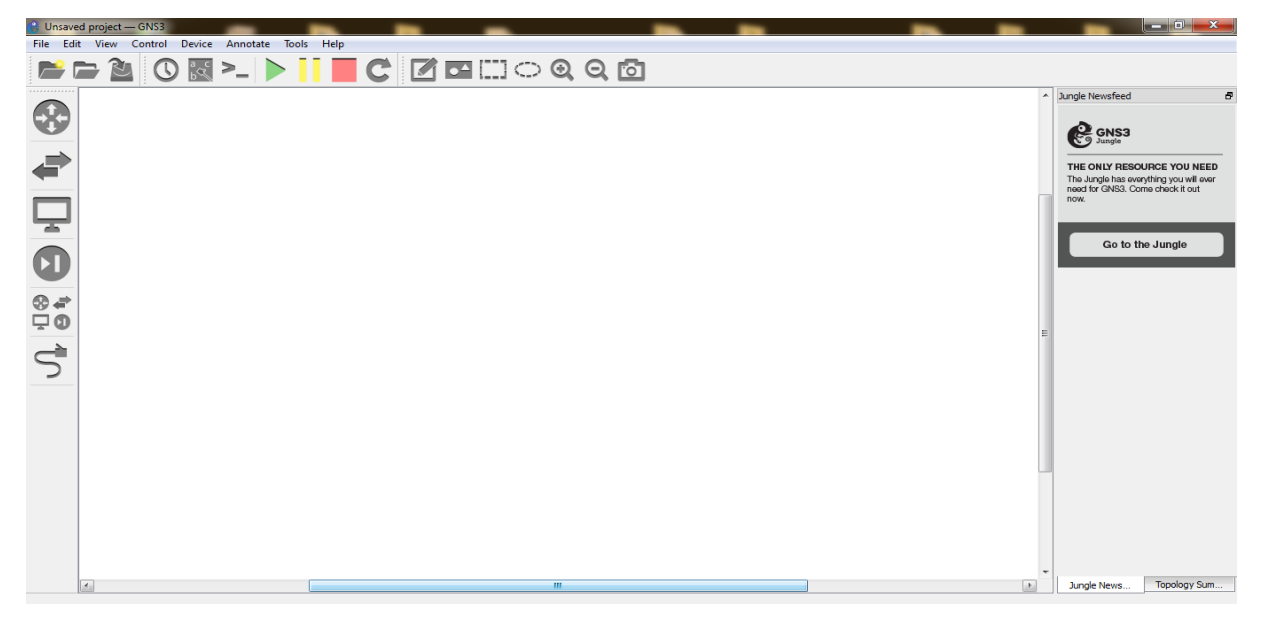

**Figure. III.4** : Interface du GNS3

### **II.2.4.2 Création d'un projet sous GNS3**

Avant de créer la plateforme, il faut d'abord donner un nom au projet crée et le sauvegarder comme le montre la figure suivante :

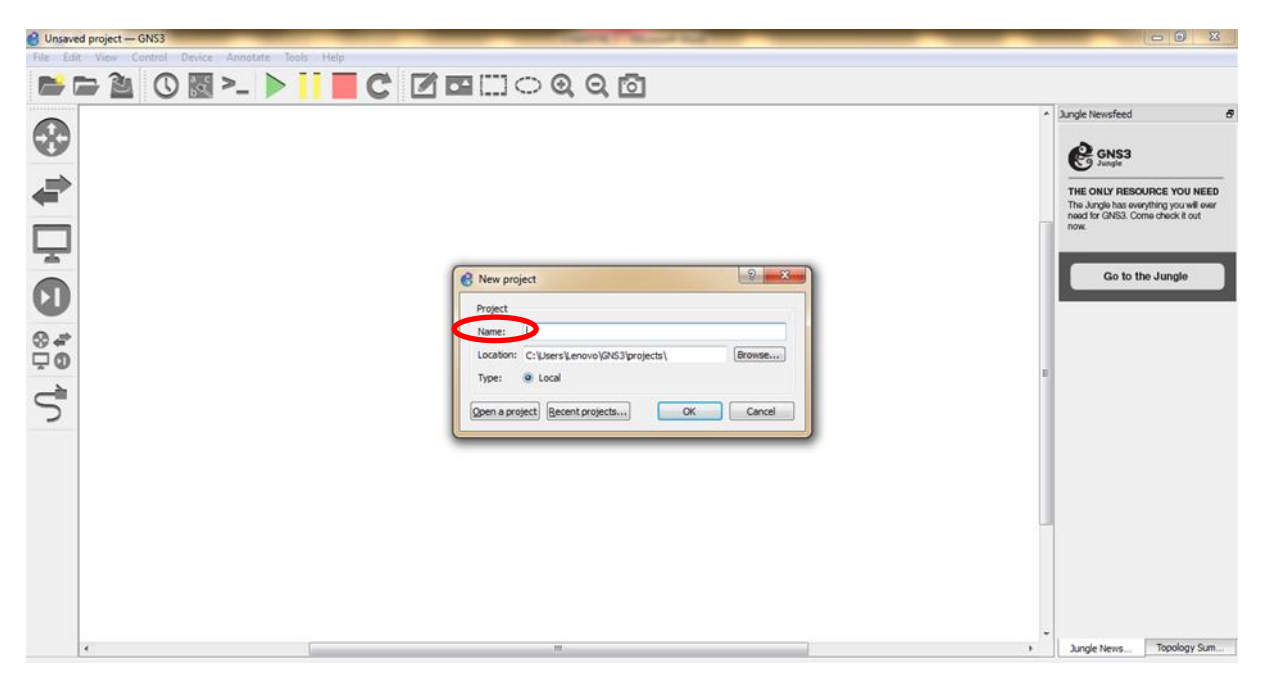

 **Figure. III.5** : Enregistrement d'un nouveau projet

#### **II.2.4.3. Téléchargement des images IOS**

Avant l'utilisation de n'importe quel équipement, il faut d'abord incorporer son image IOS correspondante, téléchargée du site officiel du GNS3.

En allant vers « *Edit »* ensuite « *Preference »* sur la barre d'outils.

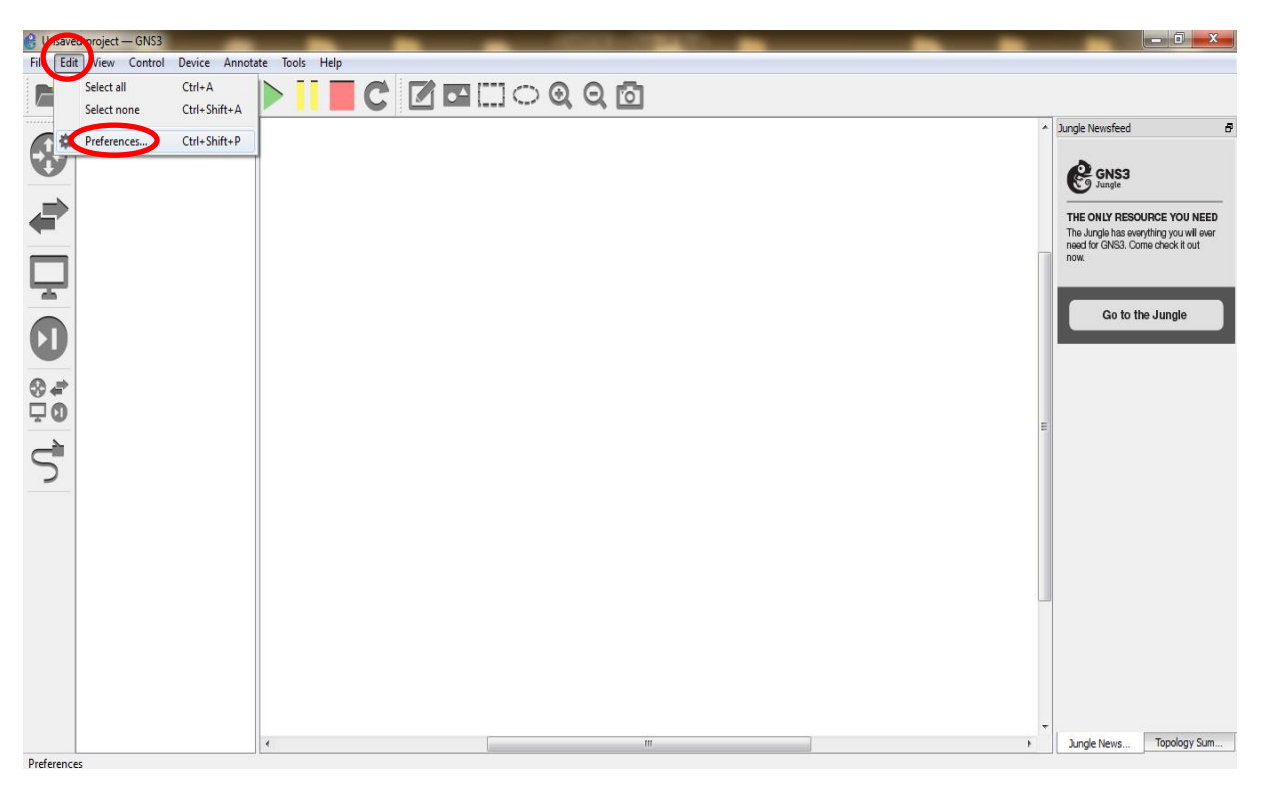

**Figure. III.6** : Insertion d'image IOS (étape 1)

- Une fois sur « *Preferences* » on clique sur IOS Routers

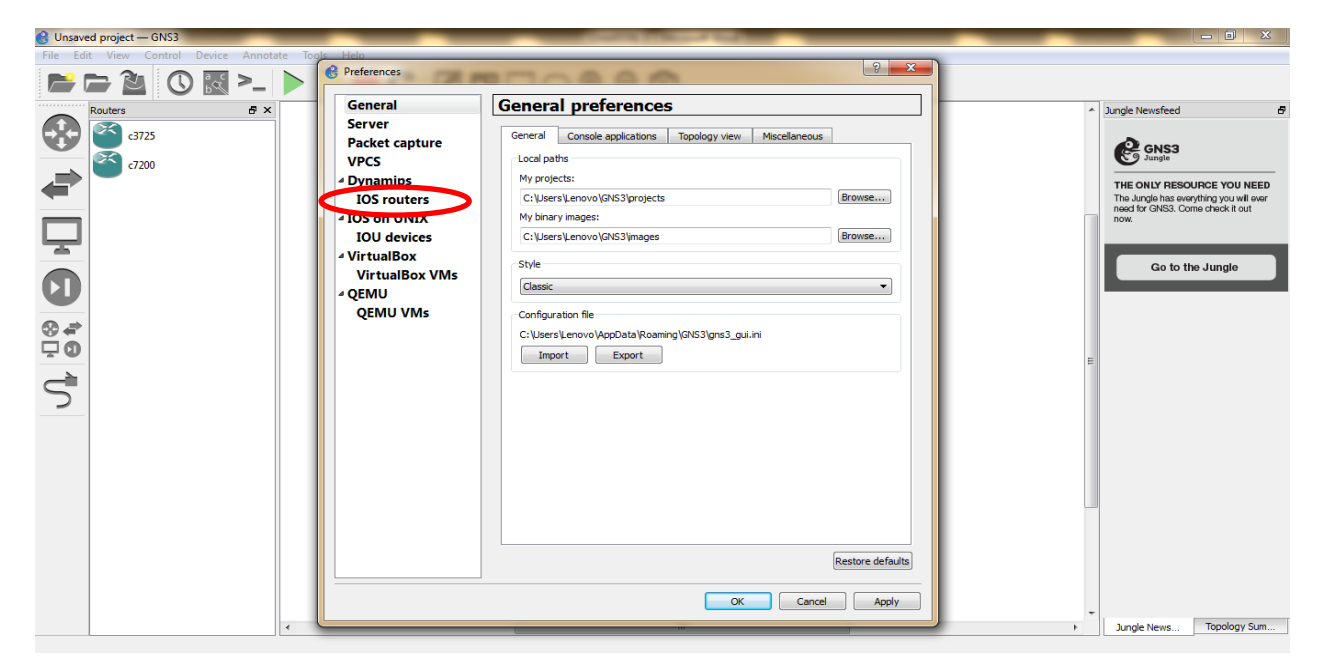

**Figure. III.7** : Insertion d'image IOS (étape 2)

- Sur cette interface, on clique sur le bouton « *Brows »* (parcourir), une interface comme celle au-dessous s'ouvre permettant de spécifier l'image depuis le répertoire dans lequel elle se trouve.

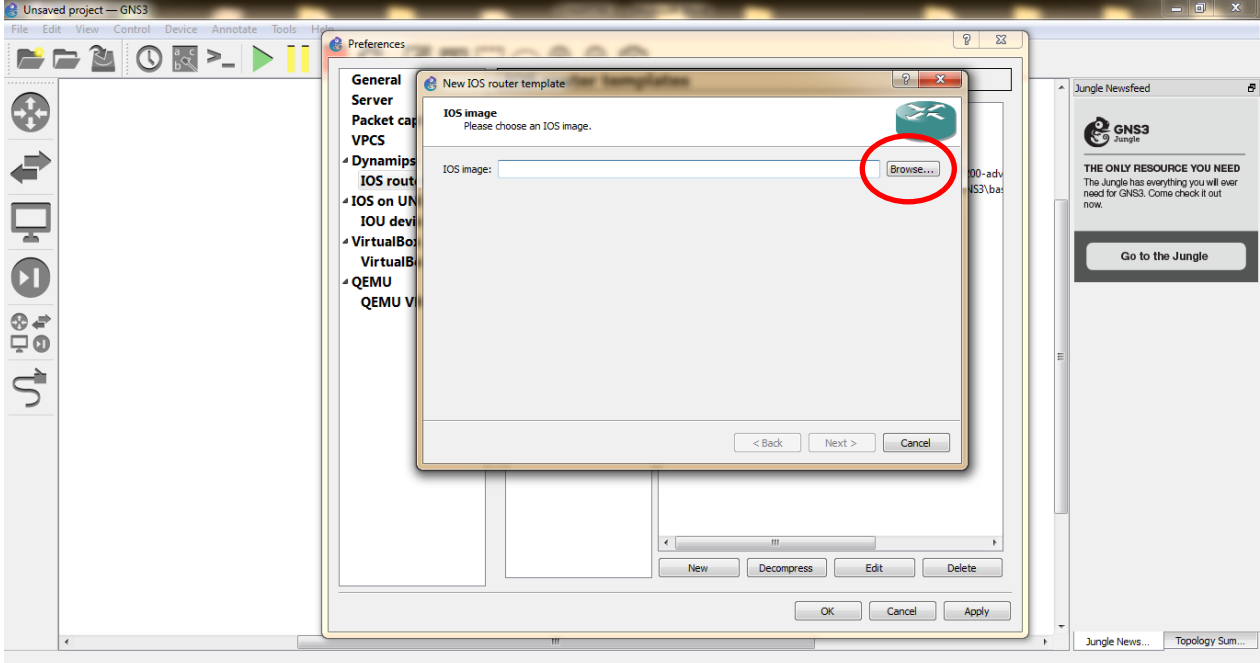

 **Figure. III.8** : Insertion d'image IOS (étape 3)

Une fois les images sélectionnées, on appuis sur ouvrir en bas de la fenêtre, de celles-ci les images seront téléchargées.

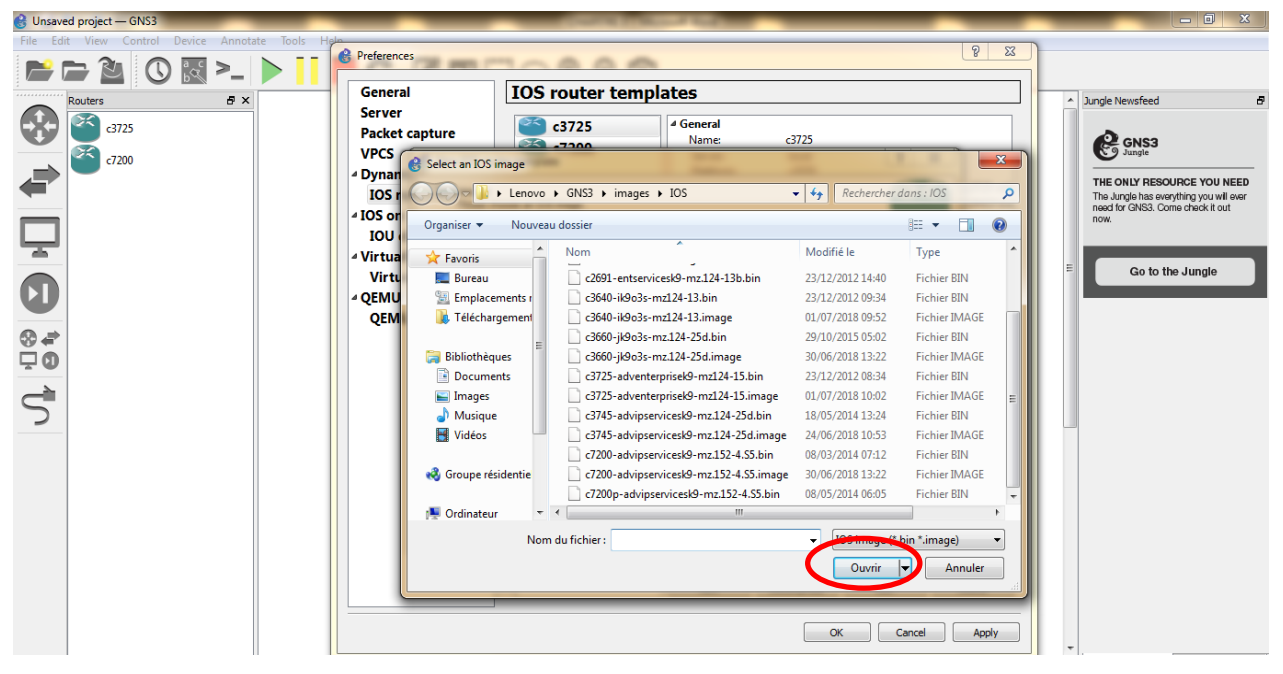

**Figure. III.9** : Insertion d'image IOS (étape 4)
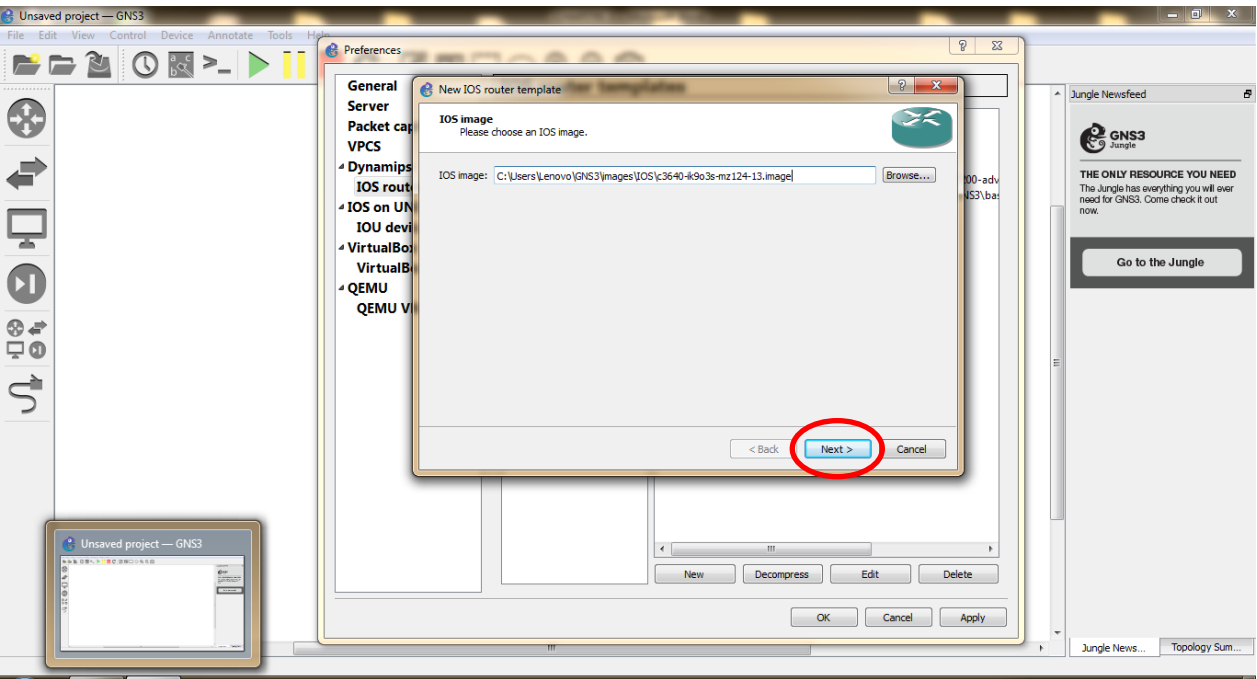

-L'image sélectionnée sera paramétrée en cliquant sur « *Next ».*

**Figure. III.10** : Insertion d'image IOS (étape 5)

- On obtient une fenêtre comme indiqué sur l'image ci-dessous sur laquelle les champs de saisie sont remplis par le lien sur l'image dans la partie « fichier image ».
- Dans cet exemple on prend le routeur C7200.

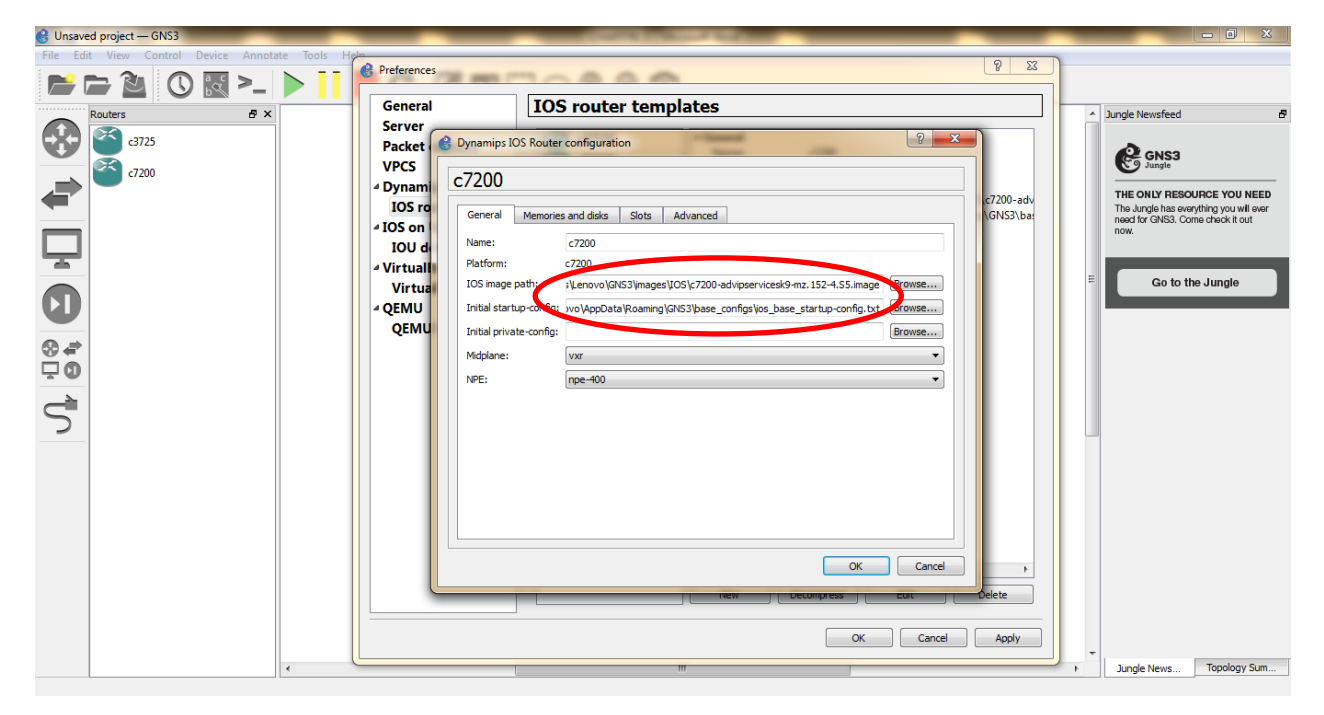

**Figure. III.11** : Insertion d'image IOS (étape 6)

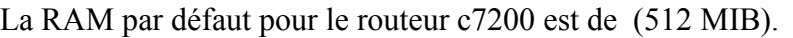

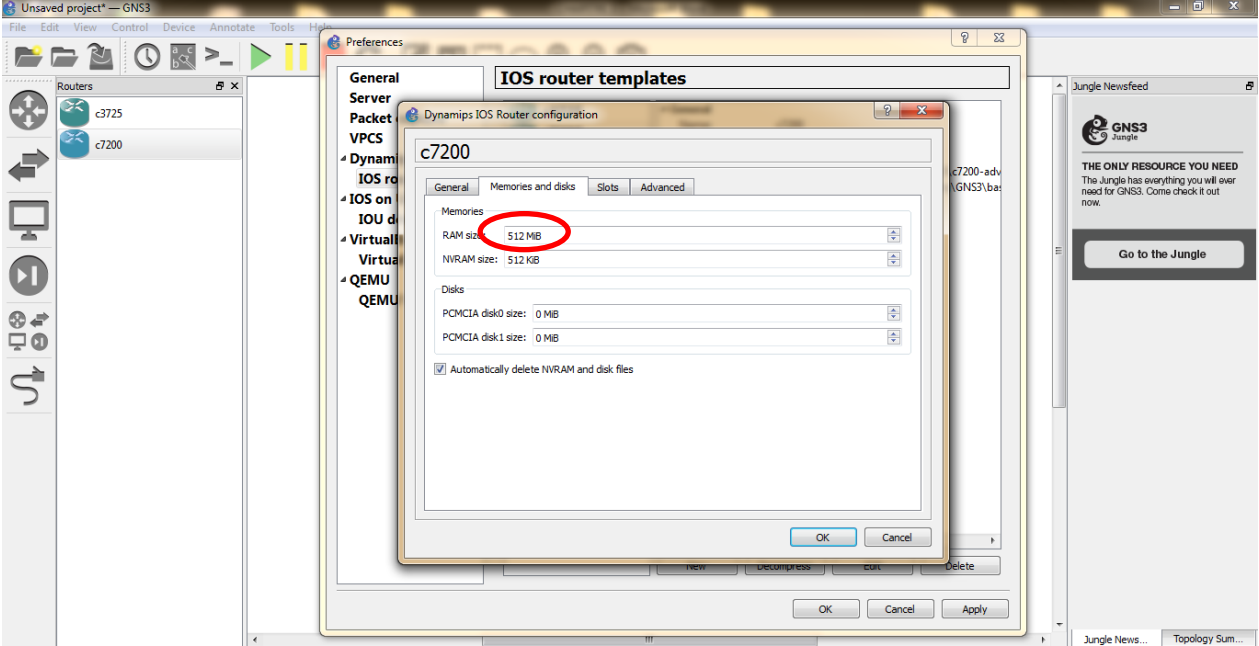

**Figure. III.12** : Insertion d'image IOS (étape 7)

- On ajoute les slots au routeur pour avoir des interfaces.

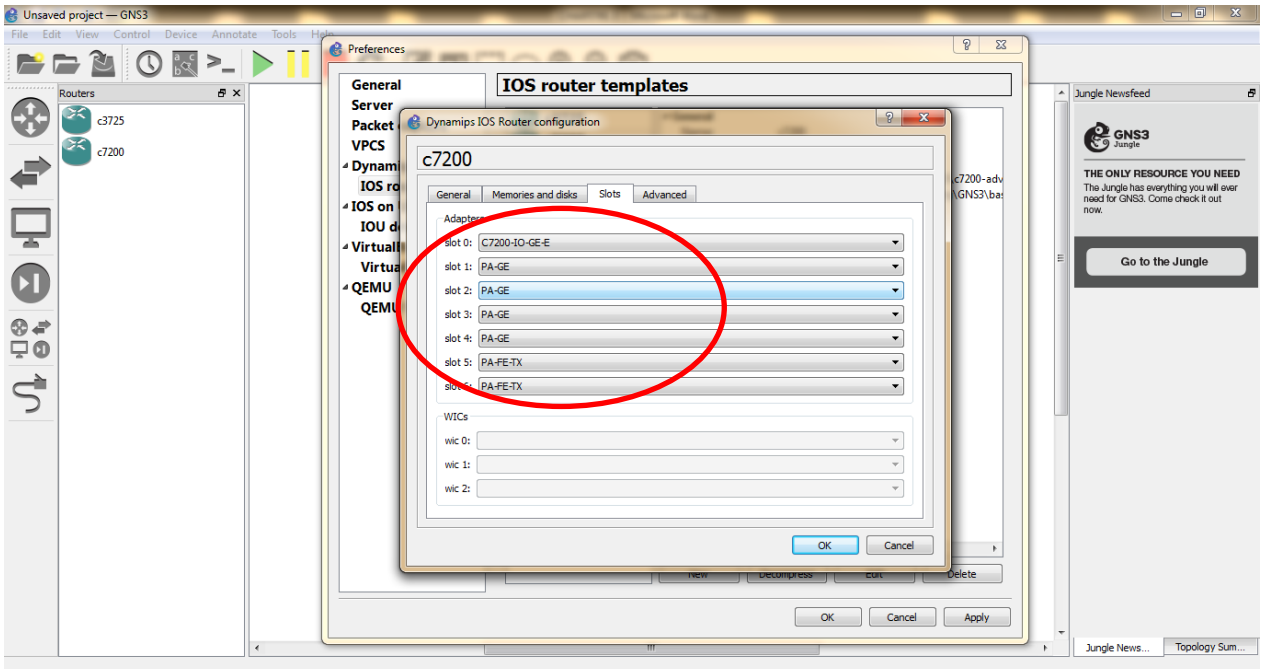

**Figure. III.13**: Ajout des slots

#### **II.2.5. Création et configuration du réseau**

Après avoir installé et configurer les images, On choisit les routeurs dont on aura besoin, et on les intègre dans la partie centrale pour constituer une plateforme (un réseau).

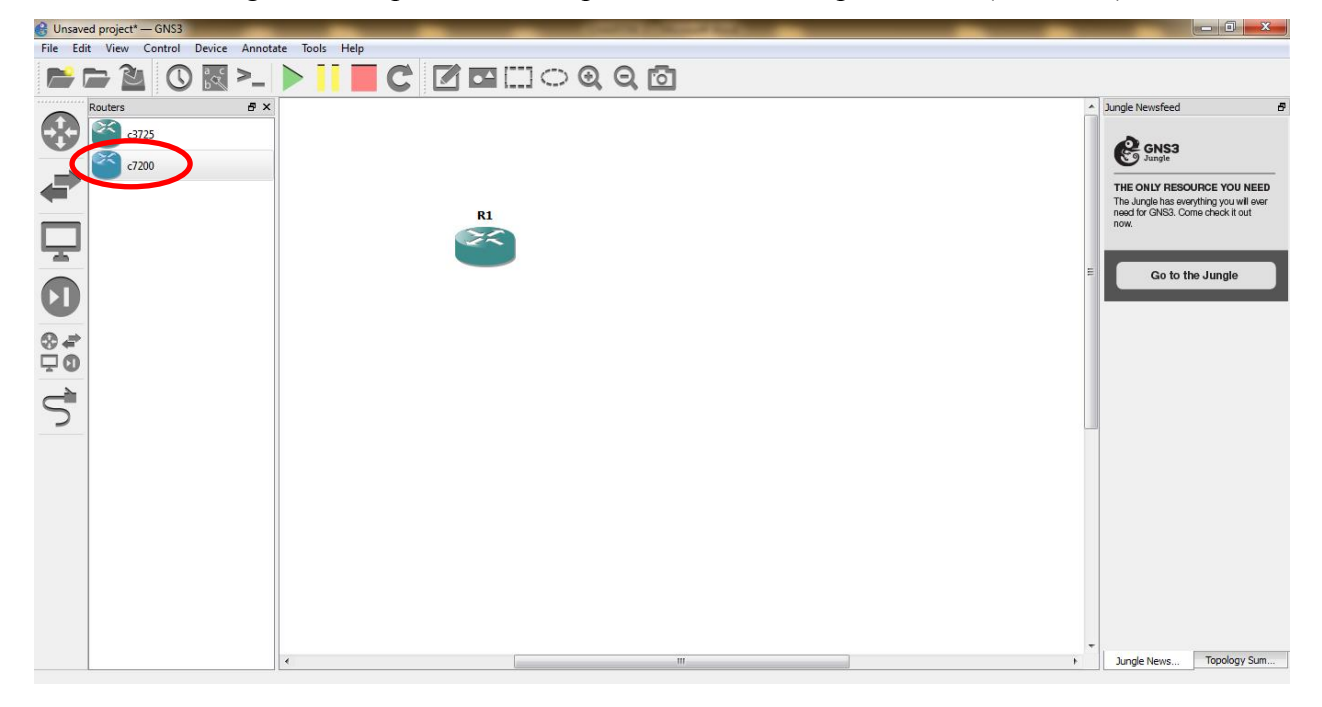

**Figure. III.14** : Insertion du routeur C7200

On attribue un nom pour chaque routeur (un clic droit sur le routeur) puis un autre sur

(Change host Name).

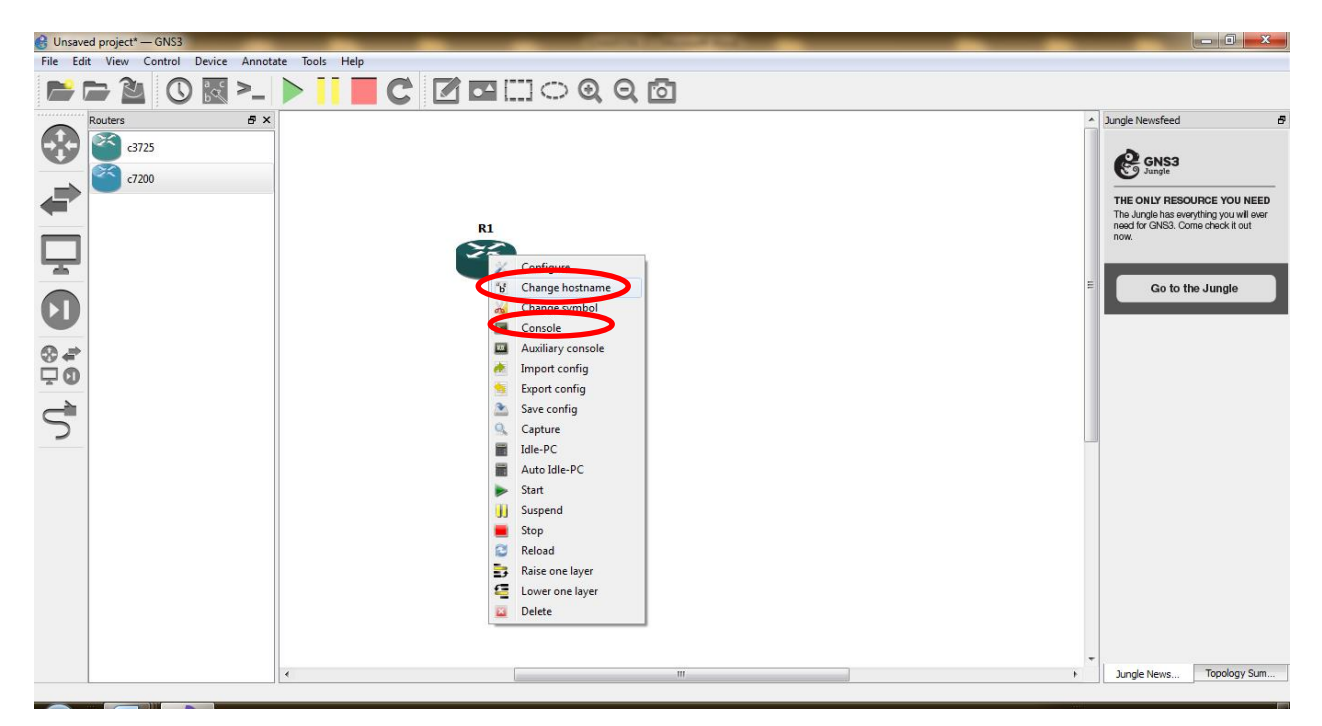

**Figure. III.15** : Attribution de noms aux routeurs (étape 1)

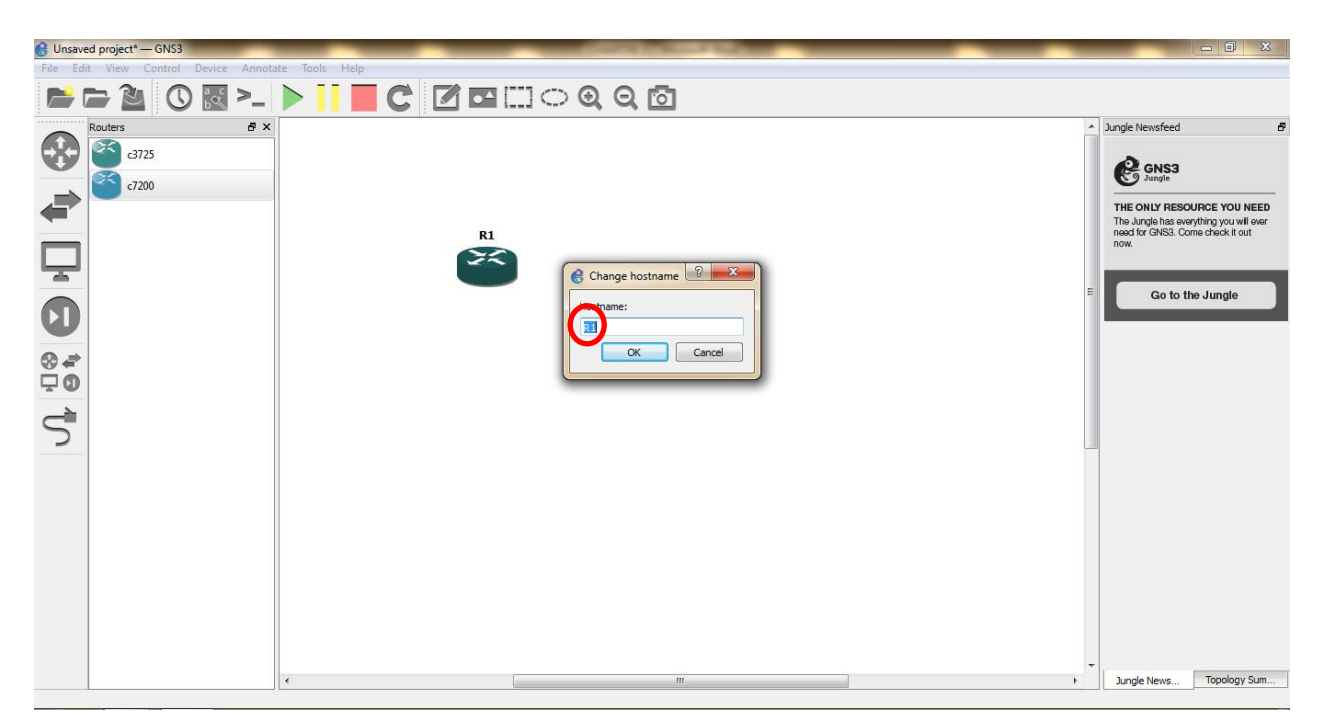

**Figure. III.16** : Attribution de noms aux routeurs (étape 2)

Après avoir formé le réseau, en plaçant les différents routeurs, sur la partie centrale on les

 $\overrightarrow{C}$ 

relie par des câbles qui sont choisis à travers l'icône sur la barre de menu à gauche, de la figure III.16.

Ce dernier devient utilisable et configurable.

Une fois que la plateforme est prête, on active la topologie avec l'icône sur la sur la barre de menu en haut dans figure III.16.

A présent nous allons passer à la configuration des routeurs sur les différents sites.

# **II.2.6. Configuration des loopback**

- la loopback est une interface virtuelle dans chaque routeur, pour l'activer on utilise la commande « **interface loopback** ». Elle permet de remplacer la connexion internet dans un simulateur.

- La loopback va être configuré sur tous les routeurs du backbone avec les mêmes étapes de configuration.
- Pour passer en mode de configuration on utilise la commande **« conf terminal »**  saisie sur l'invité de commande en cliquant sur console de la figure III.15.

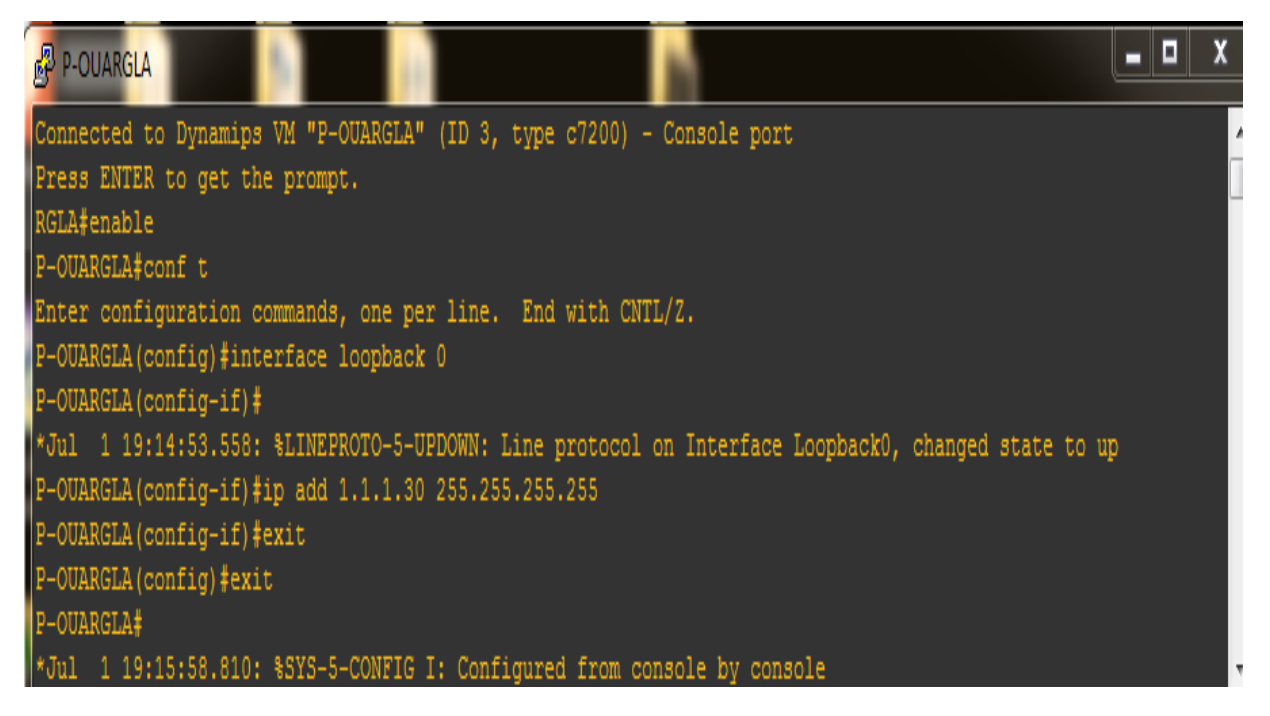

**Figure . III. 17**: Configuration loopback

# **II.2.7. Configuration de l'adressage pour les interfaces**

- On sélectionne chaque interface par la commande « **interface Gigabit Ethernet X/Y** ».
- On attribue à chaque interface une adresse IP, en utilisant la commande « **ip address** » suivie de l'adresse IP, ensuite, à la fin on les active avec la commande « **No shutdown** ».

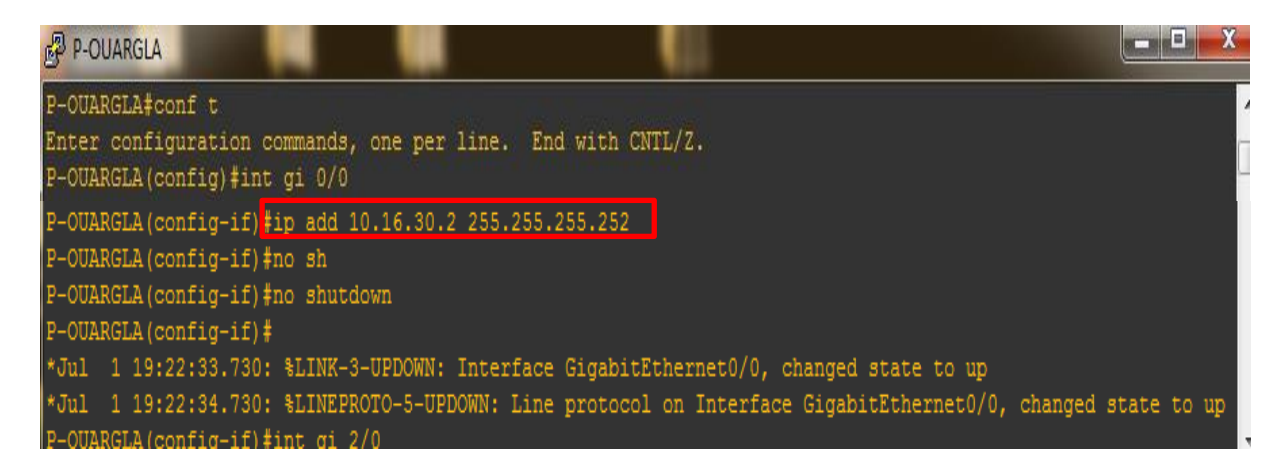

**Figure. III.18** : configuration des interfaces

Vérification des interfaces utilisés après activation avec la commande **« show ip interfaces brief »** dans la console.

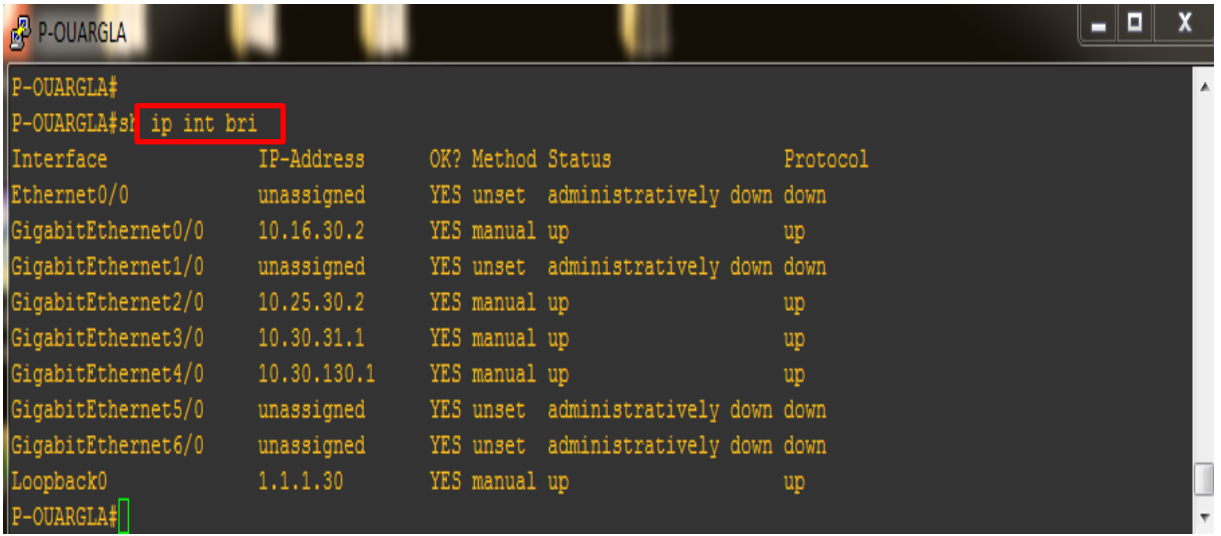

**Figure. III.19** : Interfaces activées de Ouargla après configuration

### **II.2.8. Configuration du protocole OSPF**

L'activation du routage classique au niveau du backbone, c'est-à-dire entre les PE-Routeur*s* et les P-Routeurs.

Nous avons portés notre choix sur le protocole OSPF à cause de ses multiples avantages :

- C'est un protocole de routage à états de liens.
- $\triangleright$  Il est rapide en termes de convergence.
- La configuration d'OSPF doit être effectuée sur tous les routeurs du réseau MPLS comme suit :

On active pour chaque routeur le protocole OSPF, qui permet de créer une table de routage dans chaque routeur, avec les commandes suivantes :

- « **router ospf 1** » : pour l'activation du processus ospf, le 1 représente l'identifiant du routeur.
- « **network** » : pour déclarer et spécifier le réseau participant au processus ospf.
- « **exit** » : pour sortir du mode configuration.

 $\begin{array}{c|c|c|c|c} \hline \quad \text{and} & \quad \text{and} & \quad$ 

#### P-OUARGLA

| P-OUARGLA#conf t                                                                                              |
|----------------------------------------------------------------------------------------------------|
| Enter configuration commands, one per line. End with CNTL/Z.                                                  |
| P-OUARGLA (config)#route' ospf 1                                                                              |
| P-OUARGLA (config-router #router-id 1.1.1.30                                                                  |
| P-OUARGLA (config-router #network 10.30.130.0 0.0.0.3 area 0                                                  |
| P-OUARGLA (config-router)#network 10.25.30.0 0.0.0.3 area 0                                                   |
| P-OUARGLA (config-router) #network 10.25.30.0 0.0.0.3 area 0                                                  |
| *Jul 2 00:32:38.128: %OSPF-5-ADJCHG: Process 1, Nbr 1.1.1.25 on GigabitEthernet2/0 from LOADING to FULL, Load |
| ing Done                                                                                                    |
| P-OUARGLA (config-router)#network 10.25.30.0 0.0.0.3 area 0                                                   |
| P-OUARGLA (config-router) #network 10.16.30.0 0.0.0.3 area 0                                                  |
| P-OUARGLA (config-router) #netw                                                                               |
| *Jul 2 00:33:50.084: %OSPF-5-ADJCHG: Process 1, Nbr 16.1.1.1 on GigabitEthernet0/0 from LOADING to FULL, Load |
| ing Done                                                                                                    |
| P-OUARGLA (config-router)#network 10.30.31.0 0.0.0.3 area 0                                                   |
| P-OUARGLA (config-router)#network 1.1.1.30 0.0.0.0 area 0                                                     |
| P-OUARGLA (config-router) #exit                                                                               |
| P-OUARGLA (config) #exit                                                                                      |
| P-OUARGLA#wr                                                                                                  |
| *Jul 2 00:35:04.232: %SYS-5-CONFIG I: Configured from console by console                                      |
| P-OUARGLA#wr                                                                                                  |
| Building configuration                                                                                        |
| [OK]                                                                                                    |
| $P-OMARGLA+$                                                                                                  |

**Figure. III.20** : activation d'OSPF

Après la configuration et pour tester le bon fonctionnement du protocole OSPF, on exécute la commande « show ip route OSPF » qui nous montre la table de routage de P-Ouargla.

-La lettre « O » représente les liens connectés par le protocole OSPF.

-La table de routage OSPF est ci-dessous

| <b>O</b><br>$\Box$<br>P-OUARGLA                                                                                                    |
|----------------------------------------------------------------------------------------------------|
| P-OUARGLA#s1 ip route ospf<br>Codes: L - local, C - connected, S - static, R - RIP, M - mobile, B - BGP<br>D - EIGRP, EX - EIGRP external, O - OSPF, IA - OSPF inter area<br>N1 - OSPF NSSA external type 1, N2 - OSPF NSSA external type 2<br>E1 - OSPF external type 1, E2 - OSPF external type 2<br>$i$ - IS-IS, su - IS-IS summary, L1 - IS-IS level-1, L2 - IS-IS level-2<br>ia - IS-IS inter area, $*$ - candidate default, $U$ - per-user static route<br>o - ODR, P - periodic downloaded static route, H - NHRP, 1 - LISP<br>+ - replicated route, % - next hop override                                |
| Gateway of last resort is not set                                                                                                    |
| $1.0.0.0/32$ is subnetted, 5 subnets<br>lo.<br>1.1.1.16 [110/3] via 10.30.31.2, 00:00:08, GigabitEthernet3/0<br>lo.<br>1.1.1.25 [110/2] via 10.25.30.1, 00:00:08, GigabitEthernet2/0<br>Iо<br>1.1.1.31 [110/2] via 10.30.31.2, 00:00:18, GigabitEthernet3/0<br>lo.<br>1.1.1.130 [110/2] via 10.30.130.2, 00:00:08, GigabitEthernet4/0<br>10.0.0.0/8 is variably subnetted, 14 subnets, 2 masks<br>lo.<br>10.16.25.0/30 [110/2] via 10.25.30.1, 00:00:08, GigabitEthernet2/0<br>[110/2] via 10.16.30.1, 00:00:08, GigabitEthernet0/0<br>lo.<br>10.16.31.0/30 [110/2] via 10.30.31.2, 00:00:18, GigabitEthernet3/0 |
| [110/2] via 10.16.30.1, 00:00:08, GigabitEthernet0/0<br>lo<br>10.16.116.0/30 [110/2] via 10.16.30.1, 00:00:08, GigabitEthernet0/0<br>$n - -$                                                                                                    |

**Figure. III.21** : routes OSPF

# **II.2.9. Configuration de MPLS**

#### **Configuration de CEF**

La première étape consiste à l'activation de CEF (Cisco Express Forwarding), qui permet la circulation des trames MPLS (CEF est activé par défaut dans cette version 15 d'IOS).

La configuration de MPLS sur chaque routeur est répartie en 3 étapes comme la montre la figure ci-dessous :

Activation du mode MPLS sur les Routeurs.

- Activation du mode MPLS sur les interfaces qu'on souhaite faire participer au domaine MPLS.
	- Le protocole LDP est activé par défaut dans cette version.

Cette partie est focalisée sur la configuration des routeurs (P et PE), elle indique les étapes nécessaires qui doivent être suivies pour configurer MPLS sur notre réseau.

Dans les quatre routeurs P, nous avons activé MPLS sur toutes les interfaces, tandis que, dans les deux autres routeurs PE, l'activation est seulement faite sur les interfaces les reliant directement aux routeurs P.

La configuration est la même pour les trois routeurs restants.

Ainsi on aura à faire sur chaque routeur (interfaces backbone seulement) du réseau cœur les commandes suivantes :

- **« mpls ip** »**:** pour l'activation d'MPLS.
- **« interface » :** pour l'activation d'MPLS sur l'interface.

#### **Activation du mode MPLS sur le routeur de Ouargla**

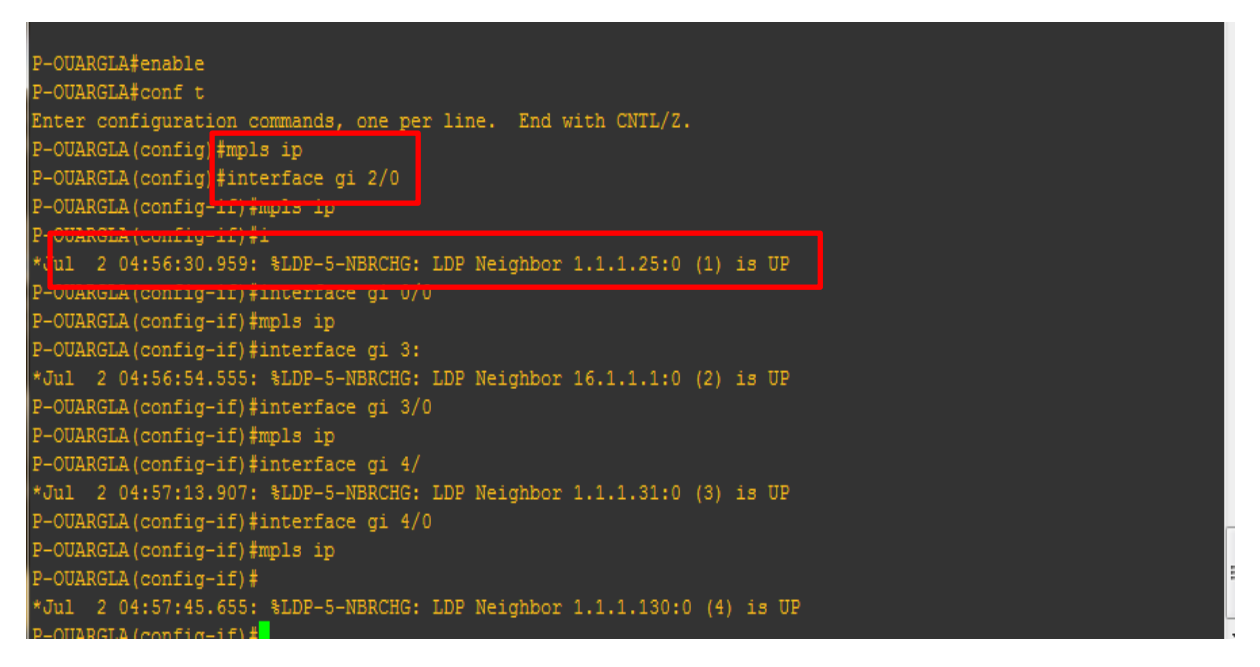

**Figure. III.22** : Configuration de MPLS

#### **Interfaces MPLS après configuration**

On effectue la commande **« Show mpls interfaces »** pour lister les interfaces mpls qui ont été activées.

**« Show mpls interfaces »** pour lister les interfaces mpls qui ont été activées.

| P-OUARGLA<br><b>CALCULATION CALCULATED</b> |           |        |     |      |                        | - | $\Box$<br>$\Box$ |
|--------------------------------------------|-----------|--------|-----|------|------------------------|---|------------------|
| P-OUARGLA show mpls interfaces             |           |        |     |      |                        |   |                  |
| Interface                                  | IP.       | Tunnel |     |      | BGP Static Operational |   |                  |
| GigabitEthernet0/0                         | Yes (1dp) | Νo     | No. | No.  | Yes                    |   |                  |
| GigabitEthernet2/0                         | Yes (1dp) | No.    | No. | No   | Yes                    |   |                  |
| GigabitEthernet3/0                         | Yes (1dp) | No     | No  | - No | Yes                    |   |                  |
| GigabitEthernet4/0<br>P-OUARGLA#           | Yes (1dp) | No     | No. | No   | Yes                    |   |                  |

**Figure. III.23** : interfaces MPLS

#### **Vérification du fonctionnement du MPLS**

Vérification des sessions établies par LDP entre les routeurs voisins avec la commande « show tcp brief » qui permet de vérifier les sessions LDP.

| <b>Chapitre III</b>       |                          |                 |              | Simulation d'un réseau IP-MPLS          |
|---------------------------|--------------------------|-----------------|--------------|-----------------------------------------|
| 國<br>P-OUARGLA            |                          |                 |              | $\Sigma$<br>$\boxed{\square}$<br>$\Box$ |
|                           | P-OUARGLA#show tcp brief |                 |              |                                         |
| TCB                       | Local Address            | Foreign Address | (state)      |                                         |
| 67B476F0                  | 1.1.1.30.646             | 1.1.1.130.58281 | <b>ESTAB</b> |                                         |
|                           | 67C82A9C 1.1.1.30.48114  | 1.1.1.25.646    | <b>ESTAB</b> |                                         |
|                           | 67C8439C 1.1.1.30.646    | 1.1.1.31.54975  | <b>ESTAB</b> |                                         |
| 67C84A20<br>$P-OUTARGT.A$ | 1.1.1.30.646             | 16.1.1.1.32971  | <b>ESTAB</b> |                                         |

**Figure. III.24** : Vérification des sessions LDP

Pour le test du bon fonctionnement du protocole MPLS/IP on utilise les deux commandes suivantes :

La commande « **show mpls ldp neighbor** » qui a pour rôle de découvrir les voisins crée par le protocole MPLS.

| $L$ $\Delta$                                           |   |
|--------------------------------------------------------|---|
| <sup>2</sup> P-OUARGLA                                 | E |
| P-OUARGLI#sh mpls ldp neighbor                         |   |
| Peer LDP Ident: 1.1.1.31:0; Local LDP Ident 1.1.1.30:0 |   |
| TCP connection: 1.1.1.31.58111 - 1.1.1.30.646          |   |
| State: Oper; Msgs sent/rcvd: 39/40; Downstream         |   |
| Up time: 00:18:24                                      |   |
| LDP discovery sources:                                 |   |
| GigabitEthernet3/0, Src IP addr: 10.30.31.2            |   |
| Addresses bound to peer LDP Ident:                     |   |
| 10.30.31.2<br>1.1.1.31<br>10.16.31.2<br>10.31.25.2     |   |
| 10.31.116.1                                            |   |
| Peer LDP Ident: 16.1.1.1:0; Local LDP Ident 1.1.1.30:0 |   |
| TCP connection: 16.1.1.1.26888 - 1.1.1.30.646          |   |
| State: Oper; Msgs sent/rcvd: 40/39; Downstream         |   |
| Up time: 00:18:16                                      |   |
| LDP discovery sources:                                 |   |
| GigabitEthernet0/0, Src IP addr: 10.16.30.1            |   |
| Addresses bound to peer LDP Ident:                     |   |
| 16.1.1.1<br>10.16.25.1<br>10.16.30.1<br>10.16.116.1    |   |
| 10.16.31.1                                             |   |
| Peer LDP Ident: 1.1.1.25:0; Local LDP Ident 1.1.1.30:0 |   |
| TCP connection: 1.1.1.25.646 - 1.1.1.30.39862          |   |
| State: Oper; Msgs sent/rcvd: 39/40; Downstream         |   |
| Up time: 00:18:15                                      |   |
| -More-                                                 |   |

**Figure. III.25** : Résultat du Voisinage MPLS

La deuxième commande de test du protocole MPLS est **« show mpls forwardingtable »,** qui permet de voir l'affectation des labels aux adresses qui se trouvent dans la table FEC.

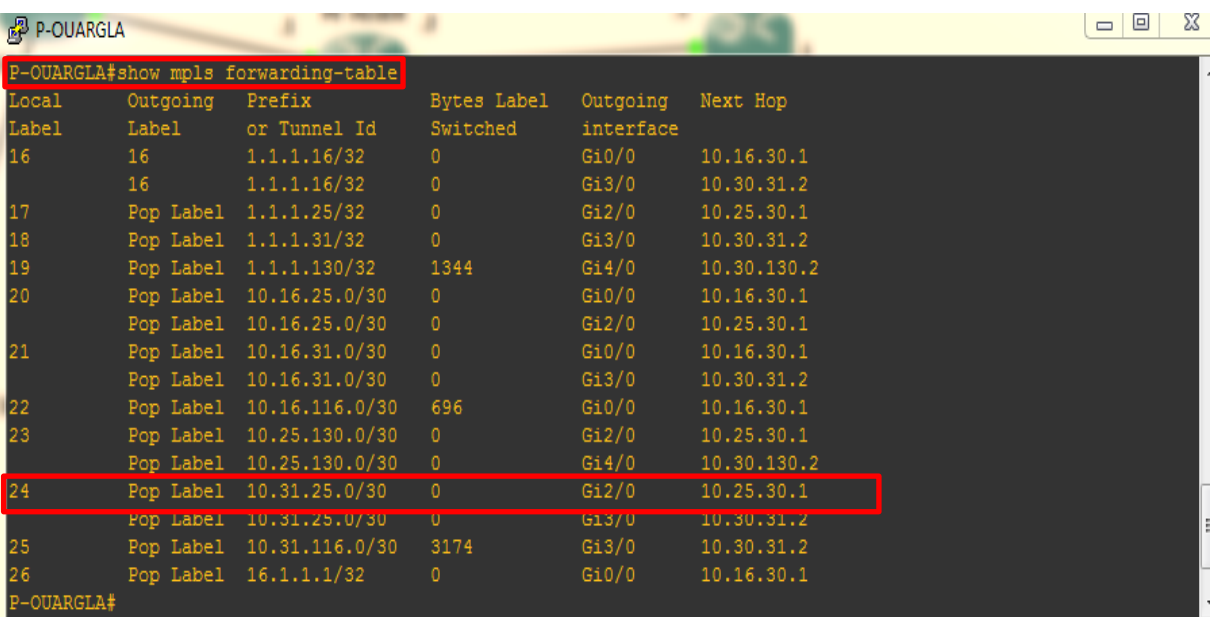

**Figure. III.26** : Correspondance entre les labels et les Adresses IP

Le résultat de vérification nous indique les labels affectés aux adresses réseau pour qu'ils puissent circuler dans le réseau IP-MPLS.

A titre d'exemple dans la figure**.** III.26 le protocole LDP affecte le label 24, à l'adresse 10.31.25.0.

On peut citer un autre exemple d'affectation de labels pour le réseau 1.1.1.25/32. Avec la commande **« show mpls ldp bindings ».**

| P-OUARGLA                                                 | 回<br>$\Box$ |
|-----------------------------------------------------------|-------------|
| P-OUARGLA#show mpls ldp bindings 1.1.1.25 255.255.255.255 |             |
| lib entry: 1.1.1.25/32 rev 4                              |             |
| local binding: label: 17                                  |             |
| remote binding: 1sr: 1.1.1.31:0, label: 17                |             |
| remote binding: 1sr: 1.1.1.130:0 label: 19                |             |
| remote binding: 1sr: 1.1.1.25:0, label: imp-null          |             |
| remote binding: 1sr: 16.1.1.1:0, label: 17                |             |
|                                                           |             |

**Figure. III.27** : Allocation des labels pour le réseau 1.1.1.25

La figure suivante montre l'adresse IP et le label de chaque saut, suite à un traçage de la route emprunté depuis le routeur de périphérie d'Alger vers Ouargla, avec la commande **« traceroute ».** 

| <b>PE-ALGER</b>                                | X<br>므<br>$\Box$ |
|------------------------------------------------|------------------|
| PE-ALGER#traceroute 1.1.1.130                  |                  |
| Type escape sequence to abort.                 |                  |
| Tracing the route to 1.1.1.130                 |                  |
| VRF info: (vrf in name/id, vrf out name/id)    |                  |
| 1 10.16.116.1 [MPLS: Label 20 Exp 0] 1008 msec |                  |
| 10.31.116.1 [MPLS: Label 19 Exp 0] 1328 msec   |                  |
| 10.16.116.1 [MPLS: Label 20 Exp 0] 1168 msec   |                  |
| 2 10.31.25.1 [MPLS: Label 19 Exp 0] 772 msec   |                  |
| 10.16.30.2 [MPLS: Label 19 Exp 0] 820 msec     |                  |
| 10.31.25.1 [MPLS: Label 19 Exp 0] 668 msec     |                  |
| 3 10.30.130.2 996 msec                         |                  |
| 10.25.130.2 996 msec                           |                  |
| 10.30.130.2 1164 msec                          |                  |
| PE-ALGER#                                      |                  |

**Figure. III.28**: Traçage de la route entre Alger et Ouargla

#### **II.2.10. Réseaux privés virtuels**

#### **Le concept VRF (Virtual Routing and Forwarding)**

Les clients sont interconnectés à travers les routeurs de périphéries (PE) du réseau, qui nécessitent la création de VPN pour chaque client afin de construire des tables de routage séparés.

Le concept de VRF permet à un opérateur de créer plusieurs tables de routage dans un même routeur. Ces tables sont étanches entre elles et chacune est généralement associée à un client. Une même adresse IP peut être affectée plusieurs fois à différentes interfaces car celles-ci sont placées dans des VRF différentes.

#### **Configuration des routeurs virtuels (VRF)**

Les VRF sont configurées sur les routeurs PE avec les paramètres suivants (Nom de VRF, RD et RT).

- **Configuration de RD :** c'est un identifiant, codé sur 64 bits, est accolé à chaque réseau du client d'une VRF donnée. Il permet de garantir l'unicité des routes VPNv4 échangées entre PE.
- **Configuration de RT:** Chaque VRF définie sur un PE est configurée pour exporter et importer ses routes. L'import et l'export de routes sont gérés grâce à une communauté étendue BGP appelée RT.

Les valeurs affectées aux VRF, RD et RT pour les routeurs d'extrémité Alger et Ouargla sont comme suit :

La Route Distinguisher (RT) et la Route Target (RT) pour l'import et l'export sont fixés à 65515 :1.

Les interfaces alloués pour la Societe-1-Site du site A et B sont les Fast Ethernet 6/0.

## **Configuration VRF coté PE-Ouargla**

La figure suivante présente la configuration des VRF pour les clients IPv4 (Societe-1- Site-B) sur le routeur PE Ouargla.

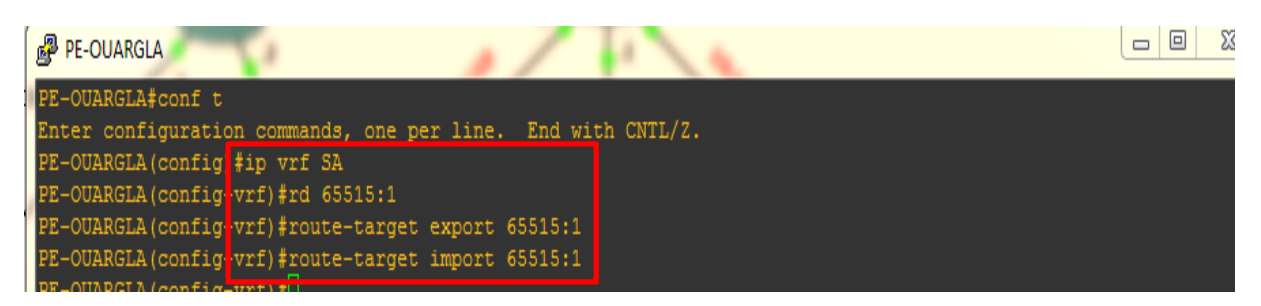

**Figure. III.29**: Configuration du VRF de Ouargla

Après la configuration des VRF, on doit affecter chaque VRF à l'interface associé à chaque client (voir la figure ci-dessous).

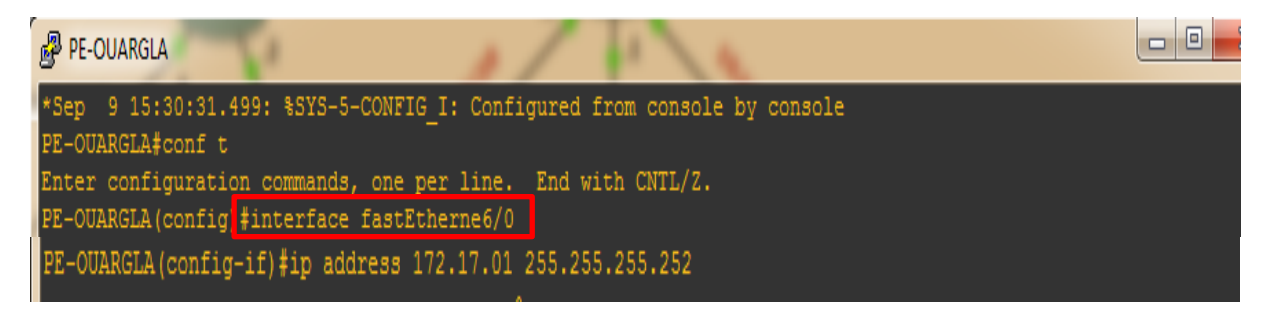

**Figure. III.30** :Affectation des vrf aux interfaces

# **Vérification des VRF**

Vérification de configuration des VRF sur le routeur PE Ouargla, avec la commande **« show VRF ».** 

| <b>PE-OUARGLA</b>                                             |            |           |            | G |
|---------------------------------------------------------------|------------|-----------|------------|---|
| PE-OUARGLA#show vrf                                           |            |           |            |   |
|                                                               | Default RD | Protocols | Interfaces |   |
| $\begin{array}{c}\n\texttt{Name} \\ \texttt{5A}\n\end{array}$ | 65515:1    | ipv4      | Fa6/0      |   |
| $\left\Vert$ PE-OUARGLA#                                      |            |           |            |   |

**Figure. III.31** : Vérification des VRF pour PE Ouargla

Vérification de configuration des VRF sur le routeur PE Alger, avec la commande **« show VRF ».** 

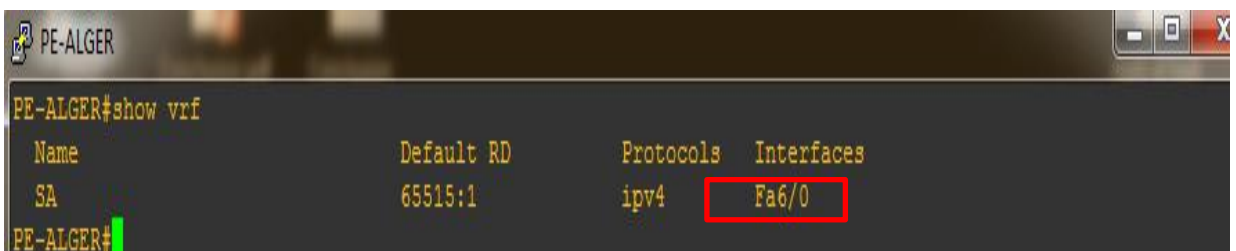

**Figure. III.32**: Vérification des VRF pour PE d'Alger

# **II.2.11. Le concept MPLS - VPN**

Pour s'assurer de la communication externe des routeurs de notre réseau. La configuration du concept MPLS-VPN, elle s'effectue toujours sous l'autorité du protocole BGP.

# **Configuration de MP-BGP**

| .u vvrmumn                                                               |
|--------------------------------------------------------------------------|
| PE-OUARGLA#enable                                                        |
| PE-OUARGLA#conf t                                                        |
| Enter configuration commands, one per line. End with CNTL/2.             |
| PE-OUARGLA (config)#router bgp 65515                                     |
| PE-OUARGLA (config-router) #bgp log-neighbor-changes                     |
| PE-OUARGLA (config-router) #neighbor 1.1.1.16 remote-as 65515            |
| PE-OUARGLA (config-router) #neighbor 1.1.1.16 update-source loopback0    |
| PE-OUARGLA (config-router) #address-family vpnv4                         |
| PE-OUARGLA (config-router-af) #neighbor 1.1.1.16 activate                |
| PE-OUARGLA (config-router-af) #neighbor 1.1.1.16 send-community extended |
|                                                                          |
| PE-OUARGLA (config-router-af) #address-family ipv4 vrf SA                |
| PE-OUARGLA (config-router-af)#redistribute static                        |
| PE-OUARGLA (config-router-af) #exit-address-family                       |
| PE-OUARGLA (config-router) #                                             |

**Figure. III.33** : Configuration de MP-BGP

# **Configuration de la route statique**

On configure une route statique pour distribuer le trafic des routeurs PE vers les sociétés.

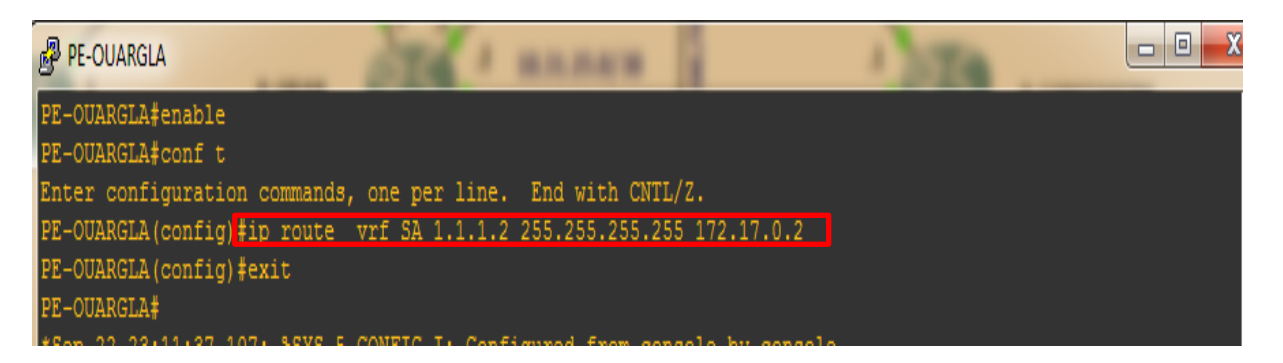

**Figure. III.34**: Configuration de la route statique

# **II.3. Tests**

# **II.3.1. Vérification du fonctionnement de MP-BGP**

Pour tester le bon fonctionnement du processus, il faut appliquer les commandes de tests suivantes :

**Show ip bgp vpnv4 all** : pour avoir les tables VPN-BGP qui sont en relation directe avec le processus VRF, et les routes prises par MP-BGP.

**Show ip route vrf SA** : pour avoir des tables des routes VRF.

# **Table VPN-BGP**

Table de VPN-BGP pour le PE-Alger vérifiée avec la commande **« show ip bgp vpnv4 all »,**  qui permet d'avoir le résultat suivant :

| PE-ALGER#show ip bgp vpnv4 all                                                  |                                                                  |              |                                    |  |  |
|---------------------------------------------------------------------------------|------------------------------------------------------------------|--------------|------------------------------------|--|--|
| BGP table version is 13, local router ID is 1.1.1.16                            |                                                                  |              |                                    |  |  |
| Status codes: s suppressed, d damped, h history, * valid, > best, i - internal, |                                                                  |              |                                    |  |  |
|                                                                                 | r RIB-failure, S Stale, m multipath, b backup-path, f RT-Filter, |              |                                    |  |  |
|                                                                                 | x best-external, a additional-path, c RIB-compressed,            |              |                                    |  |  |
| Origin codes: i - IGP, e - EGP, ? - incomplete                                  |                                                                  |              |                                    |  |  |
| RPKI validation codes: V valid, I invalid, N Not found                          |                                                                  |              |                                    |  |  |
|                                                                                 |                                                                  |              |                                    |  |  |
| Network                                                                         | Next Hop Metric LocPrf Weight Path                               |              |                                    |  |  |
| Route Distinguisher: 65515:1 (default for vrf SA)                               |                                                                  |              |                                    |  |  |
| *> $1.1.1.1/32$ $172.16.0.2$                                                    |                                                                  | $\Omega$     | 32768 ?                            |  |  |
|                                                                                 |                                                                  | $\mathbf{0}$ | 0 <sup>2</sup><br>100 <sub>1</sub> |  |  |
| $ \ast\!\! \rangle$ 172.16.0.0/30 0.0.0.0                                       |                                                                  | $\mathbf{0}$ | 32768 ?                            |  |  |
|                                                                                 |                                                                  | $\Omega$     | 0 <sub>2</sub><br>100              |  |  |
| lem azone il                                                                    |                                                                  |              |                                    |  |  |

**Figure. III.35**: Table de routage BGP VPNv4 pour PE Alger

Table de VPN-BGP pour le PE-Ouargla vérifiée avec la commande **« show ip bgp vpnv4 all ».**

| PE-OUARGLA                                                                      |                                                       |                   |                                                                  | - -<br><b>TT</b> |
|---------------------------------------------------------------------------------|-------------------------------------------------------|-------------------|------------------------------------------------------------------|------------------|
| PE-OUARGLA#show ip bqp vpnv4 all                                                |                                                       |                   |                                                                  |                  |
| BGP table version is 7, local router ID is 1.1.1.130                            |                                                       |                   |                                                                  |                  |
| Status codes: s suppressed, d damped, h history, * valid, > best, i - internal, |                                                       |                   |                                                                  |                  |
|                                                                                 |                                                       |                   | r RIB-failure, S Stale, m multipath, b backup-path, f RT-Filter, |                  |
|                                                                                 | x best-external, a additional-path, c RIB-compressed, |                   |                                                                  |                  |
| $ 0$ rigin codes: i - IGP, e - EGP, ? - incomplete                              |                                                       |                   |                                                                  |                  |
| RPKI validation codes: V valid, I invalid, N Not found                          |                                                       |                   |                                                                  |                  |
|                                                                                 |                                                       |                   |                                                                  |                  |
| Network                                                                         | Next Hop Metric LocPrf Weight Path                    |                   |                                                                  |                  |
| Route Distinguisher: 65515:1 (default for vrf SA)                               |                                                       |                   |                                                                  |                  |
| *>i $1.1.1.1/32$ $1.1.1.16$                                                     |                                                       | 100<br>$^{\circ}$ | $\begin{array}{ccc} & & 0 & 2 \end{array}$                       |                  |
| *> $1.1.1.2/32$ 172.17.0.2                                                      |                                                       | $\mathbf{0}$      | 32768 ?                                                          |                  |
| * $\geq$ i 172.16.0.0/30 1.1.1.16                                               |                                                       | 0<br>100          | 0 <sub>2</sub>                                                   |                  |
| *> $172.17.0.0/30$                                                              | 0.0.0.0                                               | $\mathbf{0}$      | 32768 ?                                                          |                  |
| $\parallel$ PE-OUARGLA# $\parallel$                                             |                                                       |                   |                                                                  |                  |

**Figure. III.36**: Table de routage BGP VPNv4 du PE-Ouargla

#### **La table de routage VRF de PE-Ouargla**

La table de routage du VRF du PE-Ouargla est vérifiée avec la commande **« show ip** 

#### **route VRF SA »**

| <b>PE-OUARGLA</b>                                                                                                |
|----------------------------------------------------------------------------------------------------|
| PE-OUARGLA#sh ip route vrf SA                                                                                    |
|                                                                                                    |
| Routing Table: SA                                                                                                |
| Codes: L - local, C - connected, S - static, R - RIP, M - mobile, B - BGP                                        |
| D - EIGRP, EX - EIGRP external, O - OSPF, IA - OSPF inter area                                                   |
| N1 - OSPF NSSA external type 1, N2 - OSPF NSSA external type 2                                                   |
| E1 - OSPF external type 1, E2 - OSPF external type 2                                                             |
| $i$ - IS-IS, su - IS-IS summary, L1 - IS-IS level-1, L2 - IS-IS level-2                                          |
| ia - IS-IS inter area, * - candidate default, $U$ - per-user static route                                        |
| o - ODR, P - periodic downloaded static route, H - NHRP, 1 - LISP<br>+ - replicated route, % - next hop override |
|                                                                                                    |
| Gateway of last resort is not set                                                                                |
|                                                                                                    |
| $1.0.0.0/32$ is subnetted. 2 subnets                                                                             |
| $1.1.1.1$ [200/01 via 1.1.1.16, 00:03:03                                                                         |
| l s<br>1.1.1.2 [1/0] via 172.17.0.2                                                                              |
| 172.16.0.0/30 is subnetted, 1 subnets                                                                            |
| B<br>172.16.0.0 [200/0] via 1.1.1.16, 00:03:03                                                                   |
| 172.17.0.0/16 is variably subnetted, 2 subnets, 2 masks                                                          |
| C<br>172.17.0.0/30 is directly connected, FastEthernet6/0                                                        |
| 172.17.0.1/32 is directly connected, FastEthernet6/0                                                             |
| OUARGLA#                                                                                                    |

**Figure. III.37** : Résultat de la table de routage VRF SA pour PE-Ouargla

#### **La table de routage VRF de PE-Alger**

La table de routage du VRF du PE-Alger, vérifiée avec la commande **« show ip route VRF SA ».**

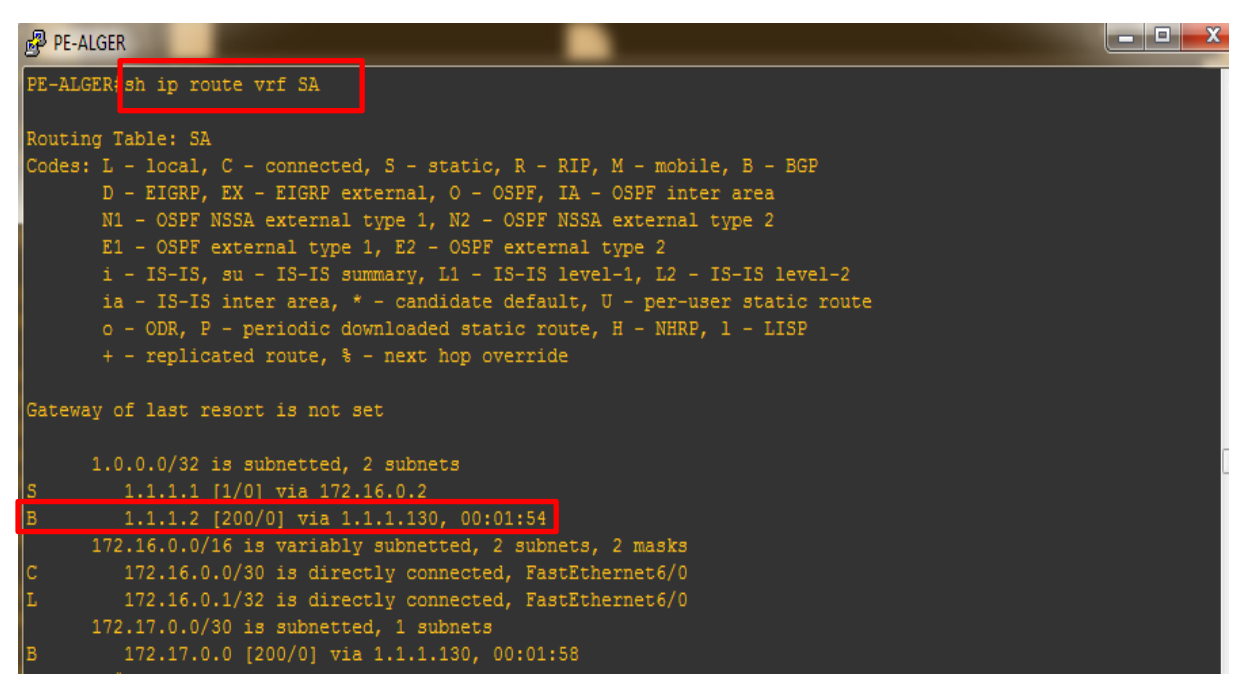

**Figure. III.38**: Résultat de la table de routage VRF SA pour PE-Alger

Afin de pouvoir effectuer un autre test du bon fonctionnement de notre réseau, on lance un Ping à partir de la société du site B qui se trouve au sud (PE de Ouargla) vers la société du site A qui se trouve au nord (PE d' Alger).

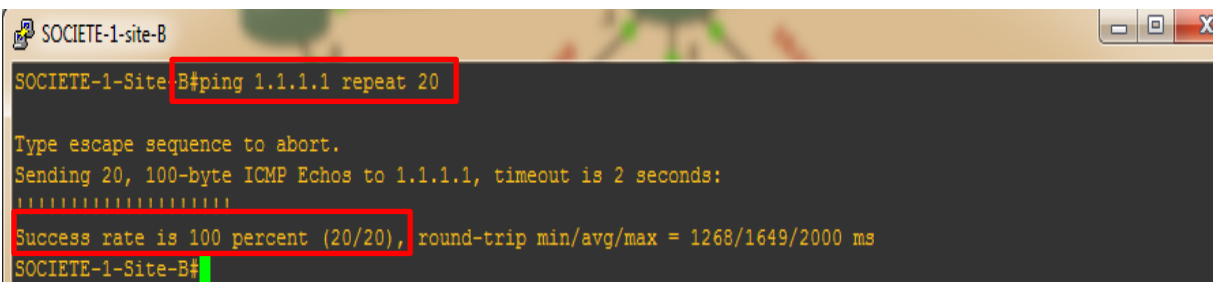

**Figure. III.39** : Résultat du test

Le résultat obtenu confirme le bon fonctionnement de notre réseau, et les 20 paquets envoyées illustrés dans la figure. III. 39 ont été transfères, a cent pour cent.

### **III. Discussion**

Dans ce chapitre nous avons présenté la simulation et la configuration du protocole MPLS, au sein de notre réseau, tout en mettant l'accent sur les concepts relatif à ce protocole en fonction des protocoles de routage interne et externe tel que BGP et OSPF.

La vérification des paquets s'effectue essentiellement une seule fois via la notion des labels pour le protocole MPLS, ce mécanisme permet d'augmenter la vitesse de transfert de données, contrairement au routage IP qui fait à chaque fois une incrémentation.

Le protocole OSPF active toute la base de routage à l'inverse du BGP qui nous laisse le choix de sélectionner les adresses et faire des liens direct.

**Conclusion générale**

# Conclusion générale

MPLS est une technologie qui a su prendre une place prépondérante dans les réseaux des opérateurs. Son premier but, qui était d'optimiser le temps de traitement des paquets s'est peu à peu effacé pour laisser placer aux extensions et applications du MPLS.

MPLS offre indéniablement plusieurs services intéressants à exploiter, et ne nécessite pas forcément d'investissement conséquent lors de sa mise en place. Le développement des technologies à contrainte temporelle telles que la VoIP ou les applications vidéo, sont de plus en plus fréquentes, et requièrent l'utilisation d'un réseau pouvant respecter ces besoins. A l'époque de la convergence (audio, vidéo, données), les réseaux à très haut débit sont de plus en plus sollicités. La logique modulaire selon laquelle le MPLS a été développé permet de l'étendre avec beaucoup de souplesse.

La convergence des réseaux en un seul et unique réseau qui puisse servir tous types d'applications favorise l'émergence du protocole IP. Elle lui permet aussi de devenir de plus en plus l'élément fédérateur des réseaux de transport des données. En effet, la simplicité de sa gestion, de son déploiement et son caractère d'adaptabilité ainsi que le coût réduit de son infrastructure le rendent très facile à généraliser.

Durant la période de notre stage de fin d'études au cœur du réseau national d'Algérie Télécom, nous avons acquis de nouvelles connaissances techniques sur la technologie MPLS, et les tests effectués ont prouvés la réussite de notre travail.

# **Bibliographie**

# Bibliographie

- [1] Dordoigne, J. ''Informatiques-Notions fondamentales'', 4éme édition, Edition ENI, Février 2011.
- [2] Les équipements d'interconnexion : informatique-bref.blogspot.com/2015/05/les-equipementsdinterconnexion-du-reseau.html.
- [3] Boubekri, S. Mebarki, R. ''La haute disponibilité des réseaux campus. cas d'étude Sonatrch MAST'', Mémoire de Master, Université de Bejaia, 2016.
- [4] Cours réseaux et administration système, [www.rezalFR.org](http://www.rezalfr.org/). Consulté le : 10 Avril 2018.
- [5] ''Le modèle OSI –ZENK-Security-Repository'', [https://repo.zenksecurity.com/Protocoles\\_reseaux\\_securisation/Le%20Modele%20OSI.pdf.](https://repo.zenksecurity.com/Protocoles_reseaux_securisation/Le%20Modele%20OSI.pdf) Consulté le : 18 Avril 2018.
- [6] [Réseaux informatiques, modèle OSI, protocole TCP/IP], [https://fr.wikibooks.org/wiki/Les\\_r%C3%A9seaux\\_informatiques/Les\\_mod%C3%A8les\\_OSI\\_](https://fr.wikibooks.org/wiki/Les_r%C3%A9seaux_informatiques/Les_mod%C3%A8les_OSI_et_TCP) et TCP. Consulté le : 01 Mai 2018.
- [7] Pujolle, G. ''Les Réseaux : les réseaux IP'', 6eme Edition, Edition Eyrolles, 2008.
- [8] Ghanem, S, Ksouri, I. ''Etude et optimisation d'un réseau local'', Mémoire de Master, Université de Bejaia, 2014.
- [9] Montagier, J-L. ''Réseau d'entreprise par la pratique'', Editions Eyrolles, 2007.
- [10] Guerrouat, E. ''Optimisation des protocoles de routage avec la méthode de colonie de Fourmis'', Mémoire d'Ingénieur, Ecole Nationale d'Informatique, Alger ,2006.
- [11] Nizar, S. ''Etude et optimisation d'un backbone IP/MPLS'', Mémoire de Master, Université Virtuelle de Tunis, 2014.
- [12] Border Gateway Protocol: https://www.watchguard.com/help/docs/fireware/12/fr-FR/Content/fr-FR/dynamicrouting/bgp\_about\_c.html. Consulté le : 27 Mai 2018.
- [13] Le NGN : [http://www.memoireonline.com/10/13/7591/m\\_Etude-d-une-offre-technique](http://www.memoireonline.com/10/13/7591/m_Etude-d-une-offre-technique-innovante-de-telephonie-sur-IP--Camtel-Cameroun29.html)[innovante-de-téléphonie-sur-IP--Camtel-Cameroun29.html](http://www.memoireonline.com/10/13/7591/m_Etude-d-une-offre-technique-innovante-de-telephonie-sur-IP--Camtel-Cameroun29.html). Consulté le : 02 Juin 2018.
- [14 Amine, A. ''Mise en œuvre d'un cœur de réseau IP/MPLS'', Université de Bechar, 2011.
- [15] Jelassi, A. ''Conception et mise en place d'une solution de communication unifiée Chez Tunisie télécom'', Mémoire de Master,
- [16] MPLS Concepts, [https://www.10gea.org/images/CISCO-MPLS-Concept.](https://www.10gea.org/images/CISCO-MPLS-Concept) Consulté le : 05 Juin 2018.
- [17] Architecture MPLS,<http://igm.univ-mlv.fr/~dr/XPOSE2006/marot/architecture.html>. Consulté le : 07 Juin 2018.
- [18] Tangup, F-R. ''Conception et déploiement de la technologie MPLS dans un réseau Métropolitain'',  $M$ étropolitain'',  $M$ étropolitain'', d'Ingénieur, https://www.memoireonline.com/09/13/7405/Conception-et-deploiement-de-la-technologie-MPLS-dans-un-reseau-metropolitain.html, Consulté le : 10 Juin 2018.
- [19] Chaib, W, Ben Dania, Y. ''Gestion de qualité de service dans les réseaux NGN'', Mémoire de Master, Université Kasdi Merbah de Ouargla, 2015.
- [20] Qualité de Service dans l'Internet, [http://slideplayer.fr/slide/497181/#](http://slideplayer.fr/slide/497181/).
- [21] Etude du protocole DiffServ,<http://www.guill.net/index.php?cat=3&pro=3&wan=6>.
- [23] Mise en œuvre d'un cœur de réseau IP-MPLS, 2010, mémoire ING, [https://www.memoireonline.com/03/11/4293/Mise-en-oeuvre-dun-coeur-de-reseau](https://www.memoireonline.com/03/11/4293/Mise-en-oeuvre-dun-coeur-de-reseau%20IPMPLS.htm)  [IPMPLS.htm.](https://www.memoireonline.com/03/11/4293/Mise-en-oeuvre-dun-coeur-de-reseau%20IPMPLS.htm)
- [24] MPLS, Evolutions,<http://www-igm.univ-mlv.fr/~dr/XPOSE2006/marot/>. Consulté le : 02 Juillet 2018.

# **Annexes**

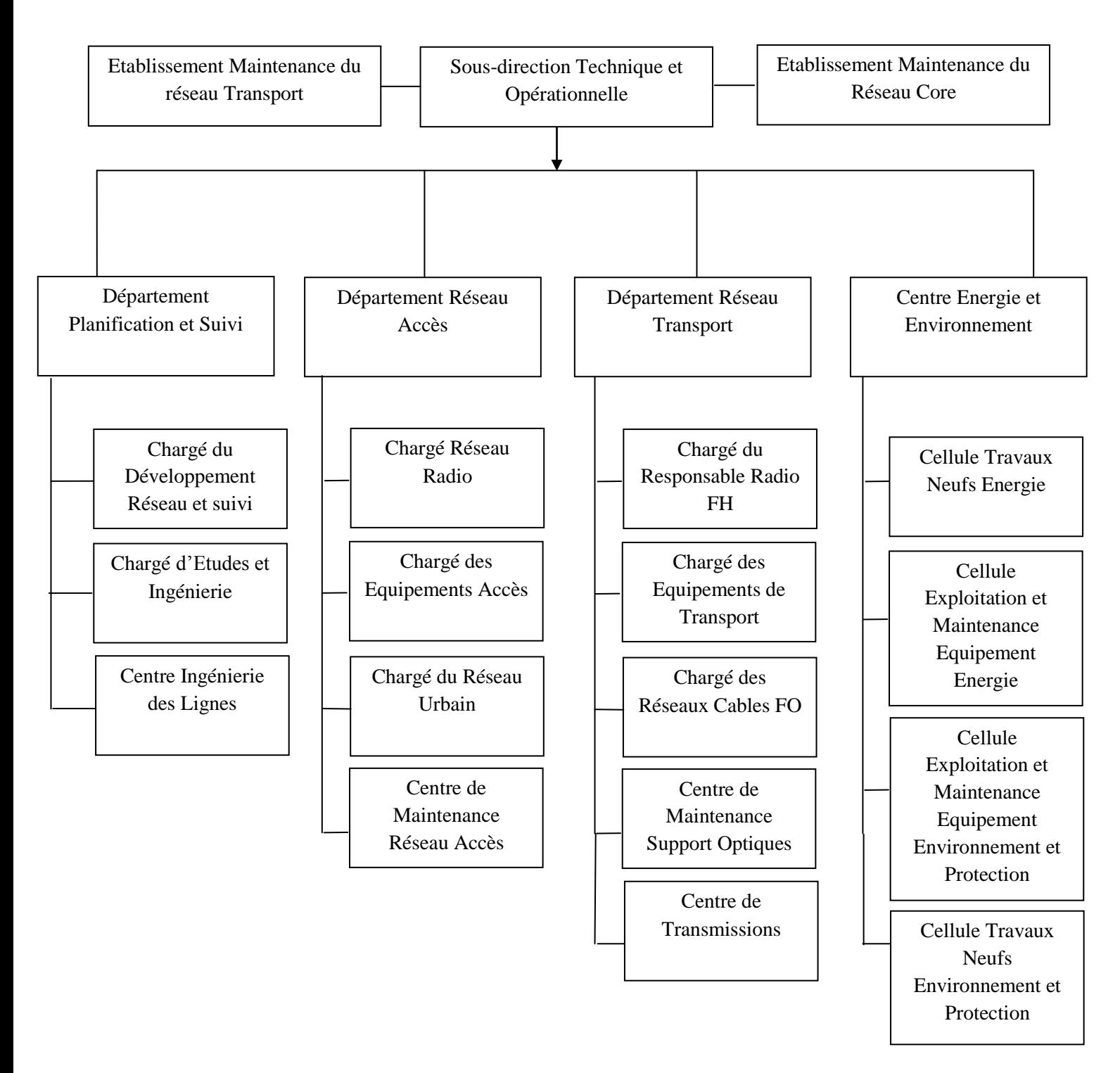

**Figure.1** : Organigramme de la sous-Direction technique d'Algérie télécoms

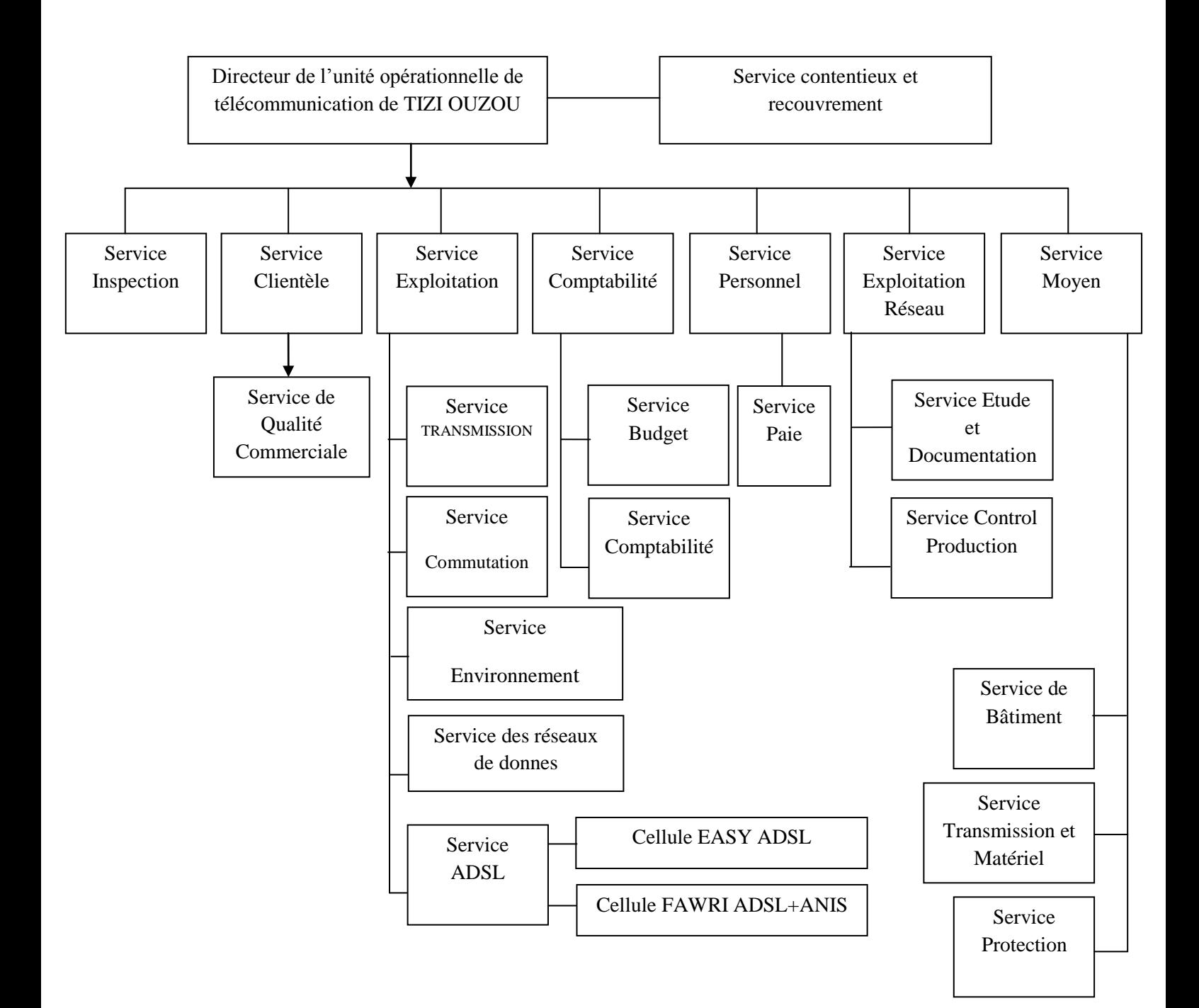

**Figure. 2** : Unité opérationnelle des télécommunications

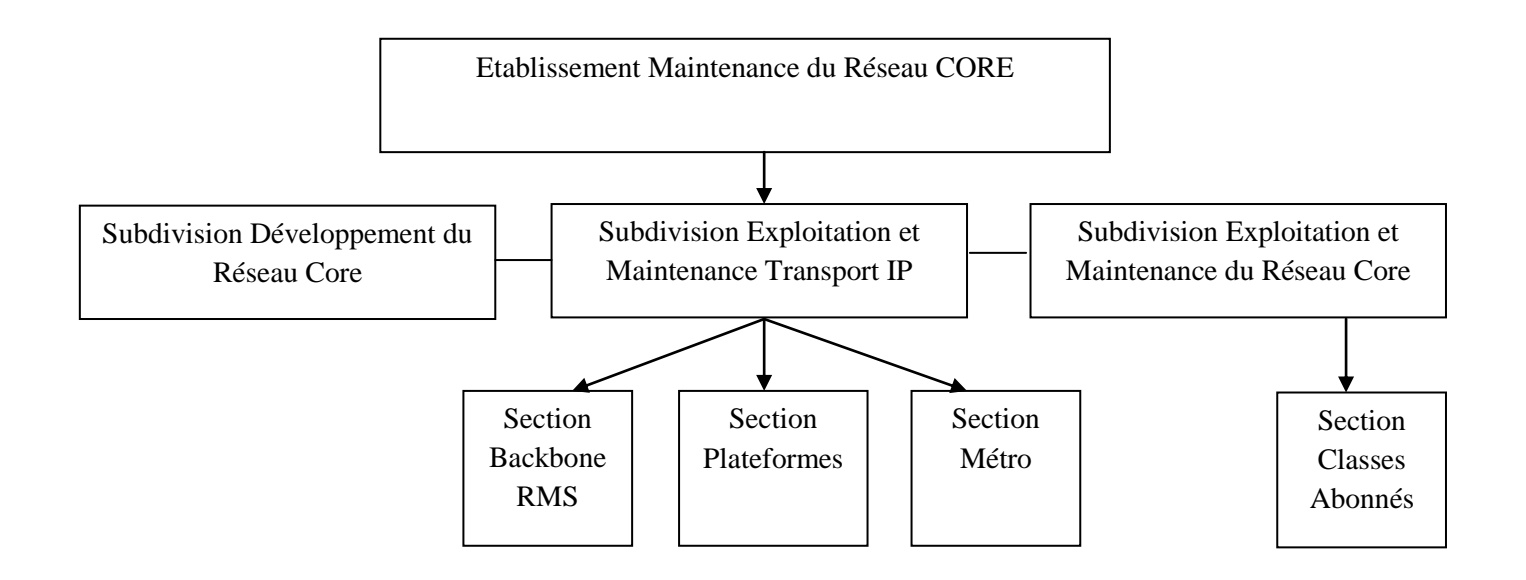

**Figure. 3** : Organigramme de l'EMRC au niveau des directions opérationnelles

# **Résumé**

Ce mémoire traite les réseaux IP-MPLS. Dans un premier lieu, nous avons donné un aperçu sur les réseaux informatiques, et les protocoles de routage. Nous avons ensuite parlé de la technologie IP-MPLS; de ses différents composants, et applications. Enfin, nous avons présenté notre simulation réalisée sous GNS3.

Mots-clefs : IP-MPLS, Protocoles, Routage, GNS3.